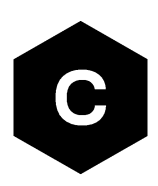

# **SARA-R5 series**

# **Internet applications development guide**

**Application note**

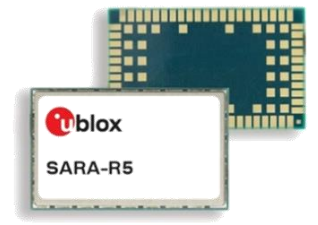

#### **Abstract**

This document provides detailed examples of how to use AT commands to develop IP applications in SARA-R5 modules series.

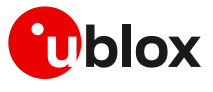

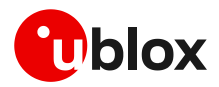

# <span id="page-1-0"></span>**Document information**

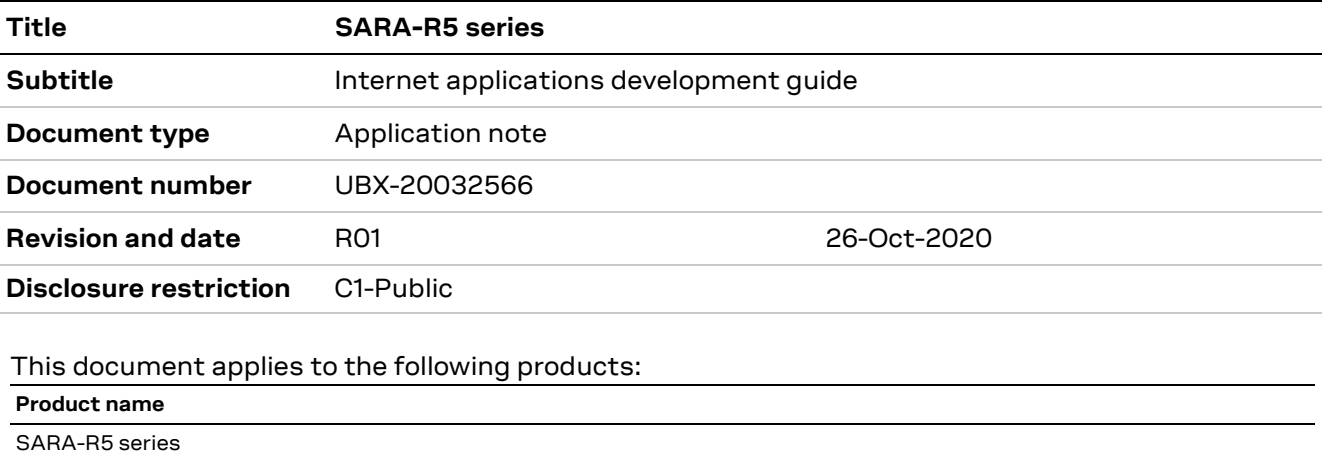

u-blox or third parties may hold intellectual property rights in the products, names, logos and designs included in this document. Copying, reproduction, modification or disclosure to third parties of this document or any part thereof is only permitted with the express written permission of u-blox.

The information contained herein is provided "as is" and u-blox assumes no liability for its use. No warranty, either express or implied, is given, including but not limited to, with respect to the accuracy, correctness, reliability and fitness for a particular purpose of the information. This document may be revised by u-blox at any time without notice. For the most recent documents, visit www.u-blox.com.

Copyright © u-blox AG.

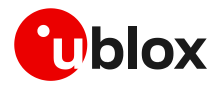

# <span id="page-2-0"></span>**Contents**

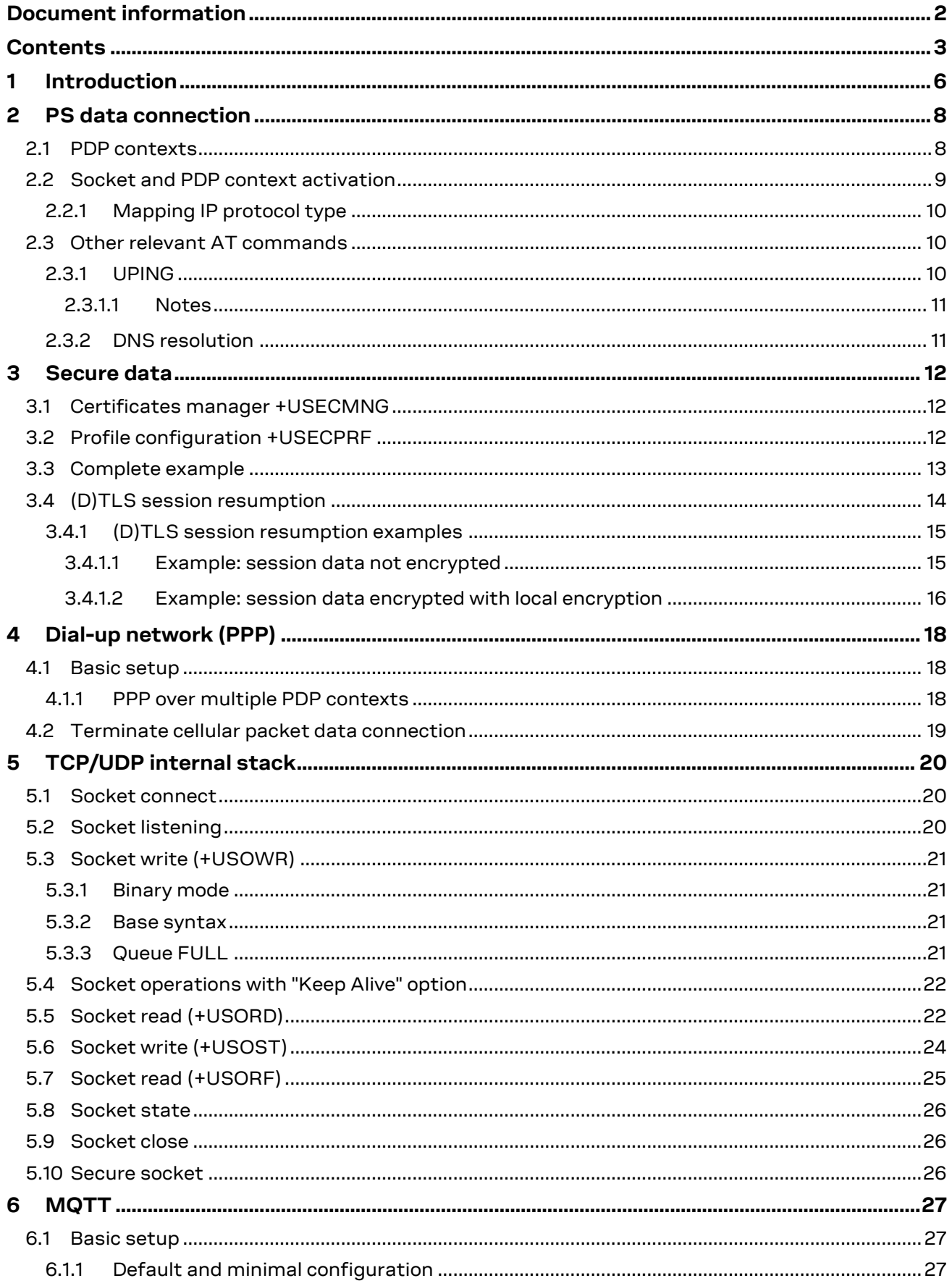

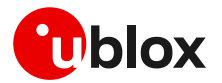

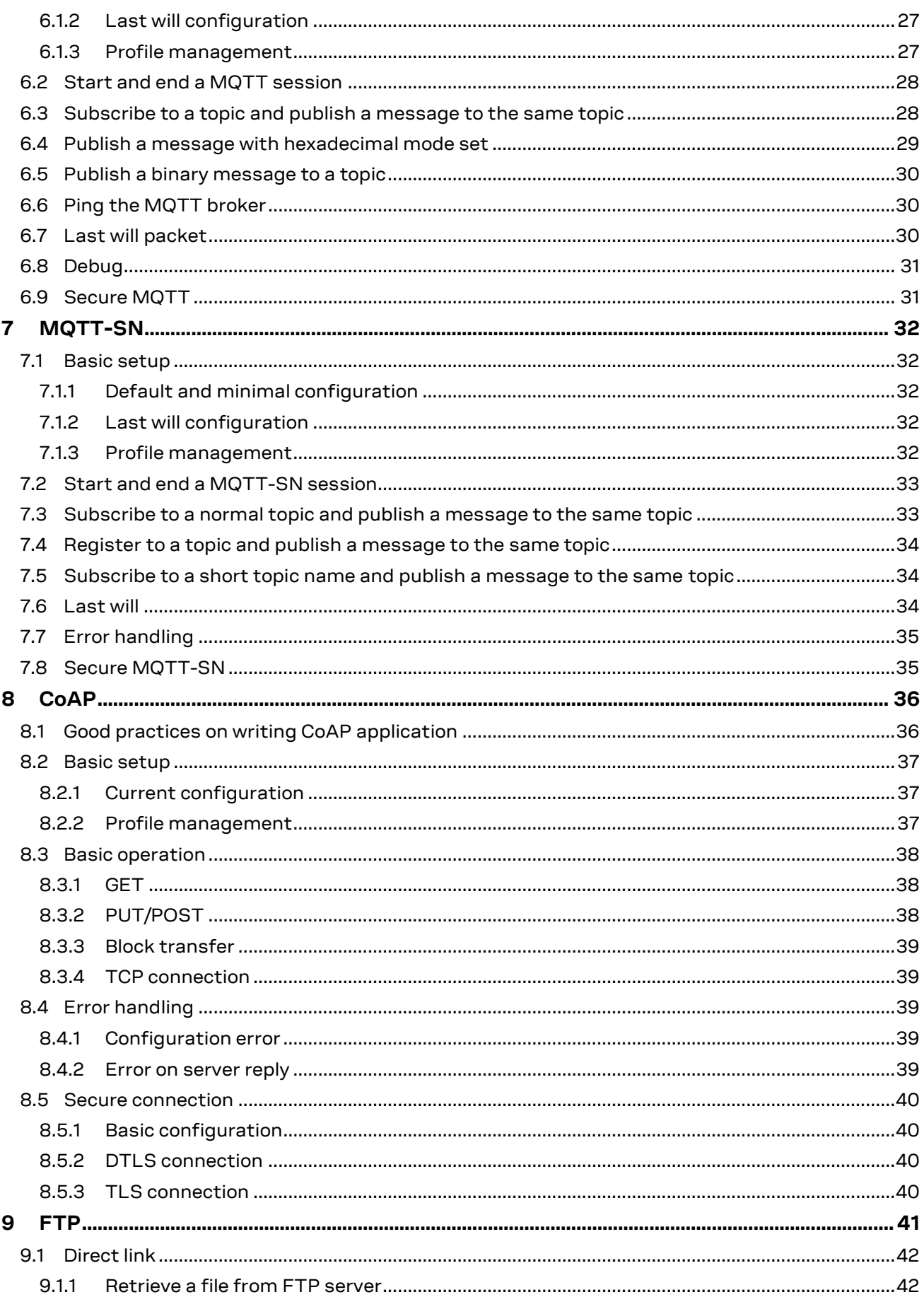

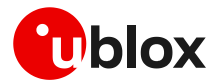

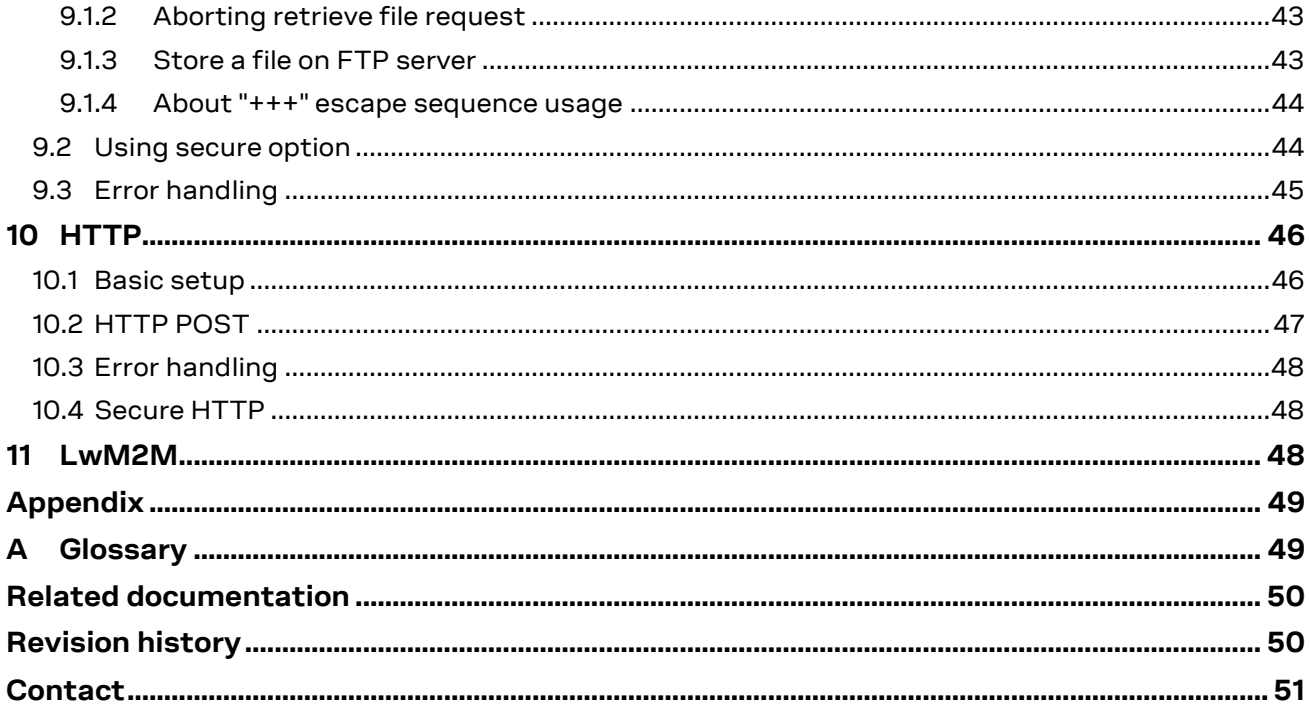

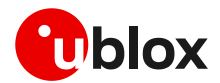

# <span id="page-5-0"></span>**1 Introduction**

This document provides guidance for using IP related applications in SARA-R5 series modules. It includes examples of AT commands used to interface with the u-blox SARA-R5 series modules for network connectivity and IP protocols use. It reports examples for any applications relying on the IP stack (sockets, MQTT, MQTT-SN, HTTP, FTP, CoAP, SSL/TLS).

In the first section, the packet switched (PS) data connection is described with context definition and procedure to obtain a valid IP address from the network. Then, it provides information on security aspects useful to manage and configure a secure data connection.

[Table 1](#page-5-1) shows a summary of the documentation available for SARA-R5 series modules. We recommend, as a starting point, to read the application development guide app note [\[4\]](#page-49-2) which reports extremely relevant information guidance for developing applications that interface with the u-blox SARA-R5 series modules. Moreover, it contains details to complete the network registration process, which is a mandatory precondition to activate a PS data connection and use any internet application.

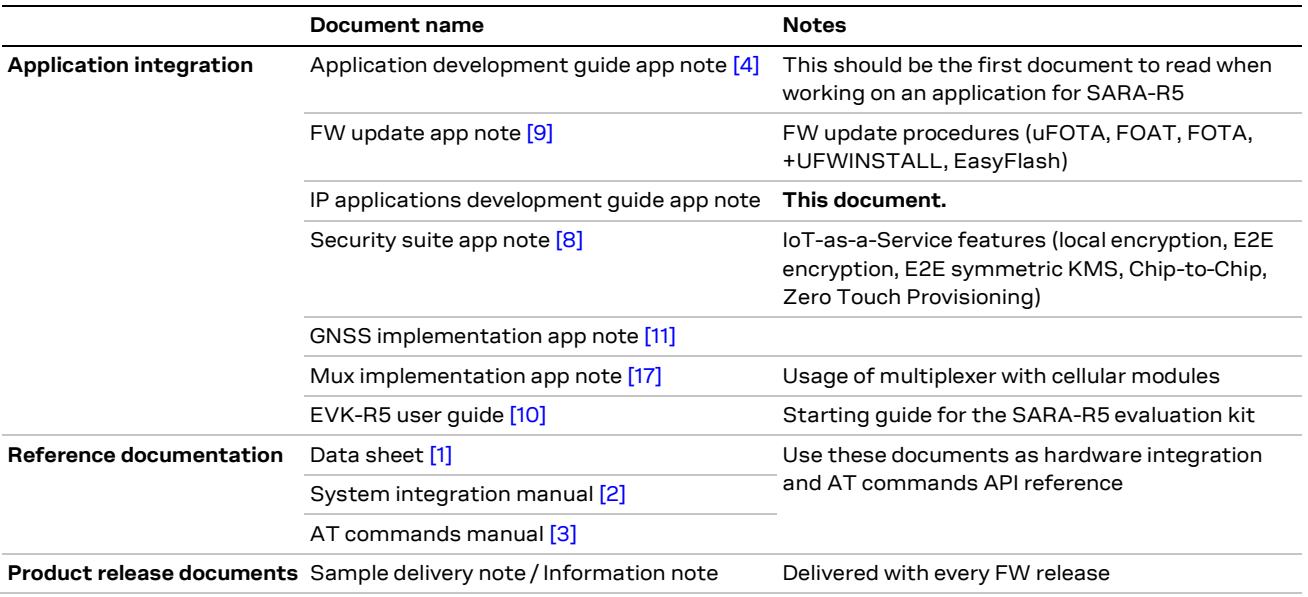

<span id="page-5-1"></span>**Table 1: SARA-R5 product documentation scheme**

Considering the growing interest in internet-related applications, the second part of this document provides complete examples and relevant notes to introduce the so-called "IP" applications that are built with our SARA-R5 series modules. The module structure of these applications is reported in [Figure 1.](#page-6-0)

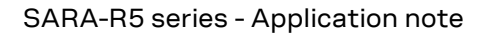

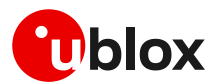

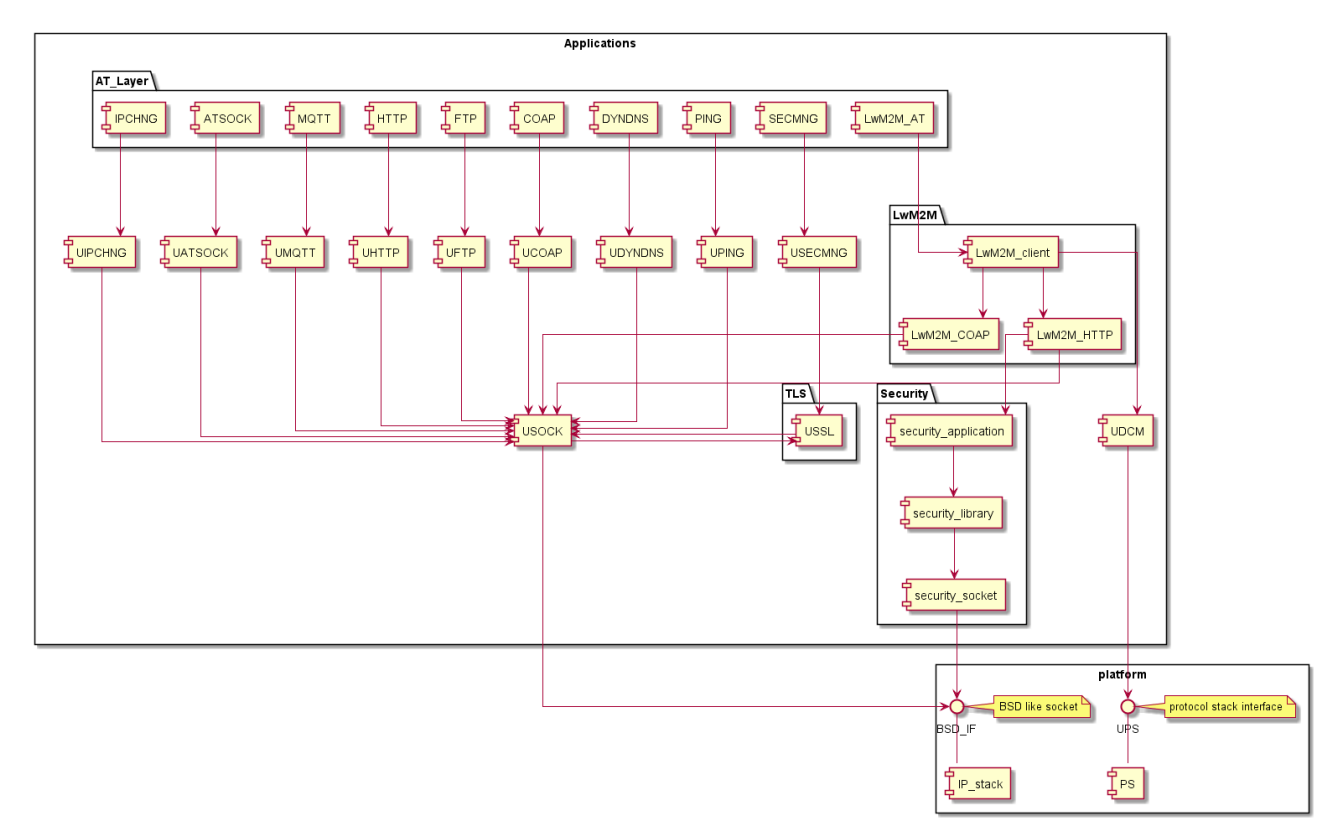

#### <span id="page-6-0"></span>**Figure 1: SARA-R5 "IP" applications**

In conclusion, use as reference documentation the data sheet [\[1\],](#page-49-8) the system integration manua[l \[2\],](#page-49-9) and the SARA-R5 series AT commands manual [\[3\]](#page-49-10) for a detailed AT command descriptions.

The following symbols are used to highlight important information within this document:

- **☞** An index finger points out key information pertaining to module integration and performance.
- **⚠** A warning symbol indicates actions that could negatively impact or damage the module.

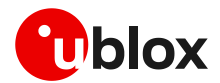

# <span id="page-7-0"></span>**2 PS data connection**

Ensure the module is correctly registered to the network before executing all the procedures and examples reported in this document. Steps to complete the network registration operation can be found in the "Network registration" section of the SARA-R5 application development guide [\[4\].](#page-49-2)

# <span id="page-7-1"></span>**2.1 PDP contexts**

Packet-switched services rely on the Packet Data Protocol (PDP). The PDP context is a data structure that contains the subscriber's session information. Two types of PDP context are defined:

- "external" PDP context: IP packets are built by the Data Terminal Equipment (DTE), the module's IP instance runs the IP relay function only.
- "internal" PDP context, or PSD profile: the PDP context (relying on the module's embedded TCP/IP stack) is configured, established, and handled via the data connection management AT commands.

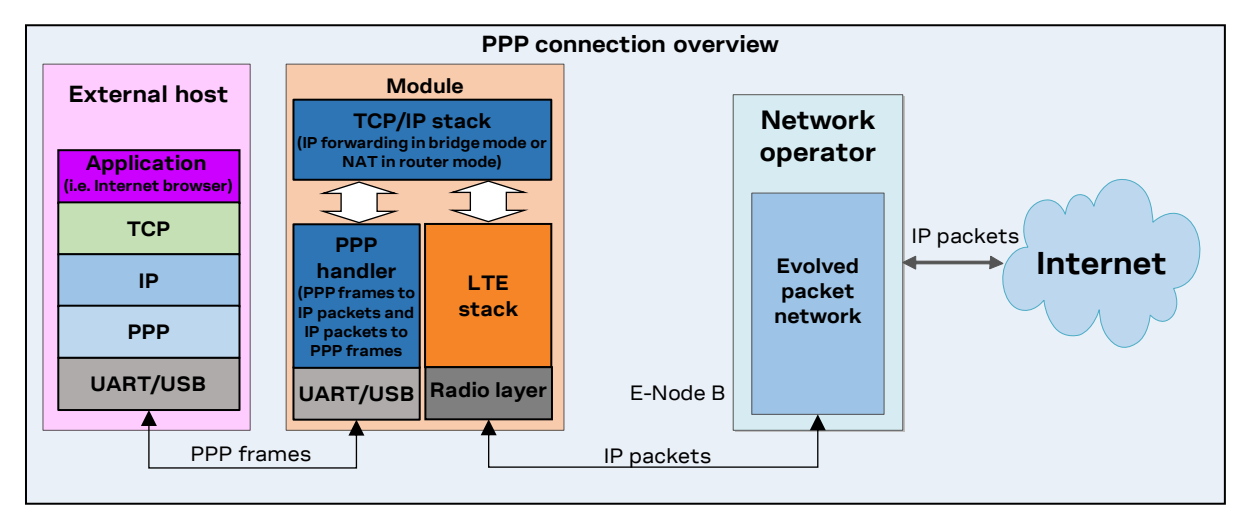

**Figure 2: Example of external context structure**

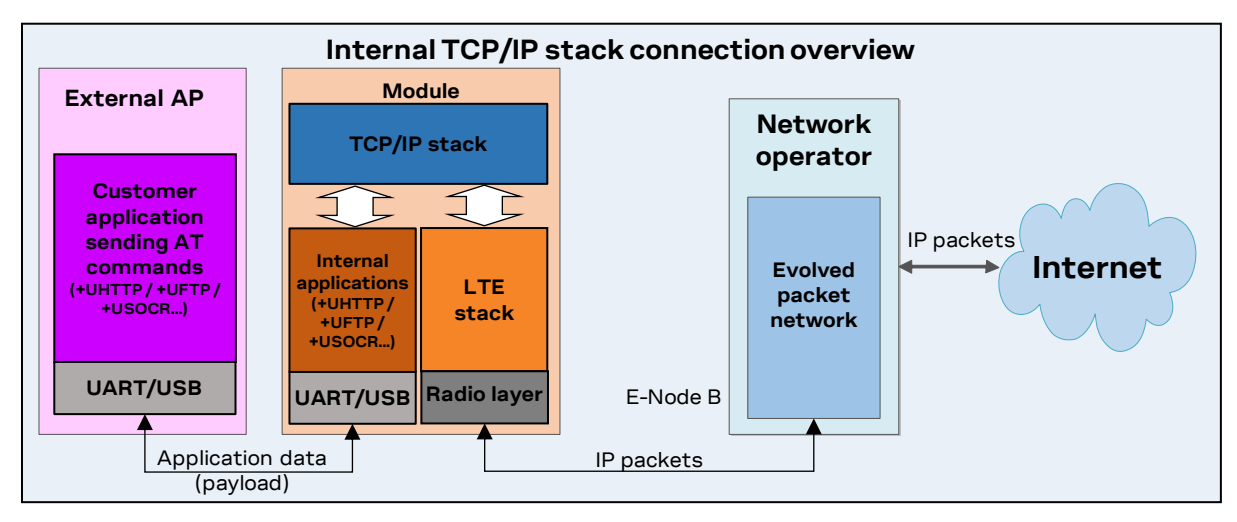

**Figure 3: Example of internal context structure**

Networks offer connectivity to different IP domains (internet or private intranet) selected by specifying the Access Point Name (APN) at PDP context activation.

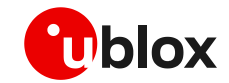

**☞** In LTE RAT, if the APN name is not specified, an anchor APN (e.g., "admin") can be assigned by the network to the module, along with an IP address which may give no actual connectivity. Check the APN name to use with your mobile network operator.

For further details on the APN configuration, see the "Network registration" section of the SARA-R5 application development guide [\[4\].](#page-49-2)

Each PDP context defined has a related identifier called "context ID" (cid). On SARA-R5 series it is possible to define up to 12 PDP contexts (<cid> from 0 to 11) where 7 of them can be active. <cid>=1 is mapped to the initial default EPS bearer (primary PDP context, established during the LTE attach procedure).

### <span id="page-8-0"></span>**2.2 Socket and PDP context activation**

The following example reports all the AT commands necessary to reach the activation of a PDP context at first then a data socket by starting from the power-up of the SARA-R5 module and the control of the pre-existing settings.

#### **Network settings verification**

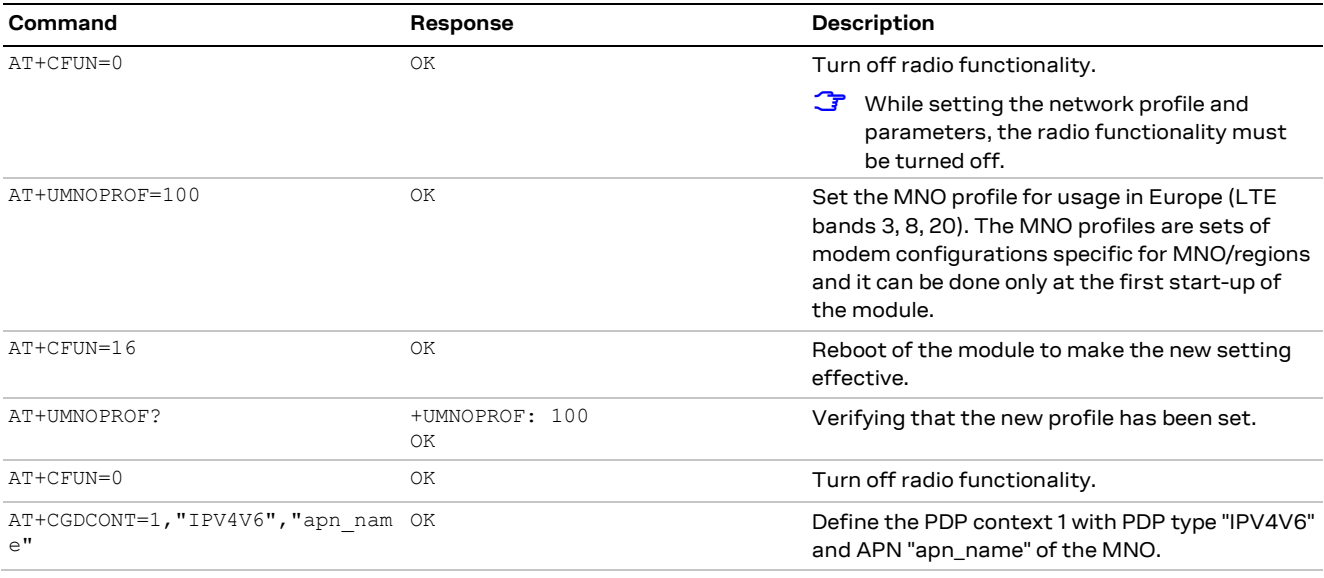

#### **Check network registration**

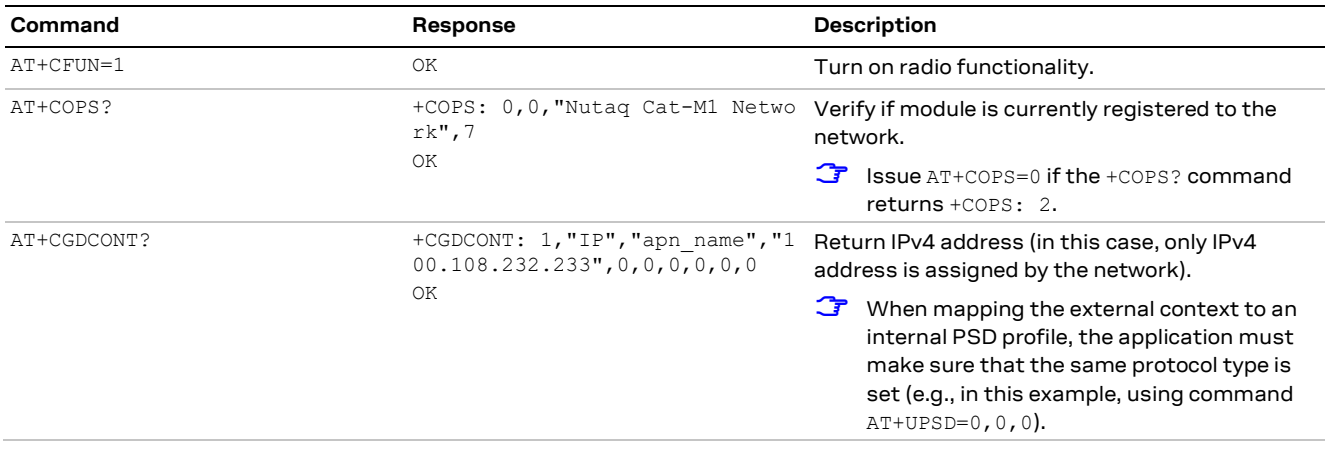

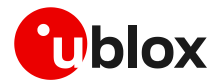

#### **Socket activation**

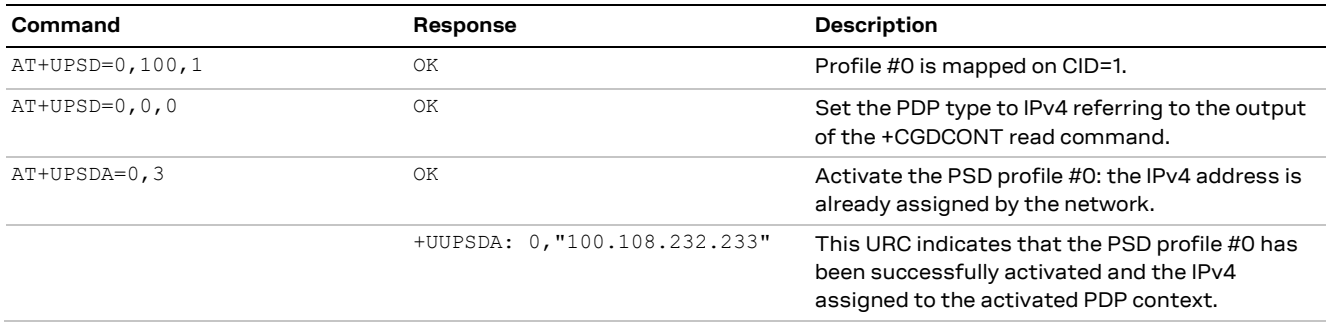

#### <span id="page-9-0"></span>**2.2.1 Mapping IP protocol type**

When an external context is mapped to an internal PSD profile (e.g., by using the +UPSD AT command option 100) make sure to set the same protocol type (either "IP", "IPV6", or "IPV4V6") both for the context and the profile before the PSD profile activation.

- **A** What matters is the protocol type set when issuing the +CGDCONT set command, and not what is provided as the response of the +CGDCONT read command, which could be different.
- **☞** On SARA-R5 series the default protocol type for external contexts (defined by means of the +CGDCONT AT command) is IPV4V6, while for internal PSD profiles it is IP (v4).
- **F** If the network supports both IPv4 and IPv6, it is recommended to keep the IPV4V6 setting when defining a new PDN connection via AT commands. In this manner, when an LTE attach or PDP context activation is performed, both IPv4 and IPv6 will be assigned and all IP clients can connect to either IPv4 or IPv6 servers on the same context.

The following table shows all possible examples and the +UPSD AT command that need to be set to correctly map an external context to an internal PSD profile:

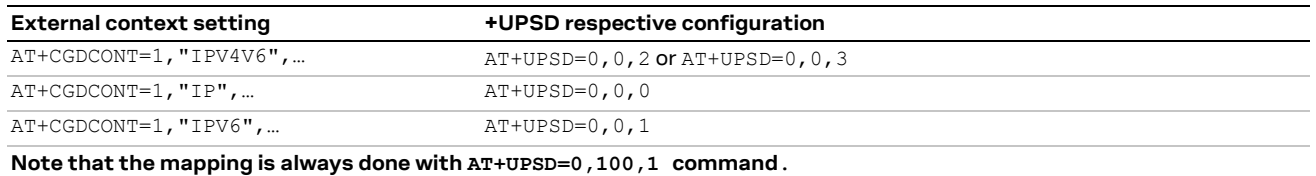

If the protocol mapping type is wrong, the profile activation will report the  $+CME$  ERROR: IP type configuration mismatch error result code.

## <span id="page-9-1"></span>**2.3 Other relevant AT commands**

#### <span id="page-9-2"></span>**2.3.1 UPING**

The ping command is the common method to know if a remote host is reachable on the internet.

The ping functionality is based on the ICMP protocol. The ping command sends an ICMP echo request to the remote host and waits for its ICMP echo reply. If the echo reply packet is not received, it might mean that the remote host is not reachable. The ping command could be used also to measure e.g. the round trip time (RTT, the time needed by a packet to go to the remote host and come back) and the time to live (TTL, it is a value to understand how many gateways a packet has gone through).

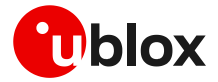

The +UPING AT command allows the user to execute a ping command from the module to a remote peer. The results of the ping command execution are notified by means of these URCs:

- +UUPING: it reports the +UPING AT command result when no error occurred.
- +UUPINGER: it is raised if an error occurs while processing the +UPING AT command.

For further details on the +UPING AT command and its possible errors, see the SARA-R5 series AT commands manua[l \[3\].](#page-49-10)

- **⚠** Some network operators may disallow ICMP packets traffic on their network, this means that the +UPING AT command may not work.
- **⚠** Some remote hosts might not reply to ICMP echo requests for security reasons (e.g. firewall settings).
- **⚠** Some remote hosts might not reply to ICMP echo requests if the data size of the echo request is too big.
- **A** If a remote peer does not reply to an ICMP echo request, it does not mean that for sure the peer cannot be reached in another way.
- **The command is not supported in context using the IPv6 protocol type.**

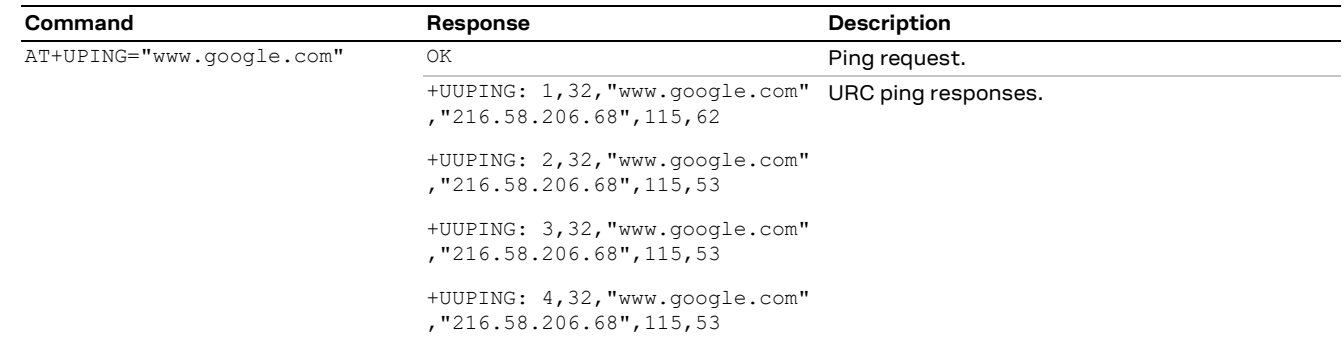

#### <span id="page-10-0"></span>**2.3.1.1 Notes**

- If the +UUPING URC reports <rtt> =-1 the timeout is elapsed (no response received).
- If the first +UUPING URC reports <rtt>=-2 the TTL used in the ping request is too low.
- Some network operators may return an ICMP time exceeded message when the remote host is not reachable. In these cases the first +UUPING URC reports <rtt>=-1 and the subsequent +UUPING URC reports <rtt>=-2.

#### <span id="page-10-1"></span>**2.3.2 DNS resolution**

Using the +UDNSRN AT command it is possible to translate a domain name to an IP address or an IP address to a domain name by using an available DNS. There are two available DNSs, primary and secondary. The network usually provides them after a PS data activation. They are automatically used in the resolution process if available. The resolver will use first the primary DNS, otherwise if there is no answer, the second DNS will be involved.

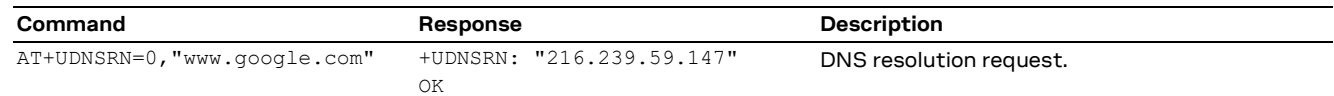

**☞** In case the application is not subjected to low power consumption constraints, use either the +UPING or the +UDNSRN AT command to verify that the module is registered with the network, and a PS data connection is activated before start using any IP application.

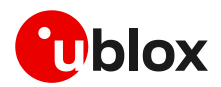

# <span id="page-11-0"></span>**3 Secure data**

### <span id="page-11-1"></span>**3.1 Certificates manager +USECMNG**

The use of +USECMNG AT command permits to manage SSL/TLS certificates and private keys. Particularly, the command permits to:

- Import of certificates and private keys
- List and information retrieval of imported certificates and private keys
- Removal of certificates and private keys
- MD5 calculation of imported certificate or private key

For additional details on this AT command, the number and the format of the certificates, and the private keys accepted, see the SARA-R5 series AT commands manual [\[3\].](#page-49-10)

In the following it is reported a complete example regarding the use of the +USECMNG AT command for performing a double authentication using certification authority (CA) certificate, client certificate and client private key.

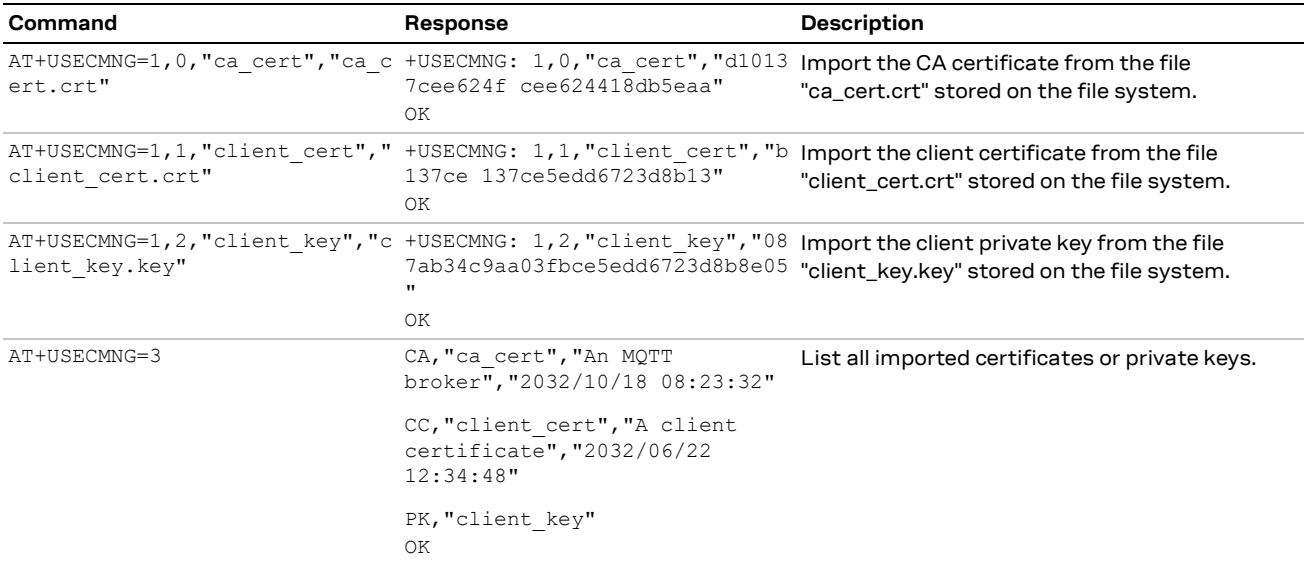

## <span id="page-11-2"></span>**3.2 Profile configuration +USECPRF**

The +USECPRF AT command allows the configuration of USECMNG (u-blox SECurity MaNaGement) profiles used for an SSL/TLS/DTLS connection.

In particular, the command manages security profiles for the configuration of the following SSL/TLS/DTLS connections properties:

- Certificate validation level
- Cipher suite to be configured
- Certificate to be used for server and mutual authentication
- Expected server hostname, when using certificate validation level 1, 2 or 3
- Password for the client private key, if it is password protected
- Pre-shared key used for connection
- Server name indication (SNI)
- Server certificate pinning
- Pre-shared key generated by Root of Trust (RoT)
- (D)TLS session resumption.

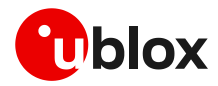

For additional details on this AT command and all the related configurations, see the SARA-R5 series AT commands manual [\[3\].](#page-49-10)

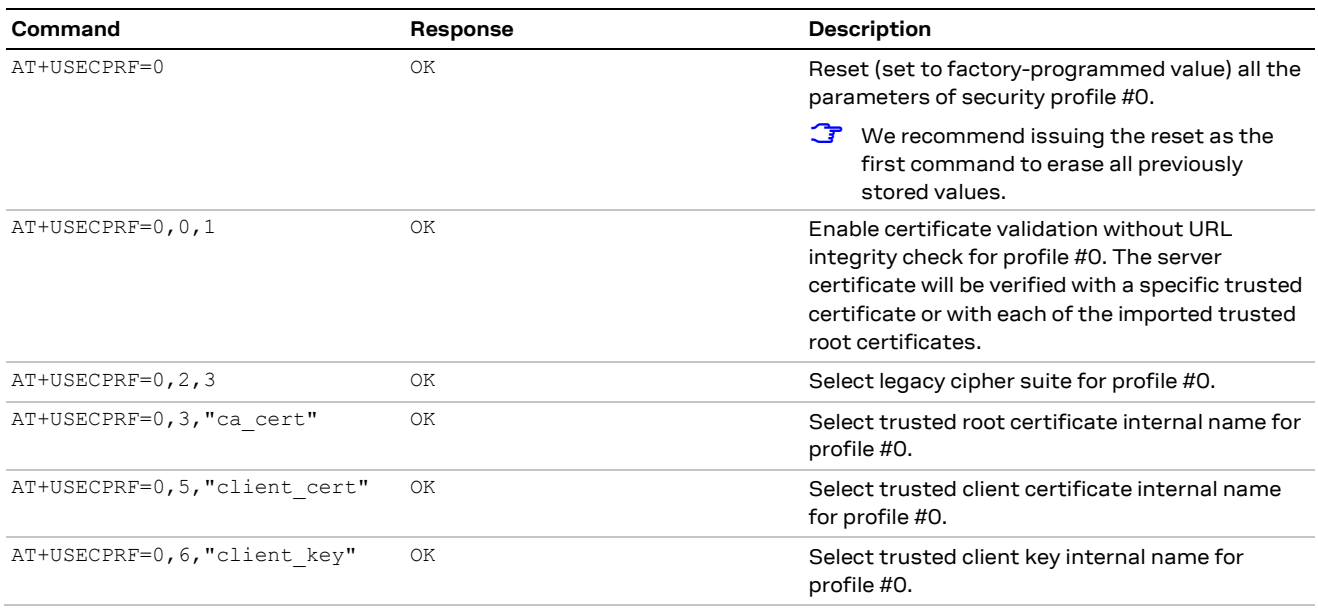

# <span id="page-12-0"></span>**3.3 Complete example**

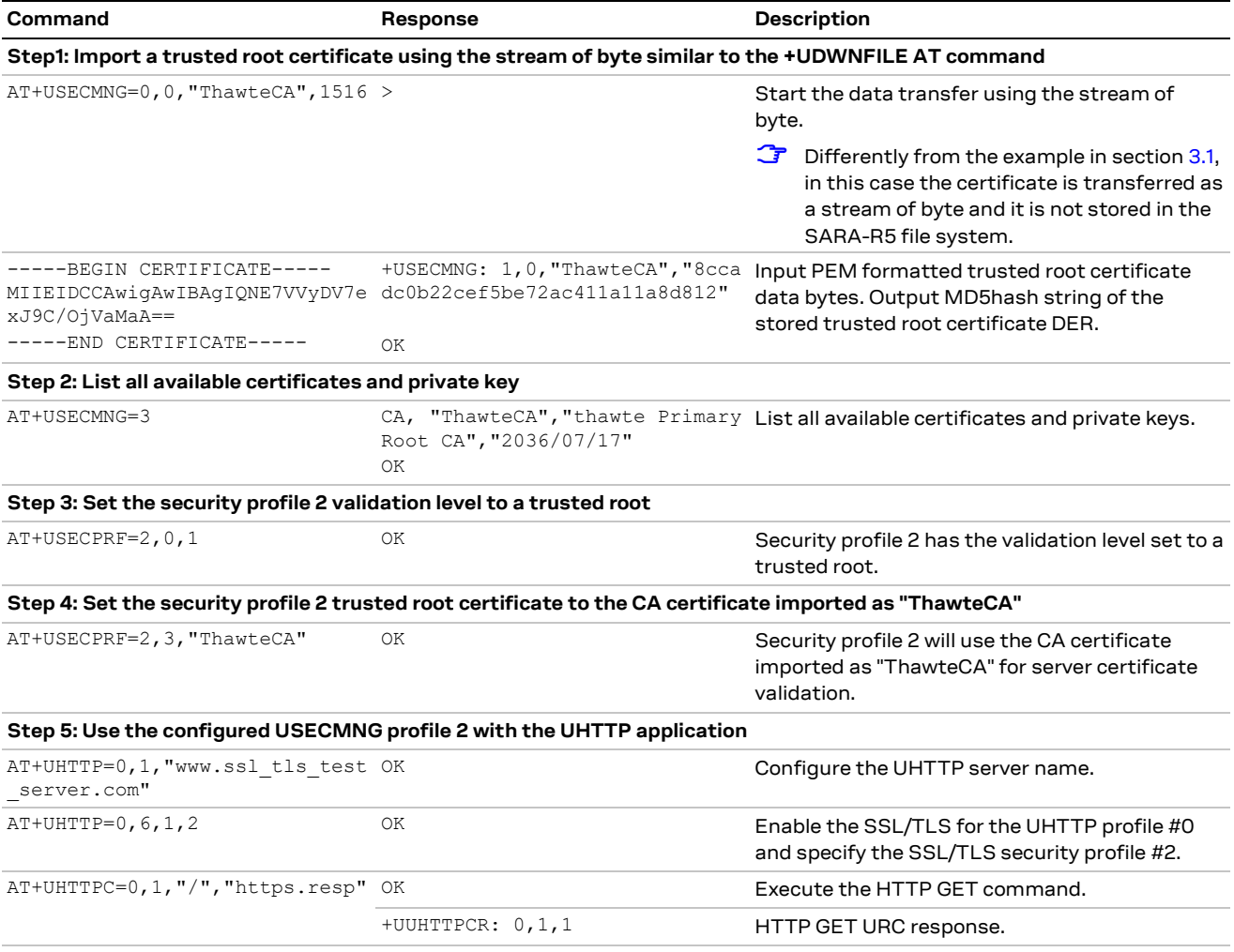

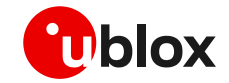

**☞** Due to the significant memory fingerprint of an SSL/TLS connection, the number of concurrent SSL/TLS connections is limited. The +USECMNG AT command and the underlying SSL/TLS infrastructure allows 4 concurrent SSL/TLS connections (i.e., 4 HTTPS requests or 2 HTTPS and 2 FTPS requests).

# <span id="page-13-0"></span>**3.4 (D)TLS session resumption**

This section reports some details and examples on the use of the innovative (D)TLS session resumption feature, a new, useful approach that speeds up the handshake negotiation process.

The session resumption allows the caching of TLS/DTLS session information and hence can be used to shorten the handshake procedure when consequential sessions must be established with the same server. The RFC 5077 specification [\[18\]](#page-49-11) of the session resumption provides 2 concepts:

- **Session ID**: the connection properties (IP address /port) in the resumed session need to be the same as in the suspended session. The server in this case has a cache where tracks the IP address /port /session ID. This concept is also called server-side stateful session resumption in the sense that the server should keep a per-client session state.
- **Session Ticket**: the connection properties (IP address /port) do not need to be the same. In this case, the module needs to keep the *session ticket* so for the server there is less work. This concept is also called server-side stateless session resumption and does not require the server to keep the per-client session state. This allows servers to handle a large number of transactions from different users, the sessions can be cached for a long time, load balancing of the requests can be performed across different servers, and the possibility to run server instances on an embedded platform with little memory.

The session resumption with session ID is performed within the following steps:

- 1. acquiring the session ID:
	- $\circ$  the client sends in the Client Hello message the session ID length equal to 0;
	- $\circ$  the server responds in the Server Hello message with the session ID and the session ID length (not equal to 0);
	- $\circ$  the client should store the session ID and the session ID length to reuse them;
	- o the server should store the session information (session ID, session ID length, connection properties) to accept session resumption from the client.
- 2. reusing previous session:
	- $\circ$  the client sends in the Client Hello message the session ID and session ID length (not equal to 0);
	- o the server responds in the Server Hello message with the same session ID and session ID length if it accepts the session resumption. In this case, no certificate or key information is exchanged during abbreviated TLS handshake and previously negotiated keys are re-used. If the previous session is not accepted the server replies in the Server Hello with a new session ID and session ID length, and then certificates and new session keys must be exchanged.

Since the session resumption is enabled, the URC will be displayed every time a secure connection is performed. Once the session data of the URC are not equal to the session data already set, it means that the server does not accept the session resumption. In this case, the complete handshake has been performed and the new session data has been displayed. The new session data needs to be set again.

**☞** The session resumption feature configuration and secure session data are not stored in the NVM, and the session data is displayed via URC. Therefore, the session can be restored after waking up from PSM mode or a module reboot only if the session data is stored by the user application.

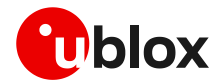

#### <span id="page-14-0"></span>**3.4.1 (D)TLS session resumption examples**

The following session will present two examples of the use of the session resumption. In the first example the session data is not encrypted, while in the second example the session resumption data is encrypted with a local encryption feature provided by the RoT.

#### <span id="page-14-1"></span>**3.4.1.1 Example: session data not encrypted**

#### **Phase 1: acquiring the session data**

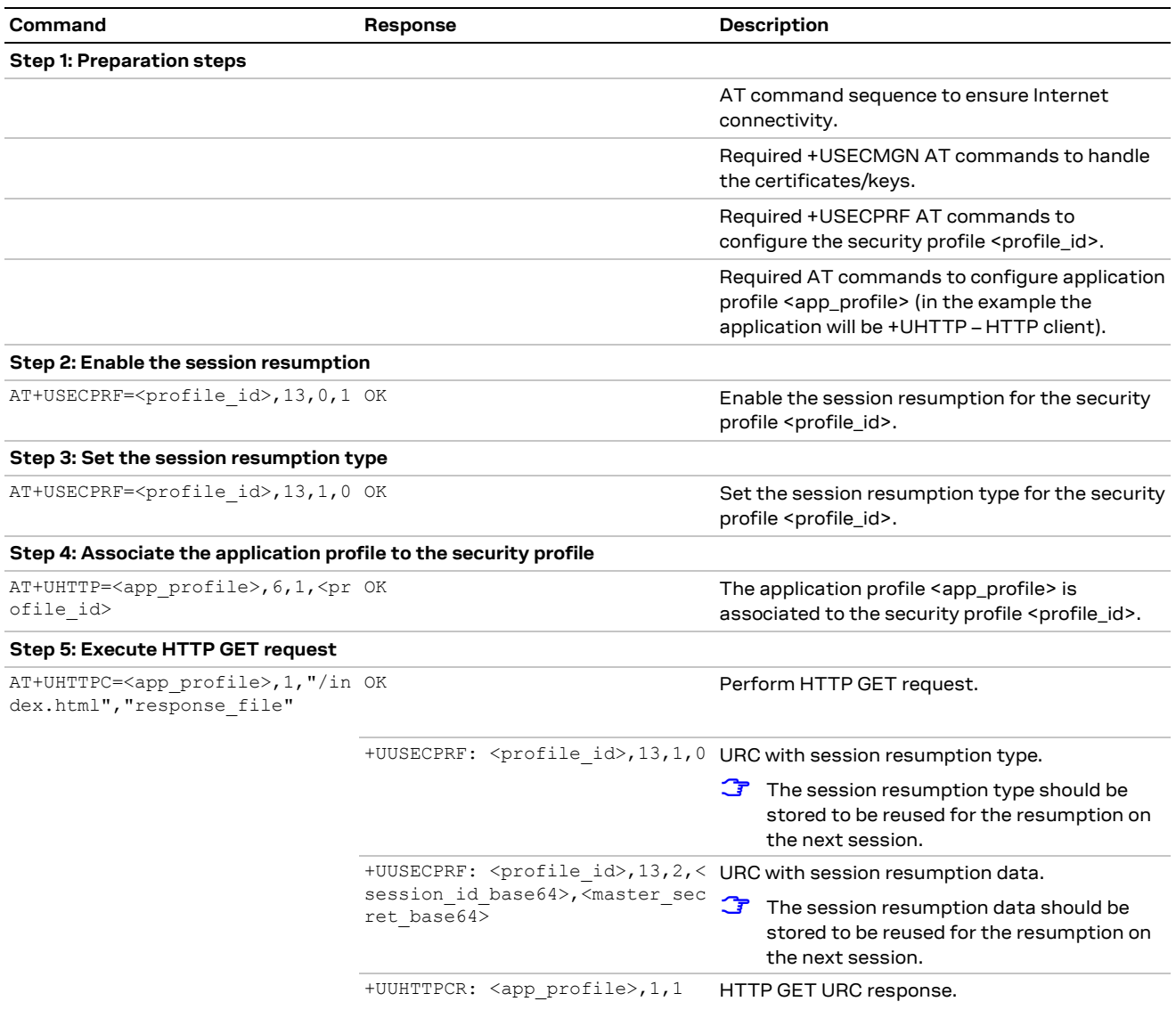

#### **Phase 2: reusing previous session**

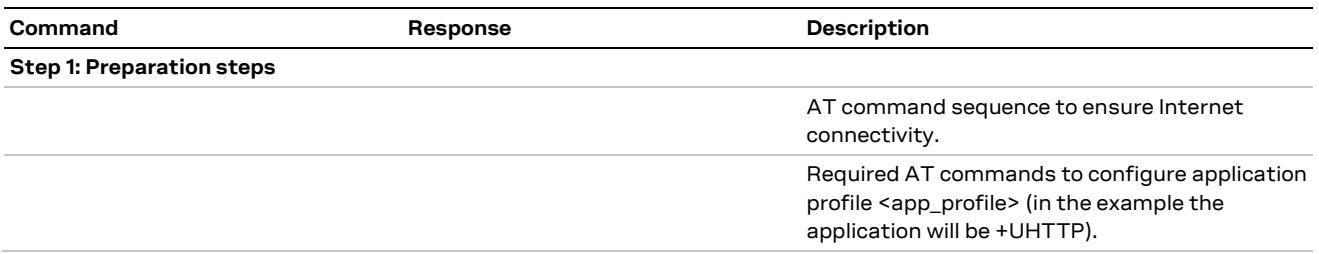

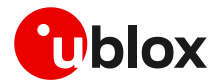

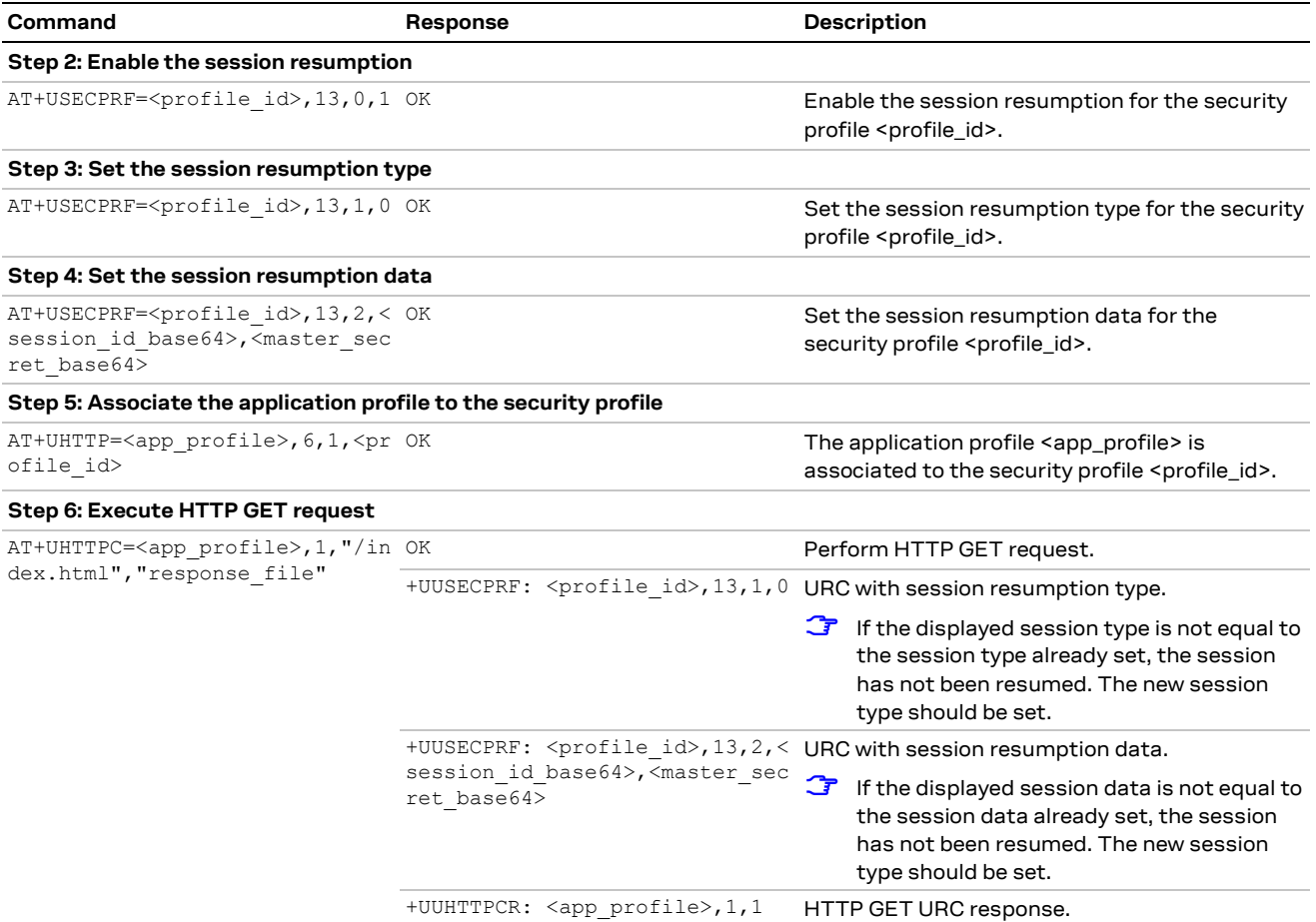

### <span id="page-15-0"></span>**3.4.1.2 Example: session data encrypted with local encryption**

#### **Phase 1: acquiring the session data**

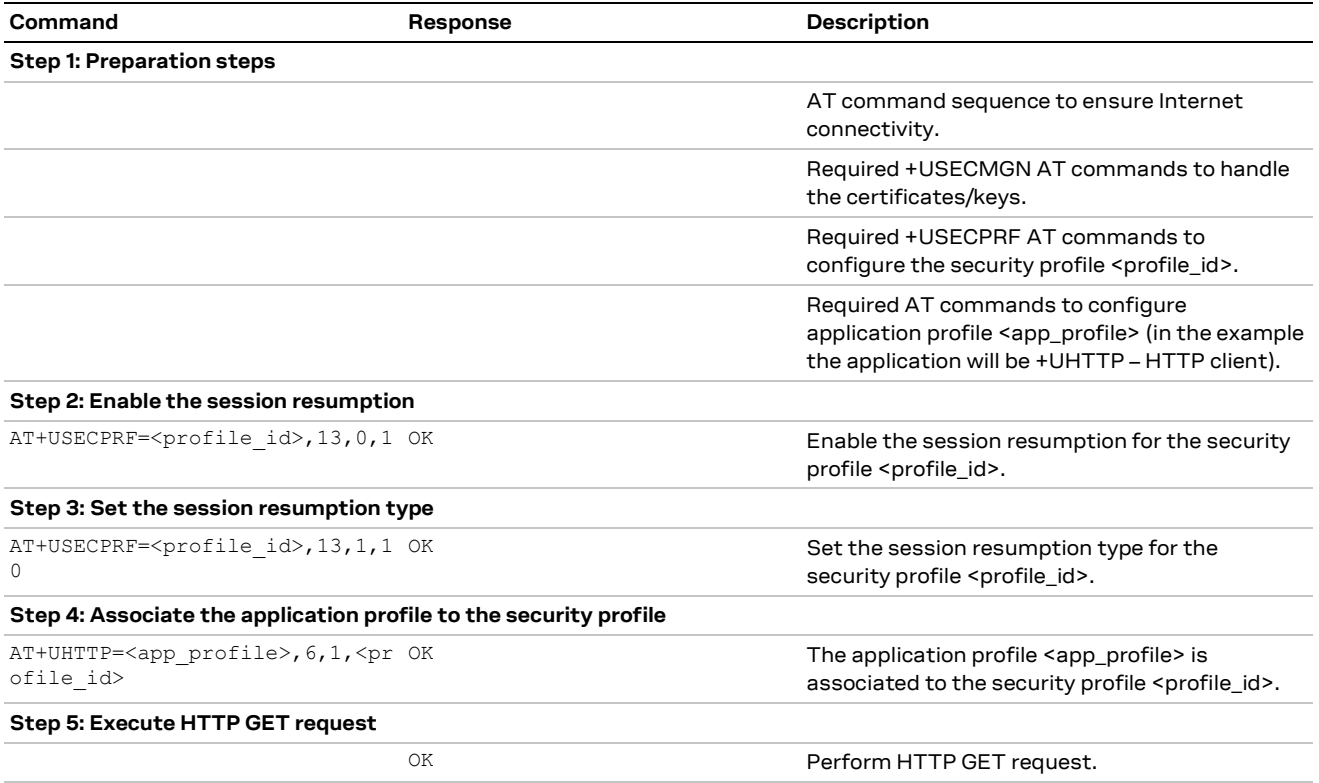

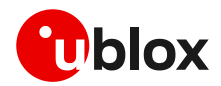

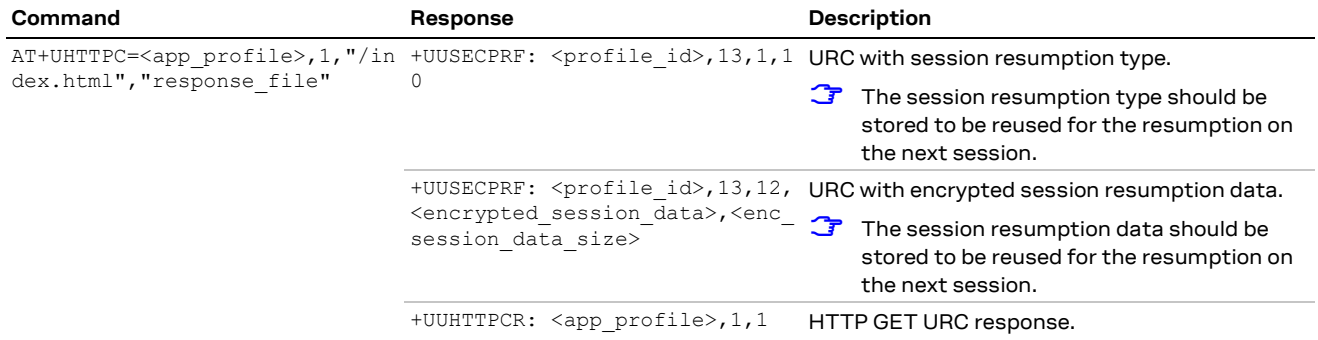

#### **Phase 2: reusing previous session**

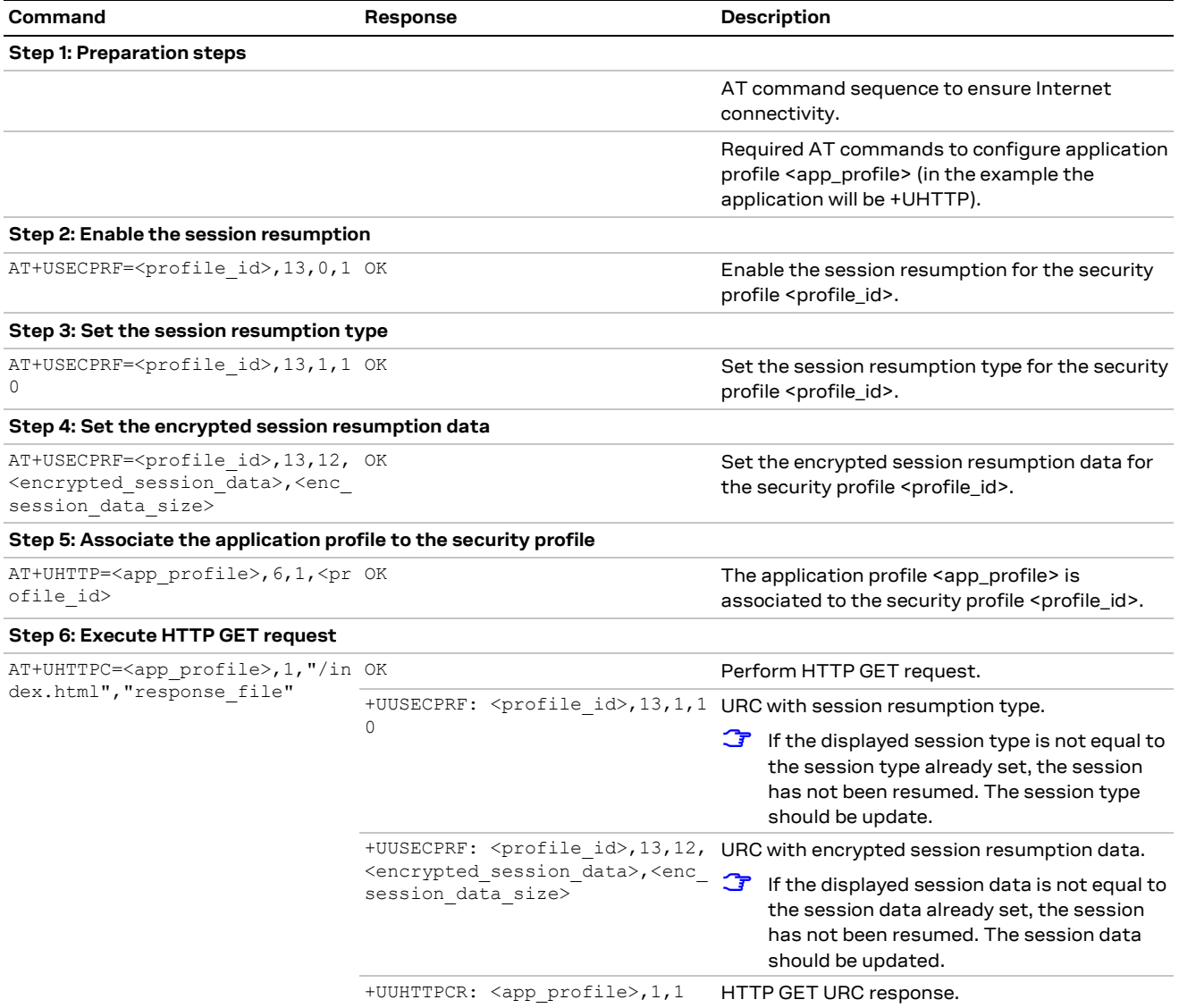

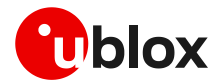

# <span id="page-17-0"></span>**4 Dial-up network (PPP)**

The module can perform dial-up network (DUN) connections supporting the Point-to-Point Protocol (PPP). The PPP connection is established between the target (e.g., Windows device) and the DTE. In particular, the target performs as the PPP server, while the DTE performs as the PPP client.

When a data call is initiated by means of the D\* AT command, the module switches to the PPP mode just after the CONNECT intermediate result code.

**☞** After the module has attached to the network the host can control the PDP context APN, authentication and MTU (maximum transmission unit) sizes directly through PPP.

**☞** If the network throughput is less than the data sent from the host to the module (is limited by the uplink network resource/bandwidth), then a packet data loss may occur, even with hardware flow control enabled. To avoid this issue, do either or both:

- o Reduce the baud rate used
- o The host application can slow down data transfer by adding pauses between data payloads or breaking up their payload and adding delay.

### <span id="page-17-1"></span>**4.1 Basic setup**

**T** The module must be attached to the network with an already active context before starting the dial-up.

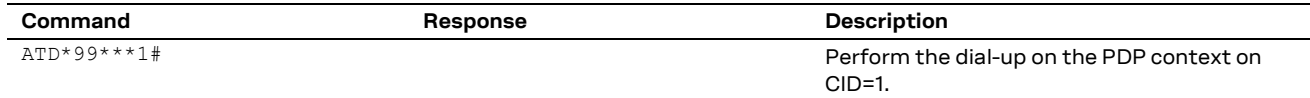

Using the dial command for establishing PPP connection, ATD\*99\*\*\*1#, the '1' in this example refers to the first active PDP context returned by the +CGDCONT read command.

#### <span id="page-17-2"></span>**4.1.1 PPP over multiple PDP contexts**

Optionally, a second PDP context can be set up for PPP if used with multiplexer (multiplexing mode MUX) over the UART interface. In such a configuration, the socket type data calls established by AT commands and internal embedded calls are only routed through the default context CID 1.

**☞** If a MUX configuration is adopted, it is recommended to use two channels, one for the control by AT interface and URCs messages, and the second for the PPP itself. For additional details on the use of MUX, see the specific application note [\[17\].](#page-49-6)

**☞** A different and unique APN is required per context.

In the below example there are two contexts defined and established. The second context on CID2 may be utilized by PPP. Do not activate the second context manually, instead establishing the PPP session will automatically activate and deactivate it. In the example the second context is activated by the PPP session.

Example of a second context for PPP dial-up connection:

```
+CGDCONT: 1,"IP","APN1","166.130.71.189",0,0,0,0
+CGDCONT: 2,"IPV4V6","APN2","10.117.32.103 38.0.3.128.178.65.129.209.0.0.0.74.87.68.176
.1",0,0,0,0
```
For more details on multiple PDP contexts, see the SARA-R5 series AT command manual [\[3\].](#page-49-10)

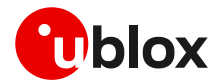

### <span id="page-18-0"></span>**4.2 Terminate cellular packet data connection**

The PPP data session can be terminated by one of the following events:

- via a DTR hardware transition of the pin from ON to OFF;
- sending an LCP "Terminated request";
- sending the string "+++" in the AT interface (see the "Circuit 108/2 behavior &D" section of the SARA-R5 AT commands manua[l \[3\]](#page-49-10) for further details on "+++" different behaviors).

**☞** When using MUX and PPP combined, toggling the DTR line does not terminate the PPP session and return the device to the command mode. In this configuration, it is recommended that the host terminates the PPP session, which can be done by sending LCP\_TERM REQ. Another method to terminate the PPP session is to send a MSC MUX frame for logical DTR de-assert.

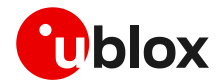

# <span id="page-19-0"></span>**5 TCP/UDP internal stack**

**☞** Verify that the module is registered with the network and a PS data connection is activated. Make sure to follow the steps in section [2](#page-7-0) before using the AT commands in this section.

## <span id="page-19-1"></span>**5.1 Socket connect**

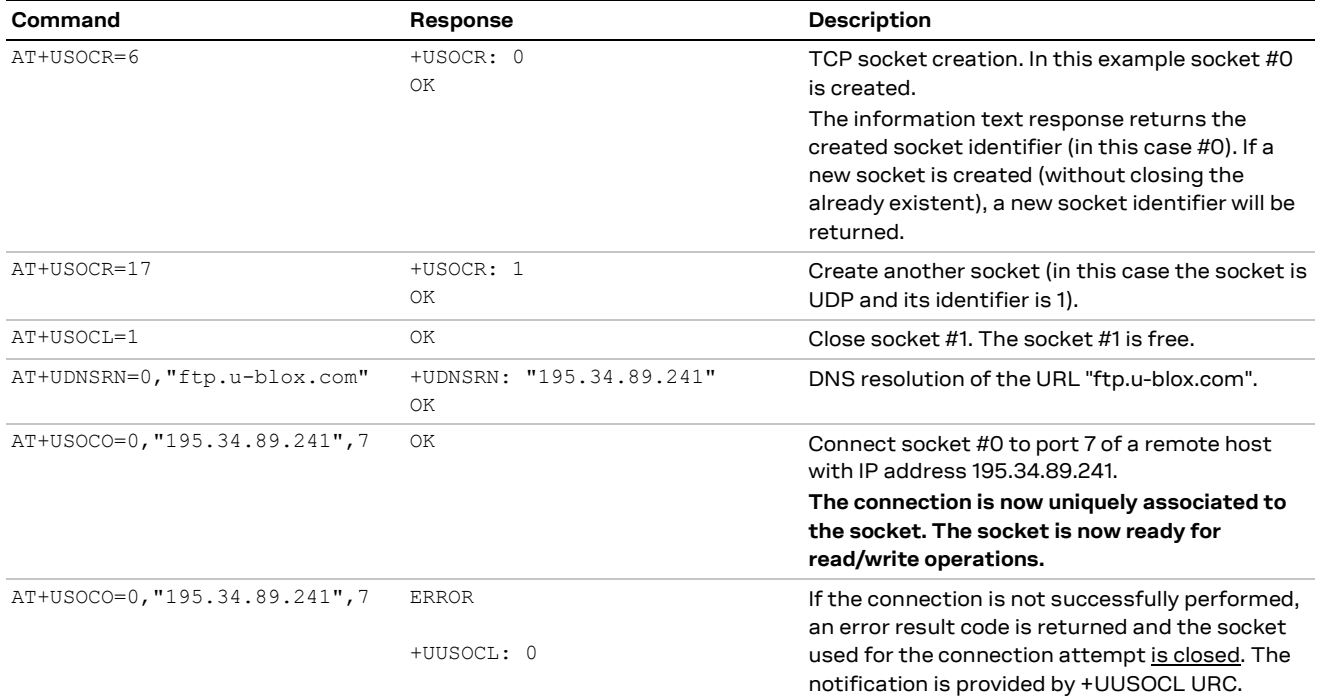

# <span id="page-19-2"></span>**5.2 Socket listening**

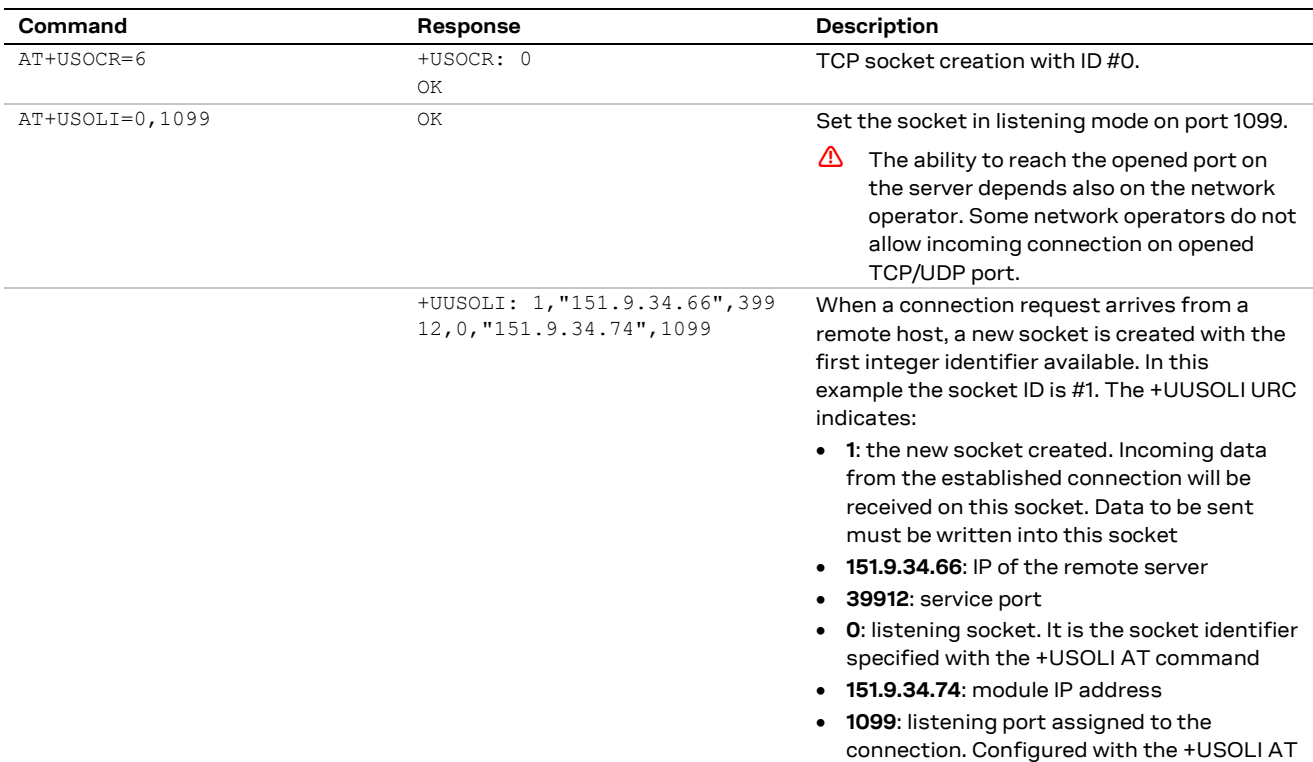

command

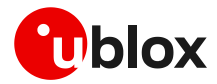

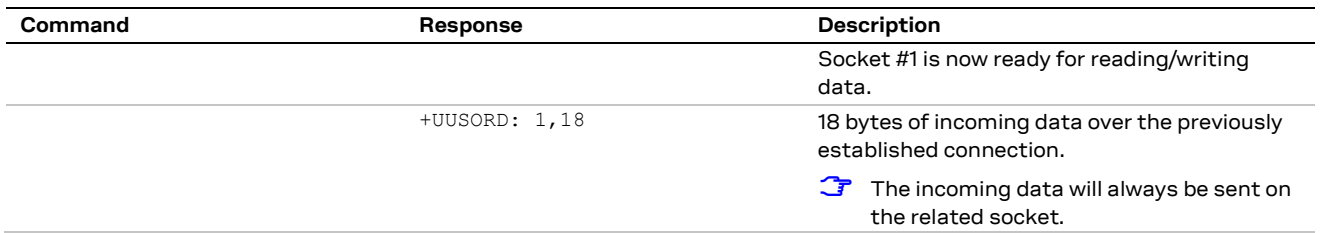

# <span id="page-20-0"></span>**5.3 Socket write (+USOWR)**

### <span id="page-20-1"></span>**5.3.1 Binary mode**

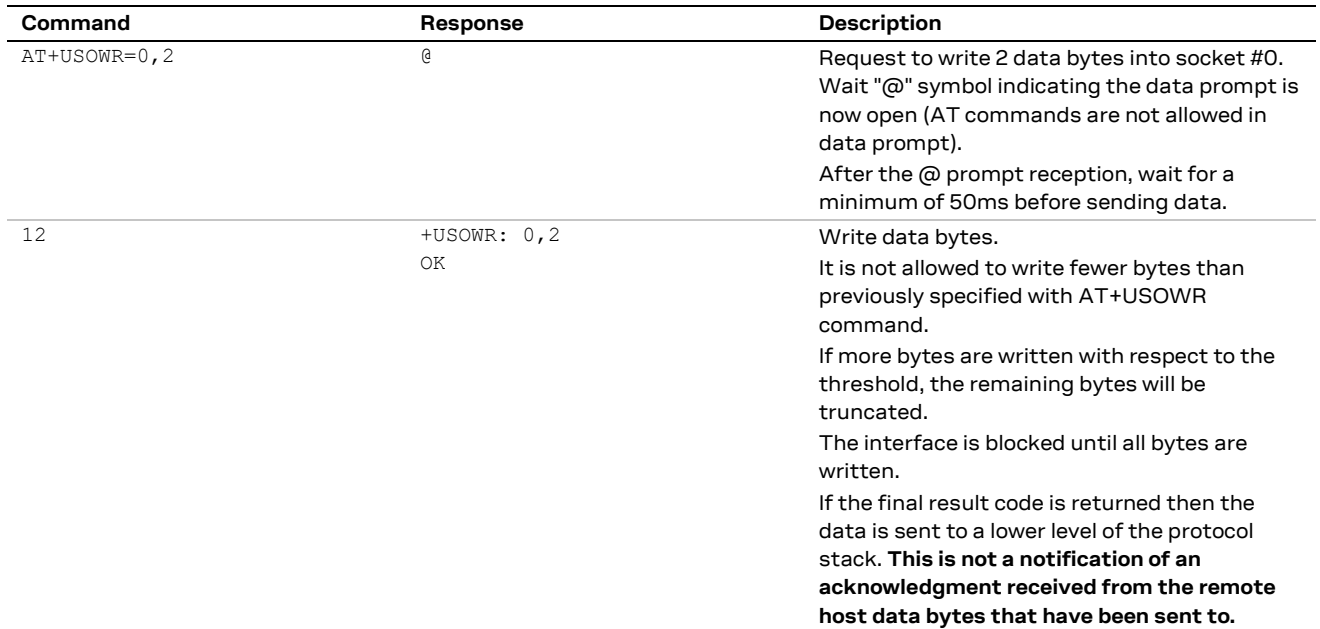

### <span id="page-20-2"></span>**5.3.2 Base syntax**

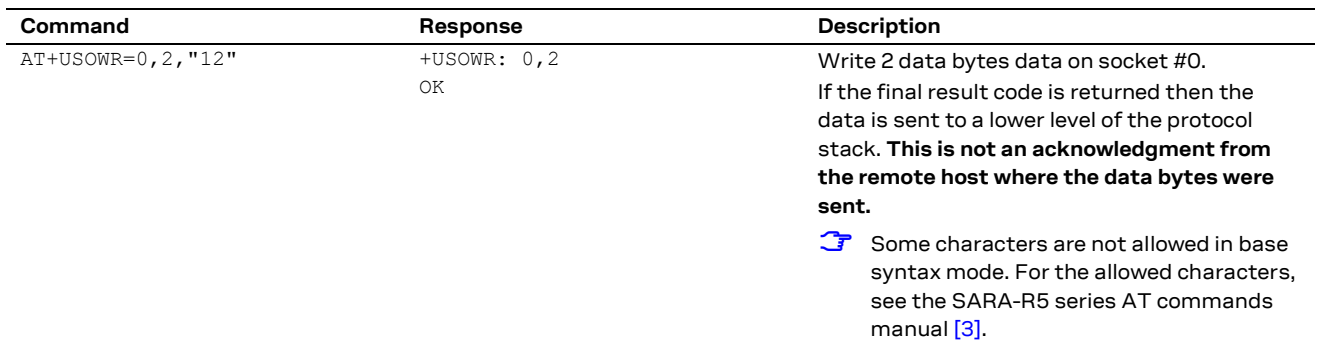

### <span id="page-20-3"></span>**5.3.3 Queue FULL**

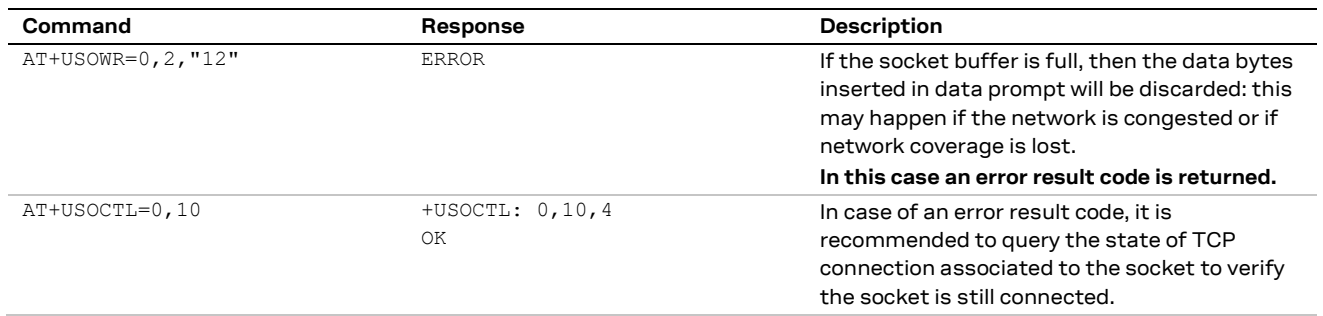

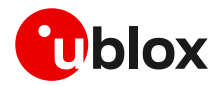

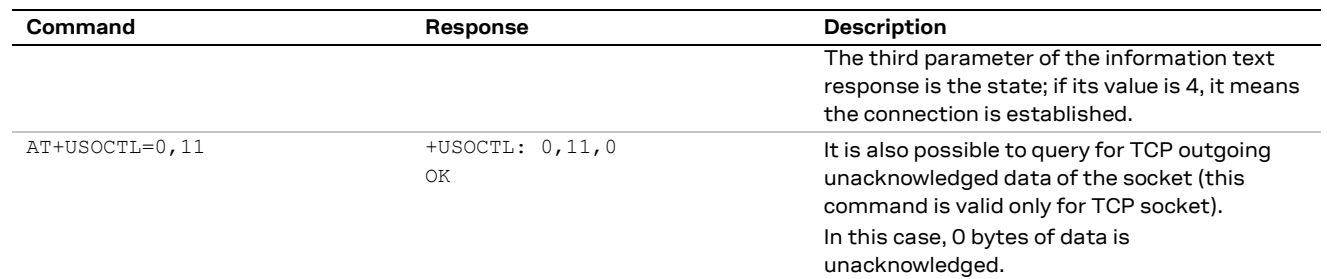

# <span id="page-21-0"></span>**5.4 Socket operations with "Keep Alive" option**

**☞** In "Keep Alive" mode, the module periodically sends dummy TCP packets to prevent the network from closing the inactive context. The network operator may close inactive TCP connections without notification to the module.

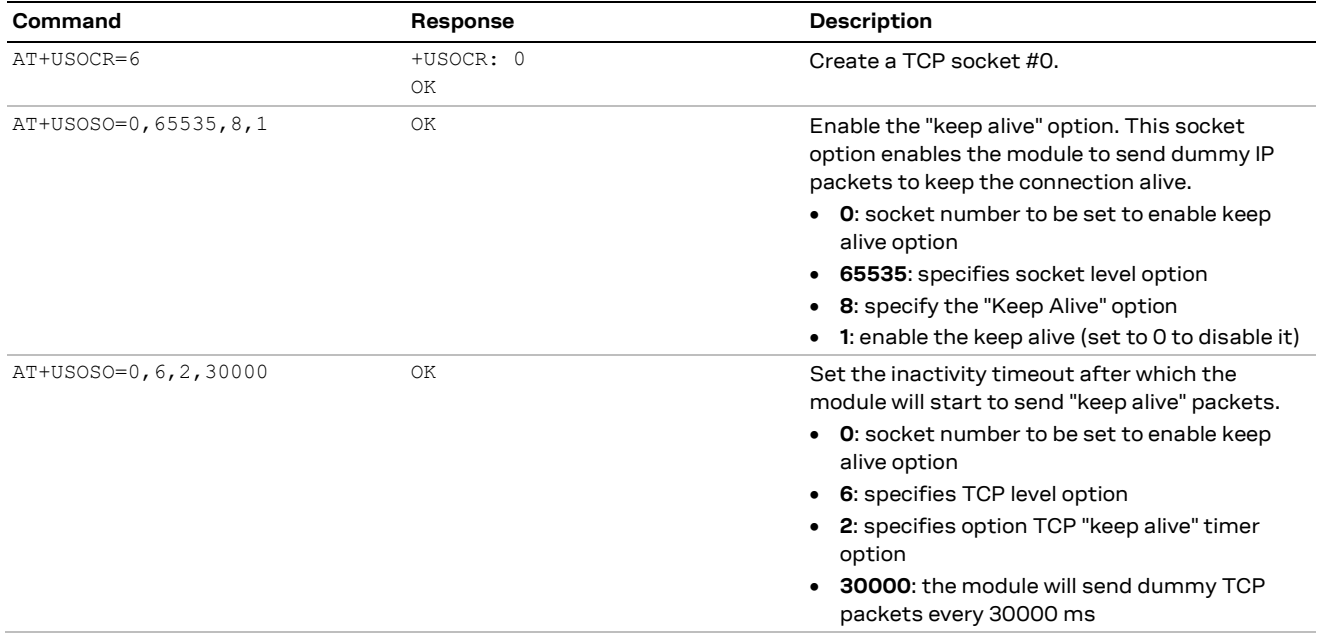

## <span id="page-21-1"></span>**5.5 Socket read (+USORD)**

#### **First scenario**

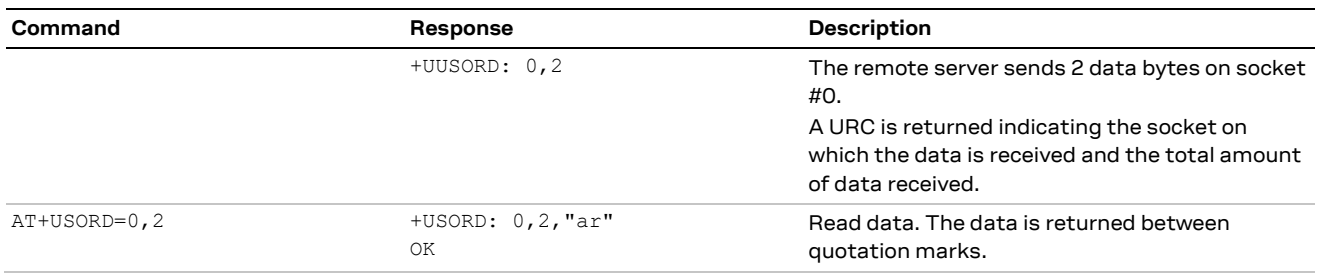

#### **Second scenario**

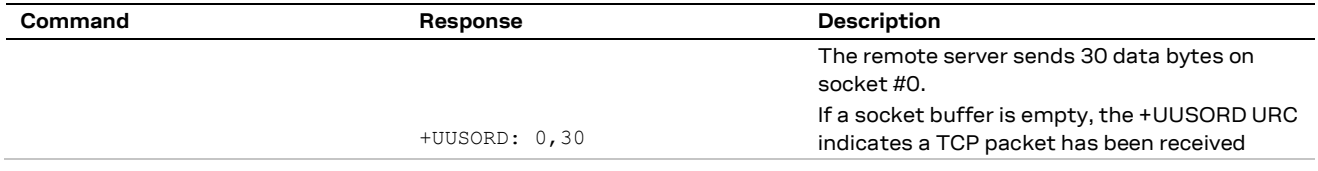

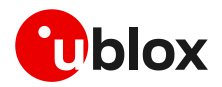

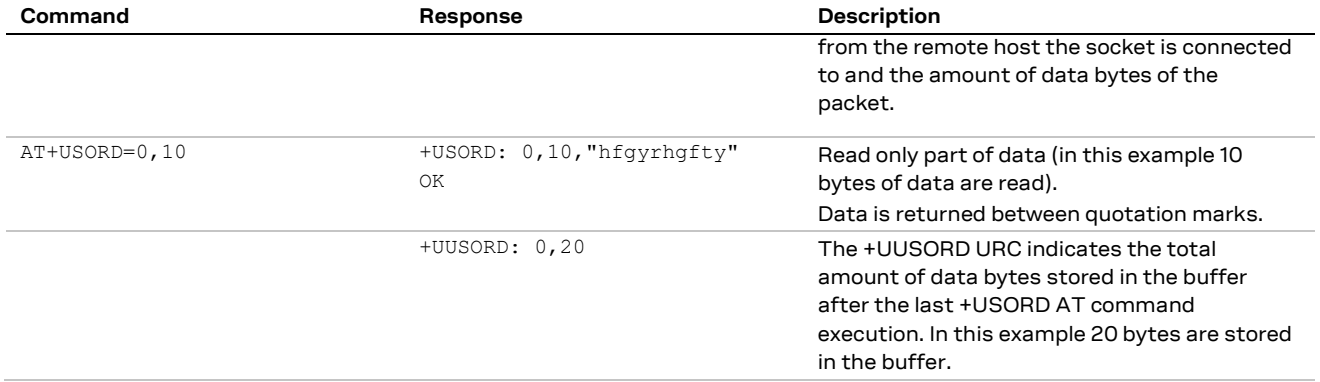

#### **Third scenario**

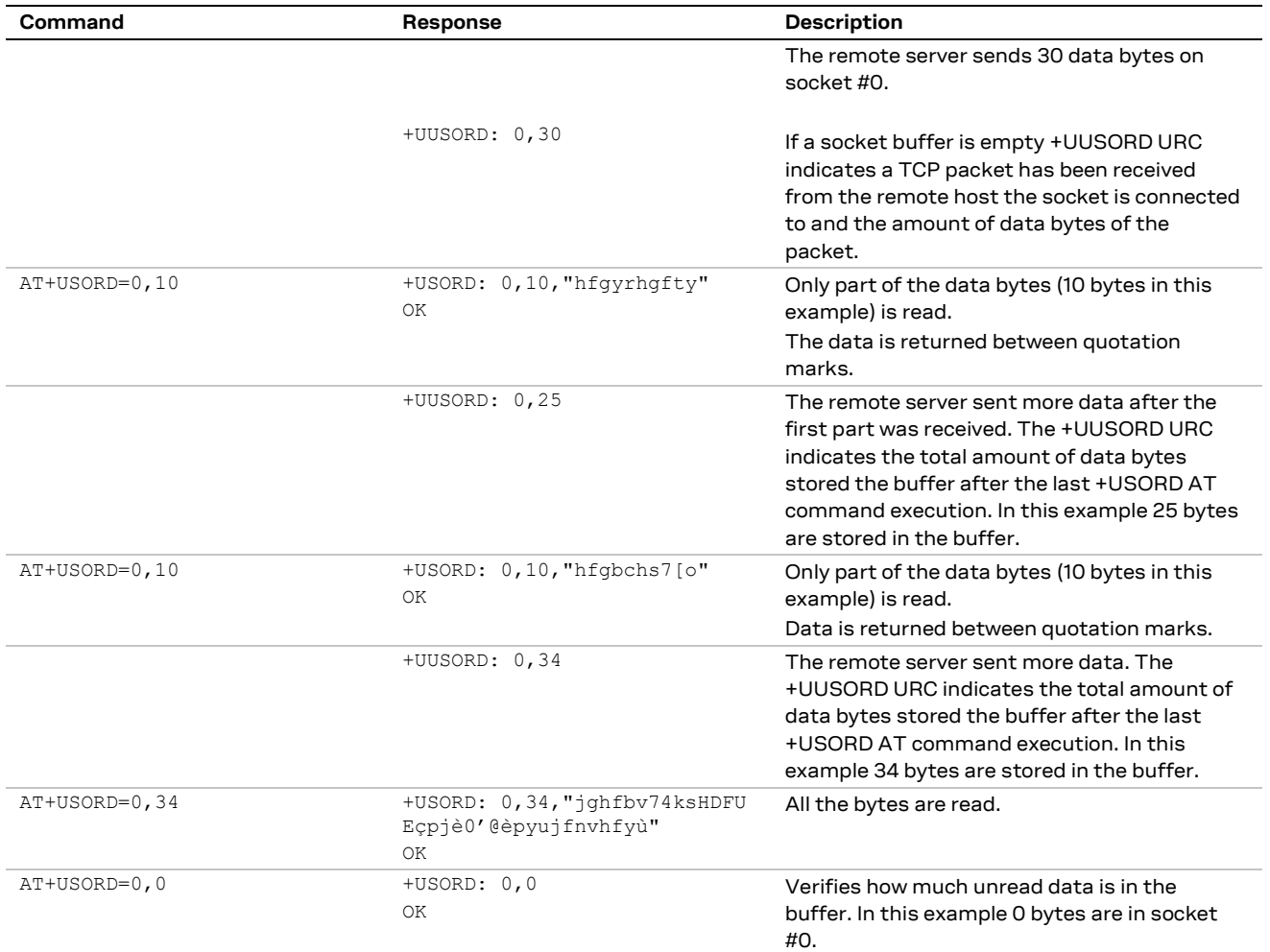

#### **Fourth scenario**

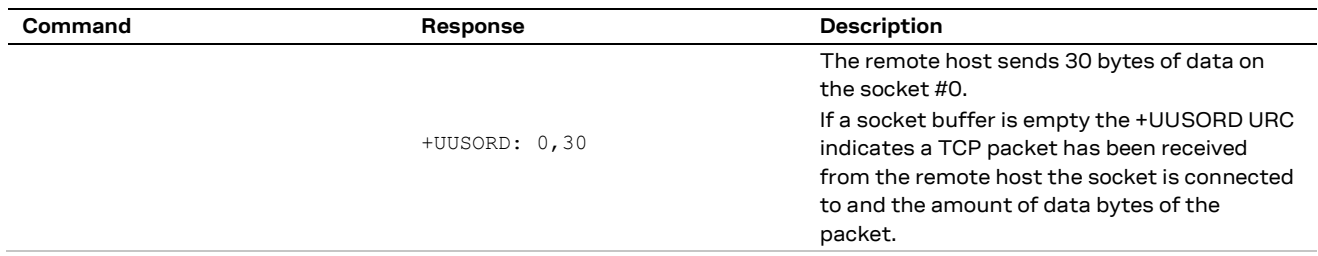

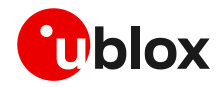

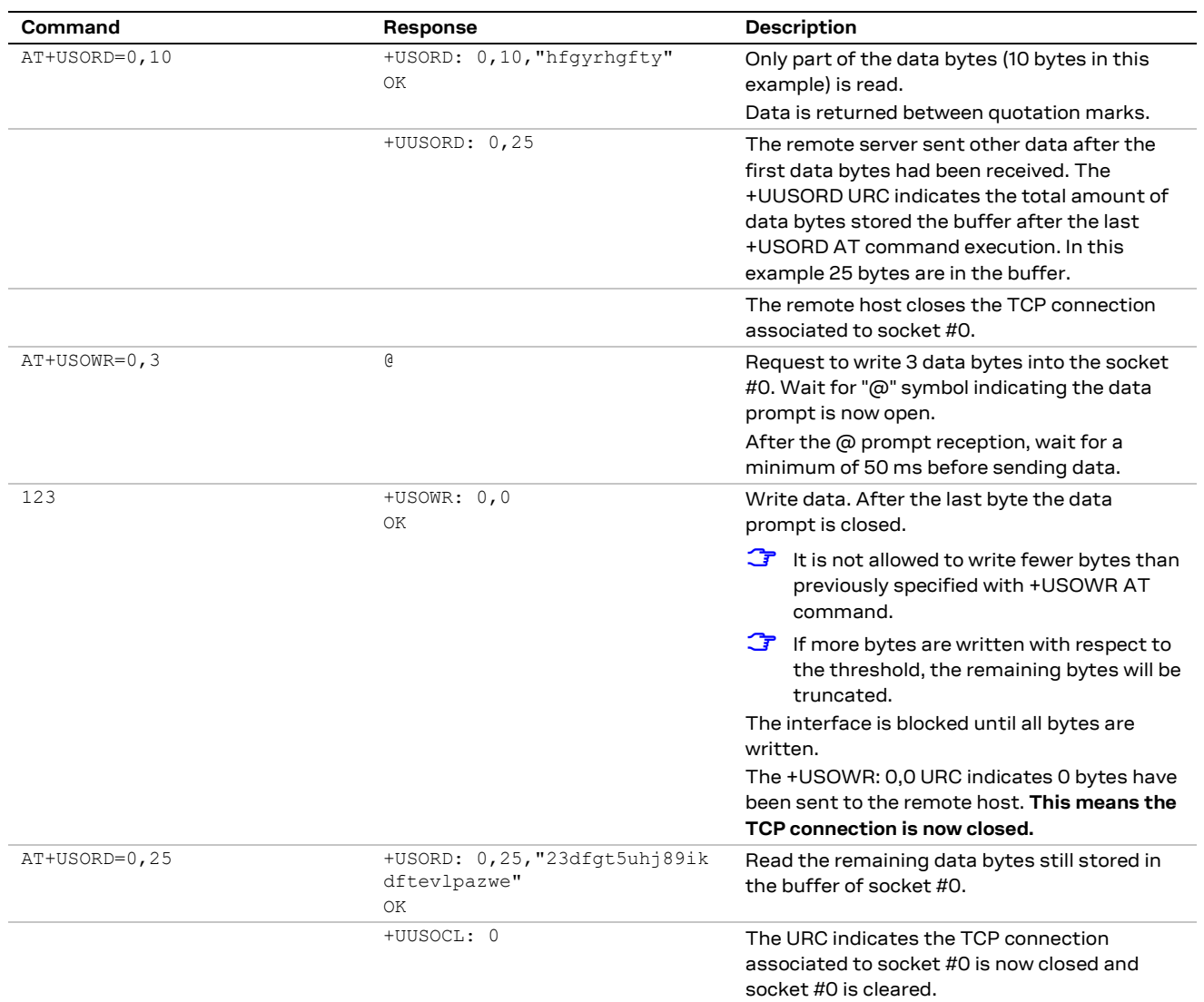

# <span id="page-23-0"></span>**5.6 Socket write (+USOST)**

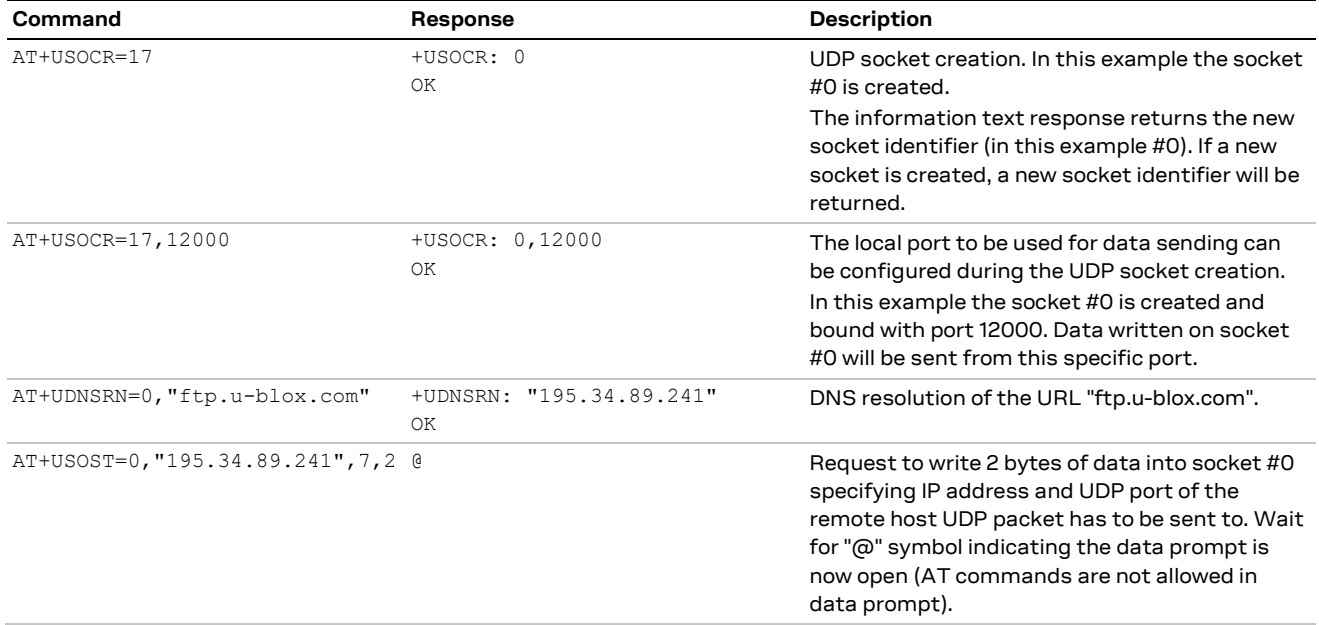

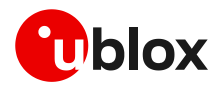

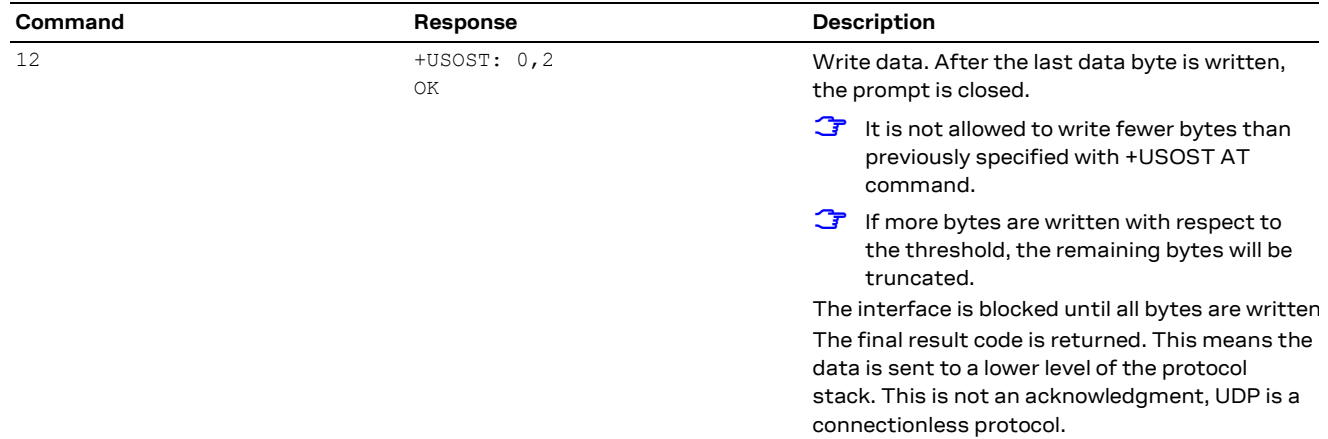

# <span id="page-24-0"></span>**5.7 Socket read (+USORF)**

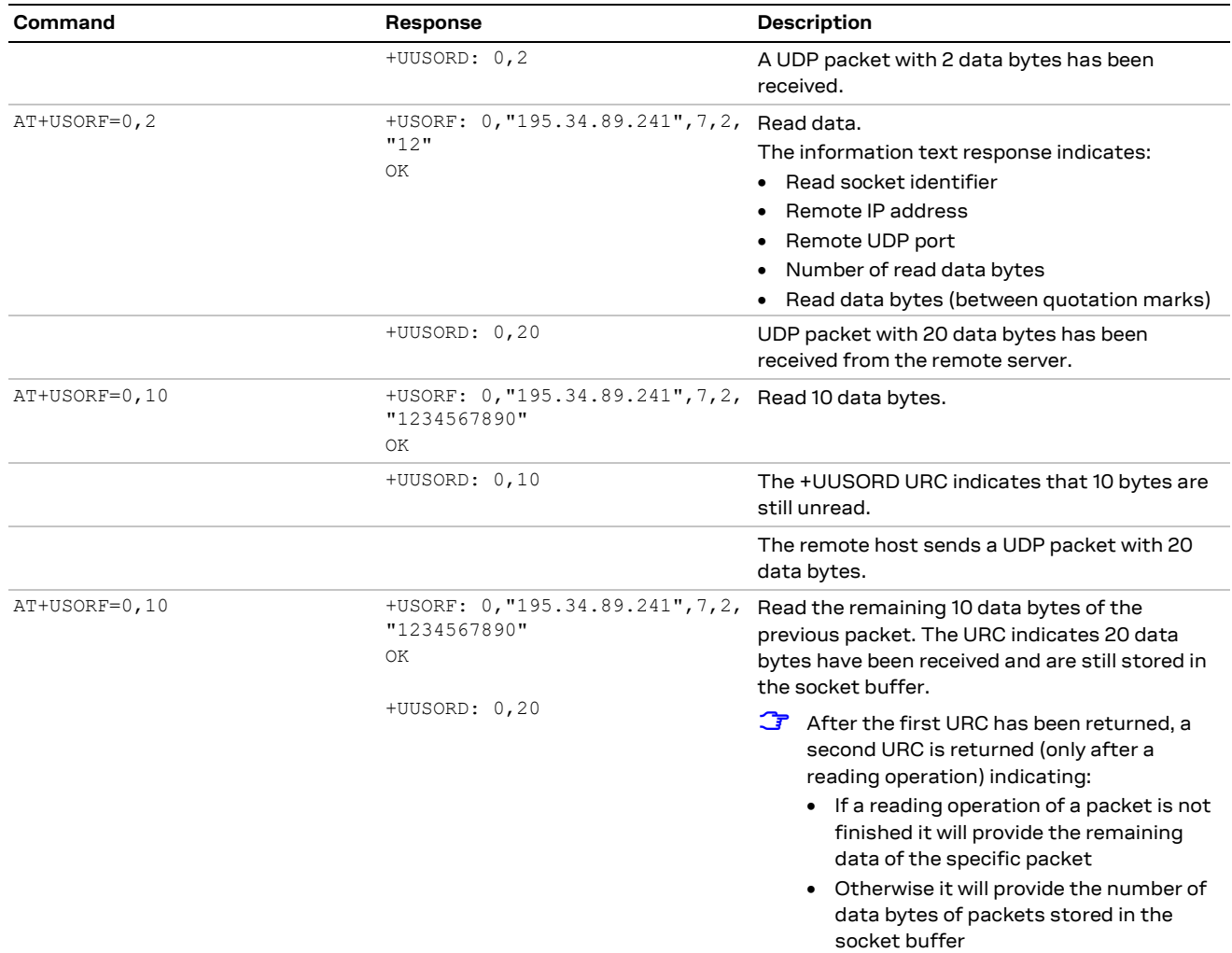

**☞** For UDP it is highly recommended to use +USOST and +USORF AT commands instead of +USOCO, +USOWR and +USORD AT commands.

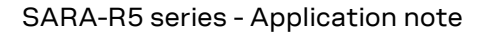

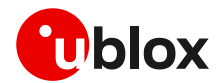

## <span id="page-25-0"></span>**5.8 Socket state**

For a detailed description of TCP socket states, see the +USOCTL AT command description in SARA-R5 series AT commands manual [\[3\].](#page-49-10)

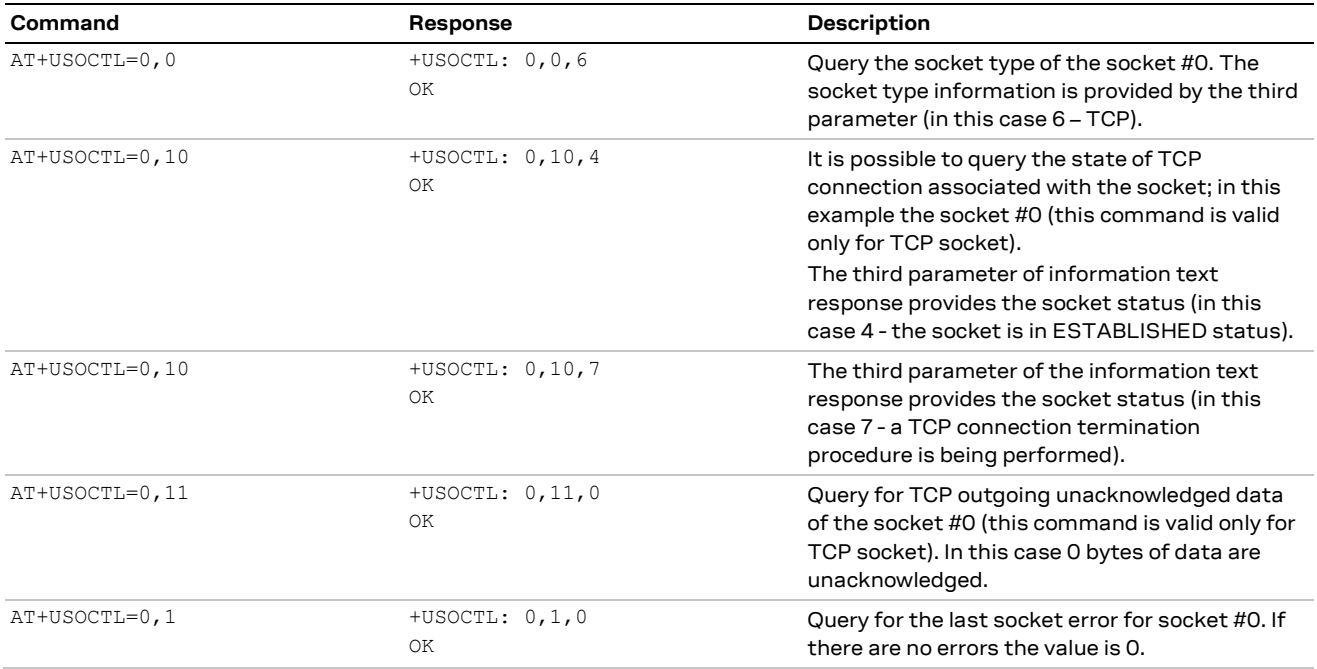

## <span id="page-25-1"></span>**5.9 Socket close**

#### **By remote server**

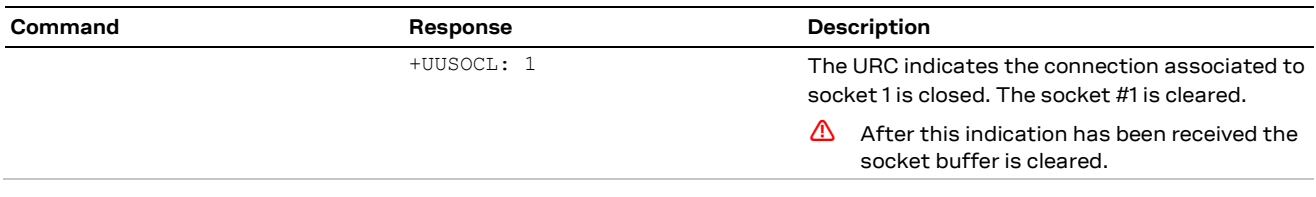

#### **By the module**

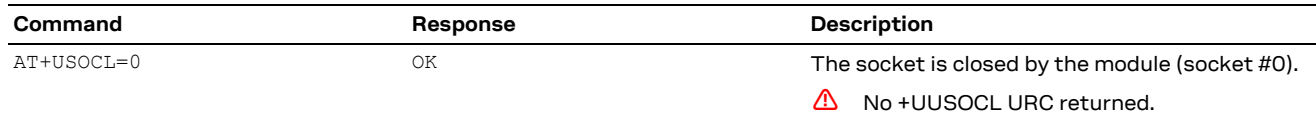

### <span id="page-25-2"></span>**5.10 Secure socket**

Use the +USOSEC AT command to enable or disable the use of SSL/TLS/DTLS connection (where supported) on a TCP socket.

A secure manager profile must be configured before starting a secure socket session. See section [3](#page-11-0) for more details on this aspect.

**☞** The command is applicable only with TCP sockets.

**T** The enable or disable operation can be performed only after the socket has been created with +USOCR AT command.

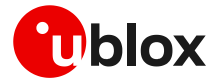

# <span id="page-26-0"></span>**6 MQTT**

**☞** Make sure to follow the steps in section [2](#page-7-0) before using the AT commands in this section. This is necessary because a PS data connection must be activated before using MQTT AT commands.

## <span id="page-26-1"></span>**6.1 Basic setup**

### <span id="page-26-2"></span>**6.1.1 Default and minimal configuration**

The configuration required to start a MQTT session depends on the broker (server) configuration, the most important is the MQTT remote server information. Get the broker configuration in order to correctly set up the module, before starting a session.

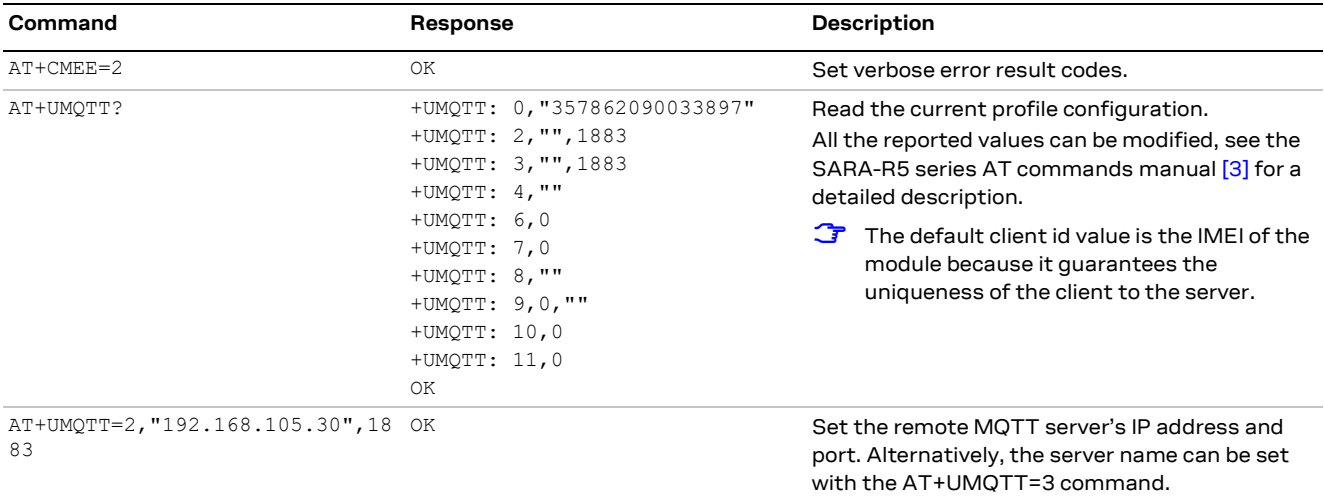

### <span id="page-26-3"></span>**6.1.2 Last will configuration**

The "last will" parameters configure the message that the MQTT clients connected to the broker will receive in case of SARA-R5 disconnection due to an error. Following is an example of setup.

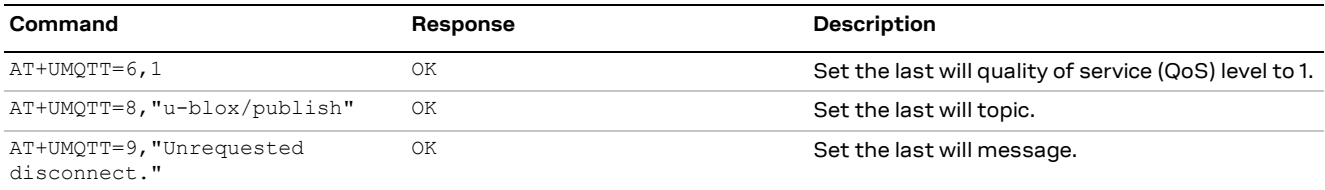

### <span id="page-26-4"></span>**6.1.3 Profile management**

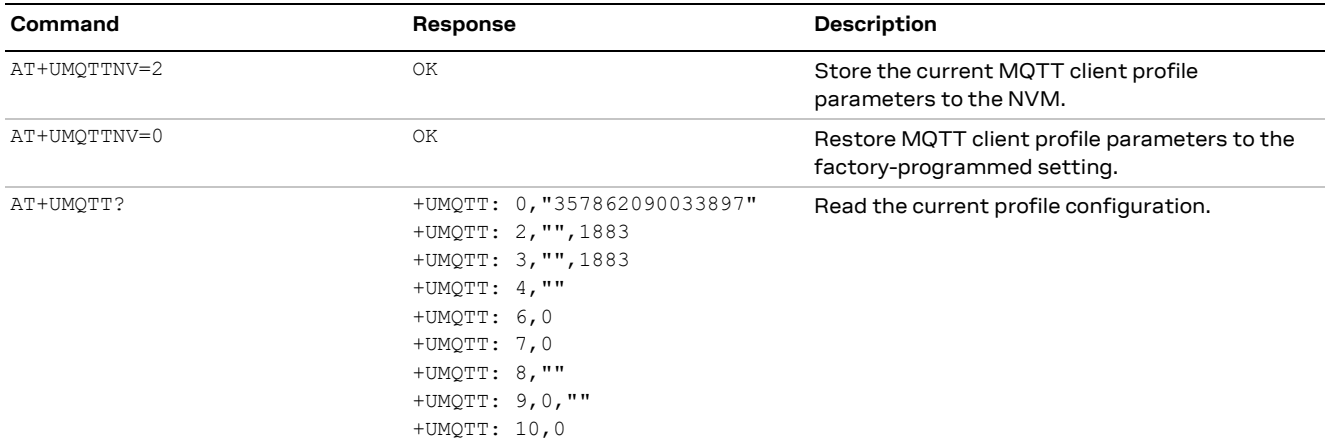

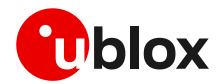

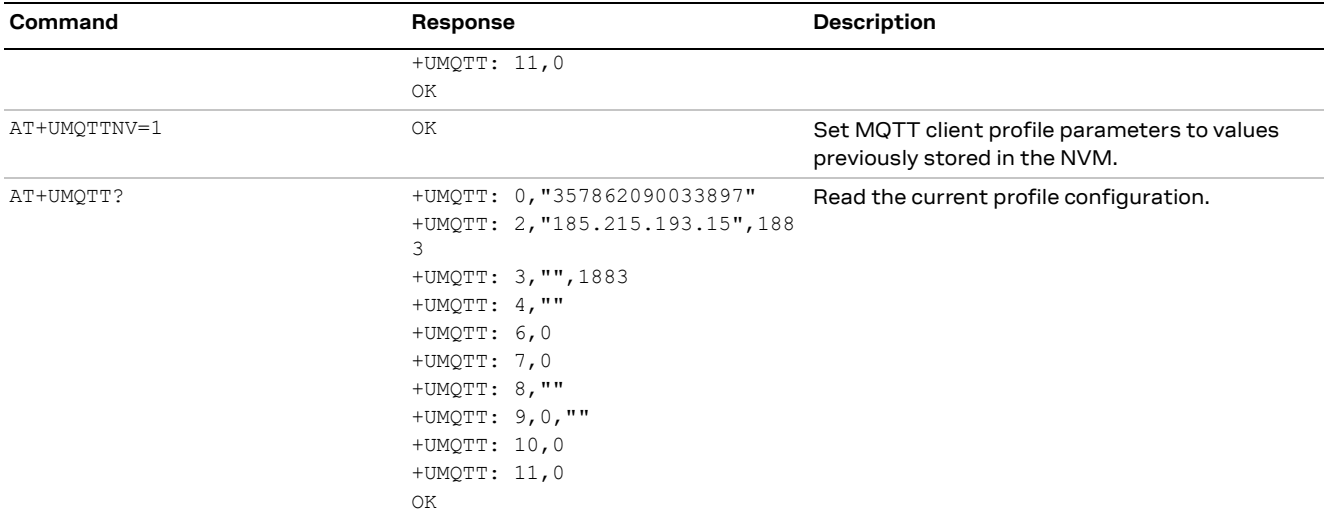

## <span id="page-27-0"></span>**6.2 Start and end a MQTT session**

See the sectio[n 6.1](#page-26-1) to configure the MQTT profile before starting a connection.

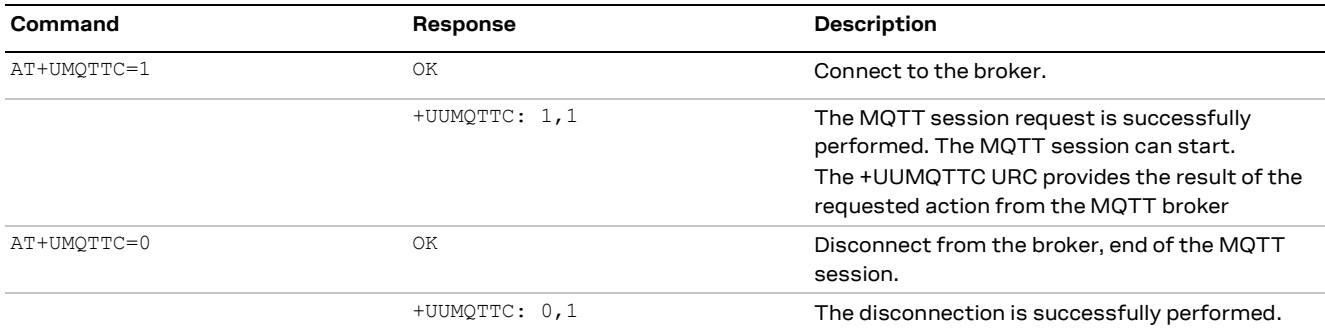

# <span id="page-27-1"></span>**6.3 Subscribe to a topic and publish a message to the same topic**

The following example is a demonstration of the main functionalities that can be performed with the SARA-R5 series AT commands. In this MQTT session the module subscribes to a topic, publishes a message to the topic and receives the published message (since it is subscribed to topic of the published message).

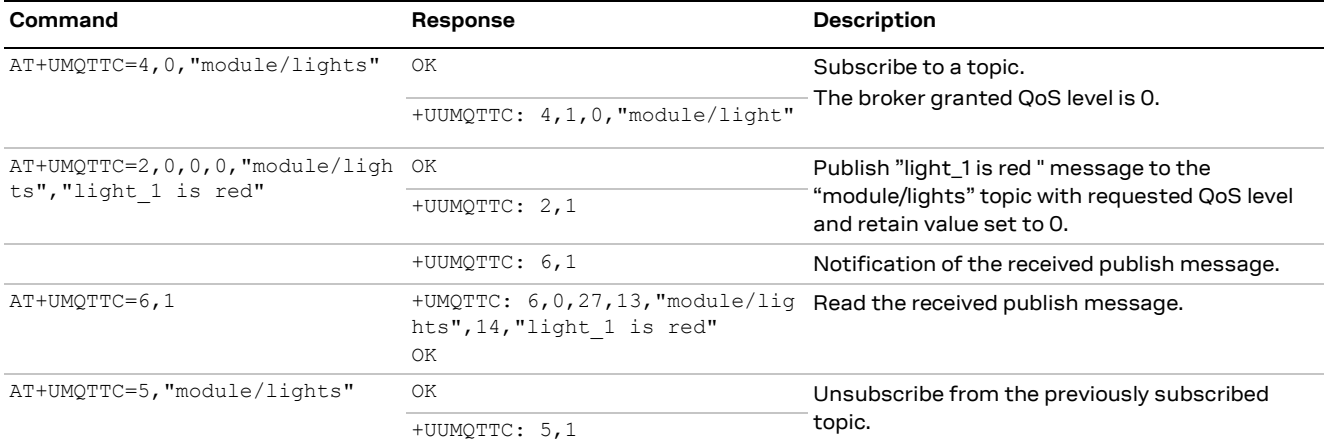

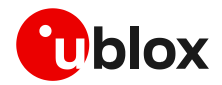

## <span id="page-28-0"></span>**6.4 Publish a message with hexadecimal mode set**

The following example shows how to publish a message whose payload is composed of hexadecimal bytes instead of ASCII characters. Two possibilities can be adopted, the first one is the publishing in "ASCII mode" of the "ABCD3031" string while the second is the publishing of the same string in "HEX mode".

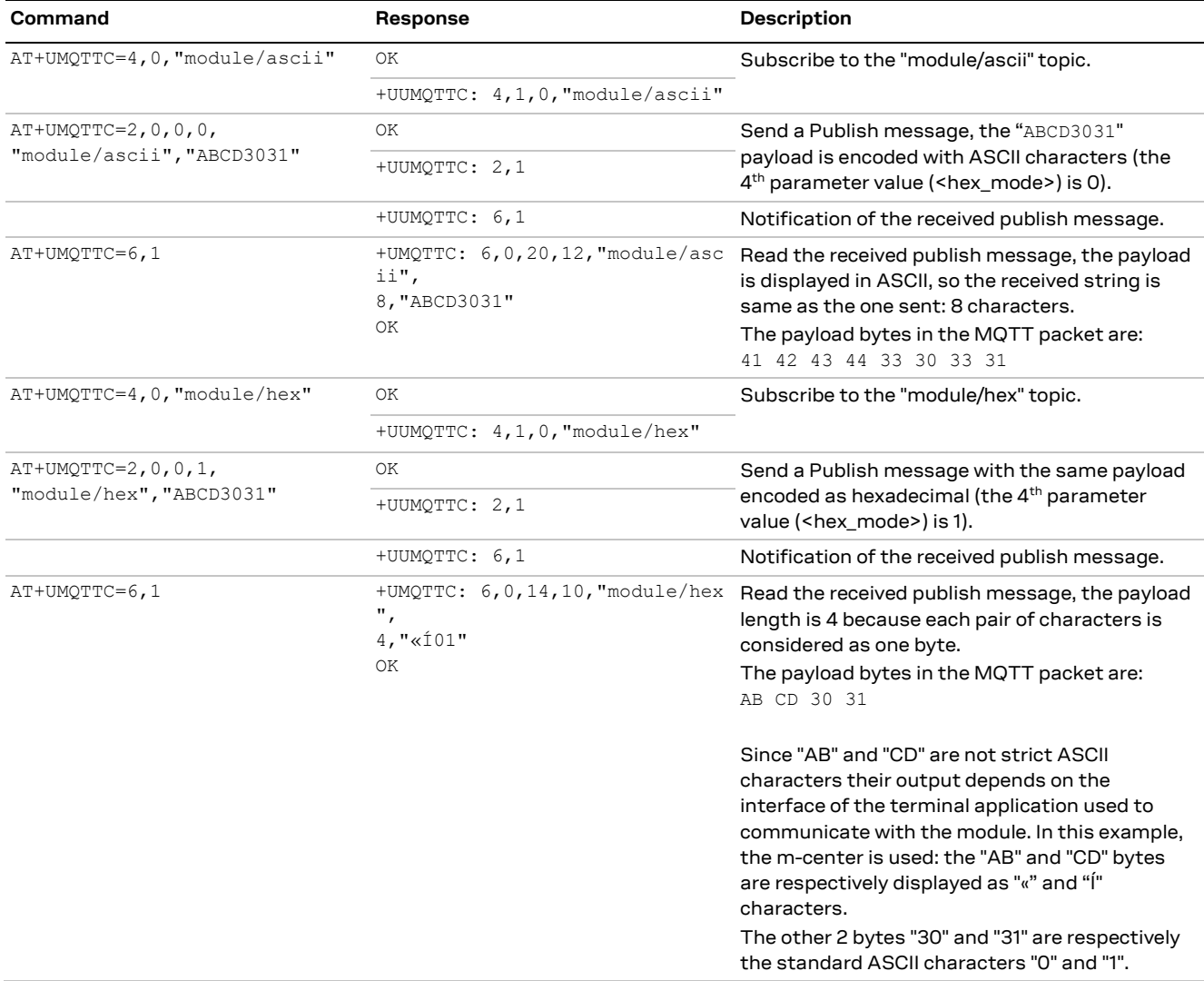

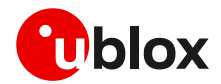

## <span id="page-29-0"></span>**6.5 Publish a binary message to a topic**

If the message payload contains special characters like quotation marks (""), carriage return (<CR>), etc., the AT+UMQTTC=9 command should be used.

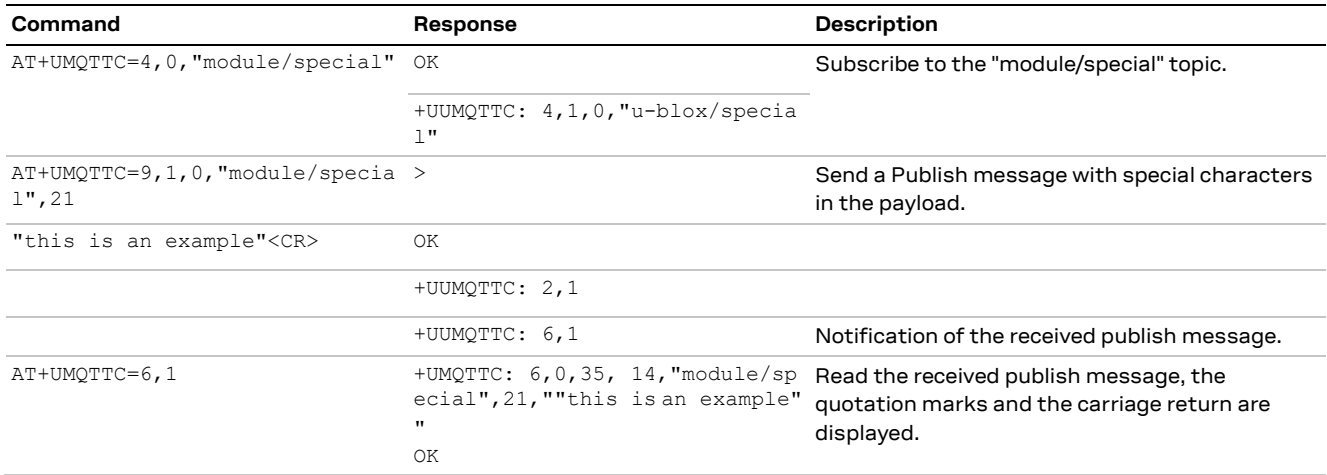

### <span id="page-29-1"></span>**6.6 Ping the MQTT broker**

The ping command starts a session of ping requests to the broker server. The ping requests are sent at intervals, the length of the interval depends on the inactivity timeout (keep-alive time) set when configuring the MQTT profile.

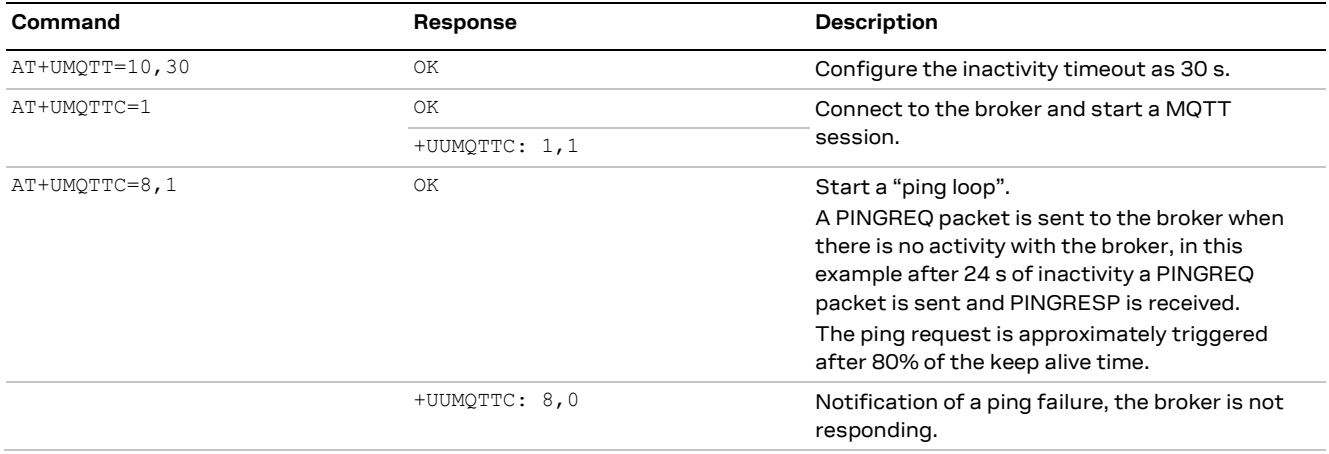

## <span id="page-29-2"></span>**6.7 Last will packet**

To see the last will publish message, two modules shall start a MQTT session with the same gateway. For the first module, before starting a MQTT session, the last will parameter shall be configured, see [section](#page-26-3) [6.1.2.](#page-26-3) The second module shall subscribe to the last will topic of the first module.

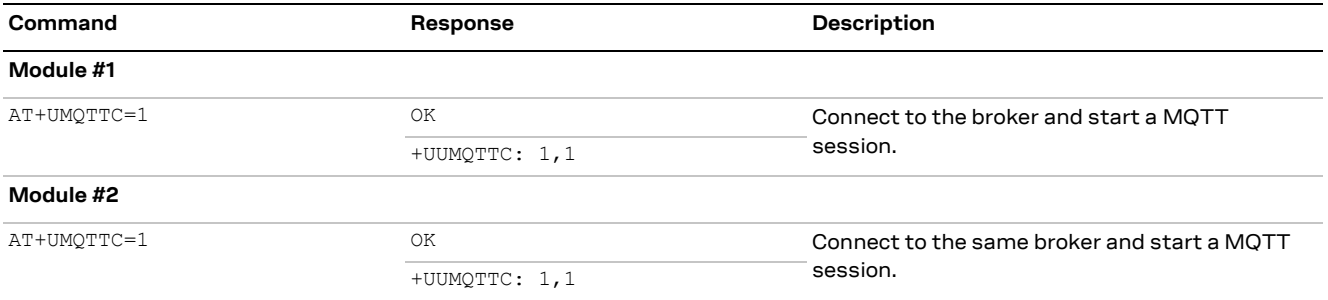

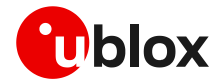

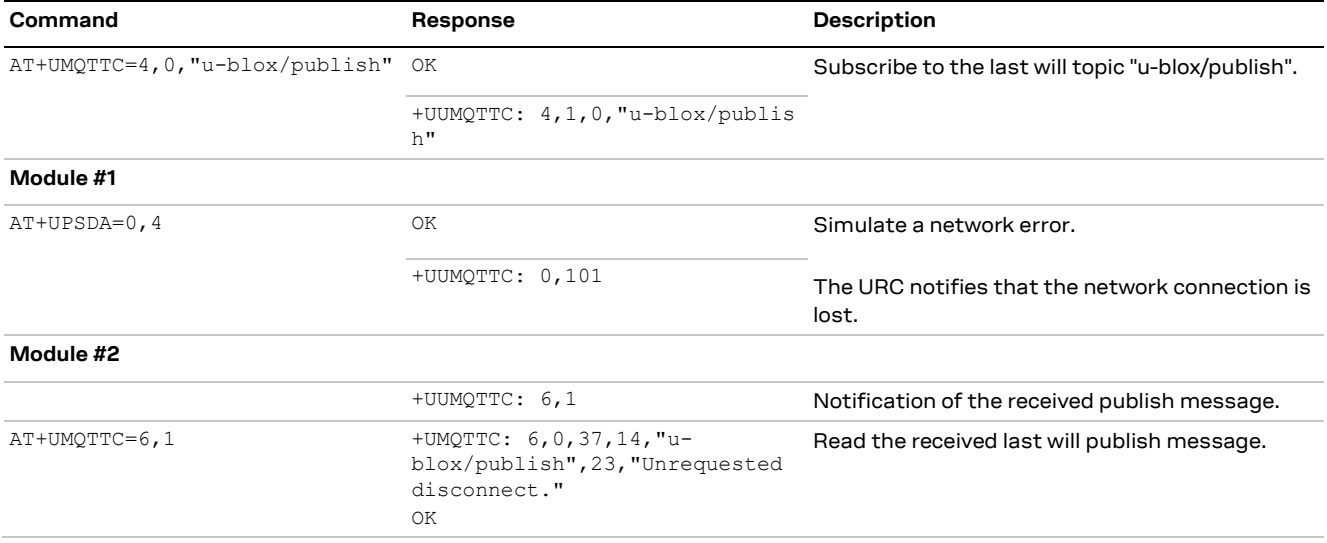

## <span id="page-30-0"></span>**6.8 Debug**

In case of errors returned by the broker with the +UUMQTTC: x,0 URC, it is possible to investigate the type of error using the +UMQTTER AT command.

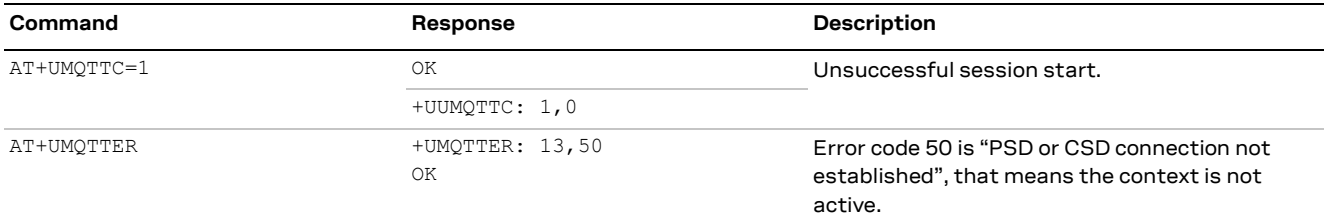

## <span id="page-30-1"></span>**6.9 Secure MQTT**

Configure a secure manager profile before starting a secure MQTT session (using the TLS encryption protocol).For more details, see section [3.](#page-11-0)

The following example show to configure the MQTT profile before starting a secure session with the broker. Only the secure manager profile and the remote port must be configured, the other MQTT commands will behave as in the case of unencrypted session.

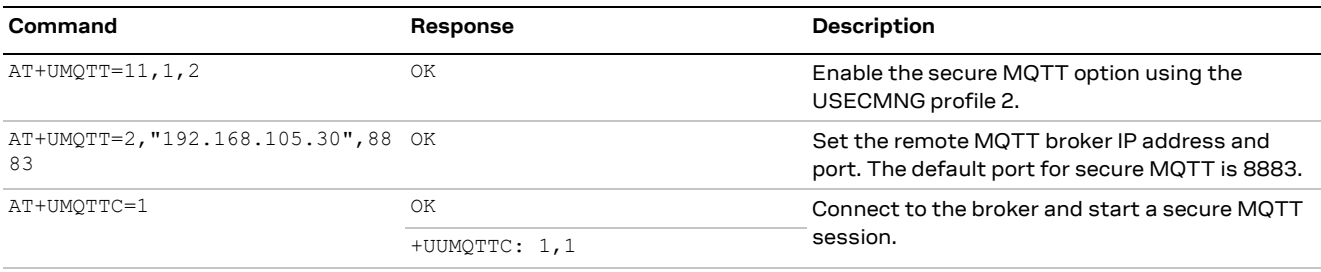

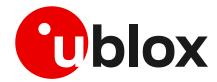

# <span id="page-31-0"></span>**7 MQTT-SN**

**☞** Make sure to follow the steps in section [2](#page-7-0) before using the AT commands in this section. This is necessary because a PS data connection must be activated before using MQTT-SN AT commands.

## <span id="page-31-1"></span>**7.1 Basic setup**

### <span id="page-31-2"></span>**7.1.1 Default and minimal configuration**

The configuration required to start a MQTT-SN session depends on the gateway configuration, most importantly, the MQTT-SN remote server information. Before starting a session, be sure to correctly set up the module with the gateway configuration.

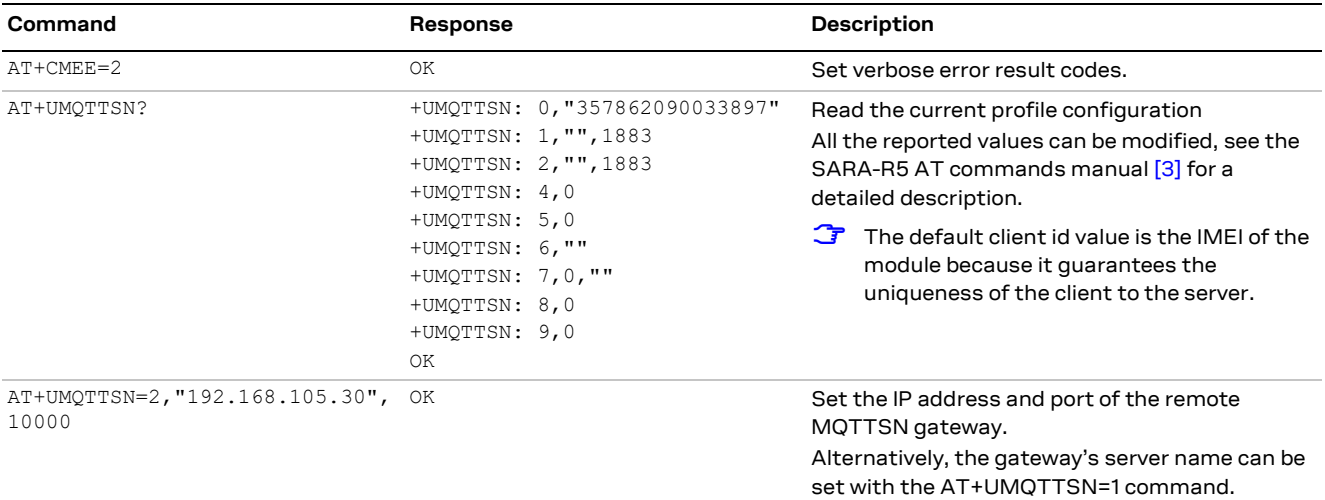

### <span id="page-31-3"></span>**7.1.2 Last will configuration**

The "last will" parameters configure the message that the MQTT-SN clients connected to the gateway will receive in case of SARA-R5 disconnection due to an error. Following is a set up example.

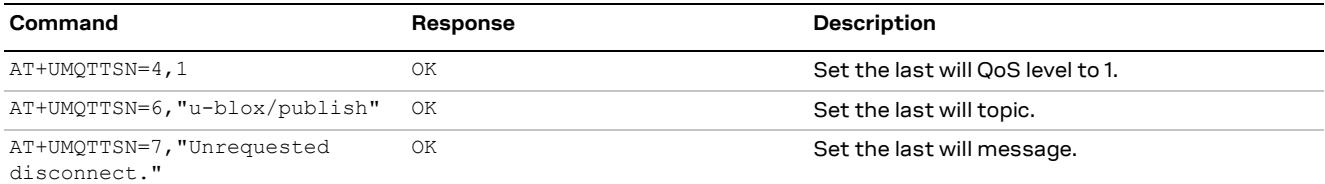

### <span id="page-31-4"></span>**7.1.3 Profile management**

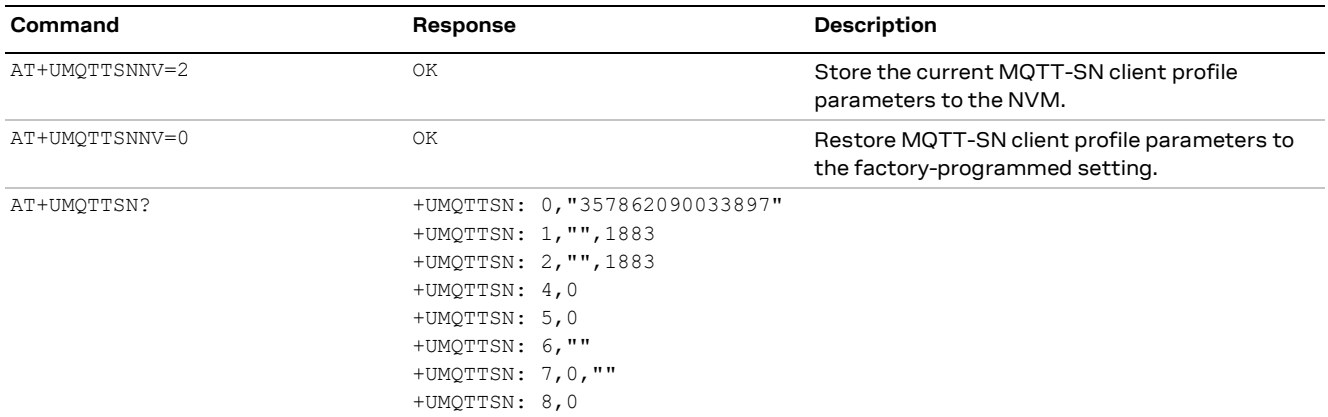

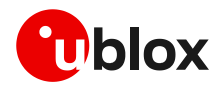

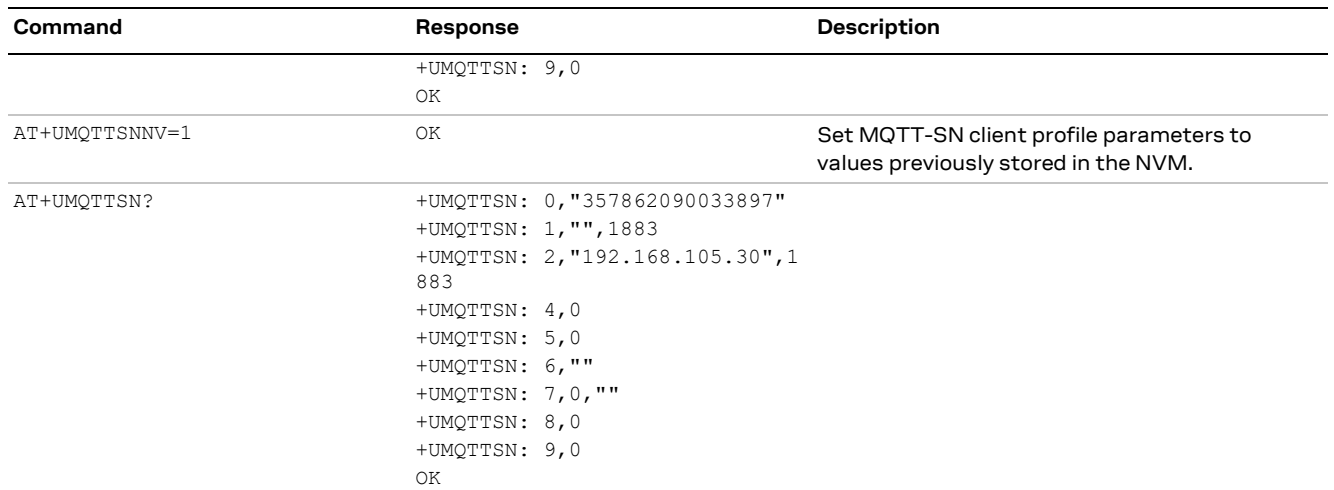

## <span id="page-32-0"></span>**7.2 Start and end a MQTT-SN session**

See the default and minimal configuration described in sectio[n 7.1.1,](#page-31-2) to configure the MQTT-SN profile before starting a connection.

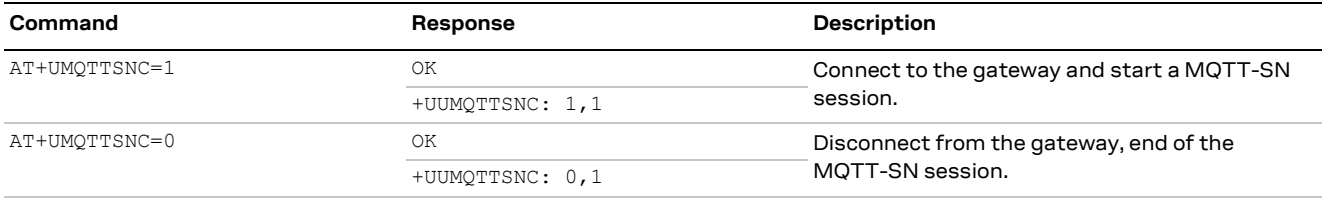

# <span id="page-32-1"></span>**7.3 Subscribe to a normal topic and publish a message to the same topic**

The following example is a demonstration of the main functionalities that can be performed with the SARA-R5 AT commands. In this MQTT-SN session the module subscribes to a topic, publishes a message to the topic and receives the published message (since it is subscribed to topic of the published message).

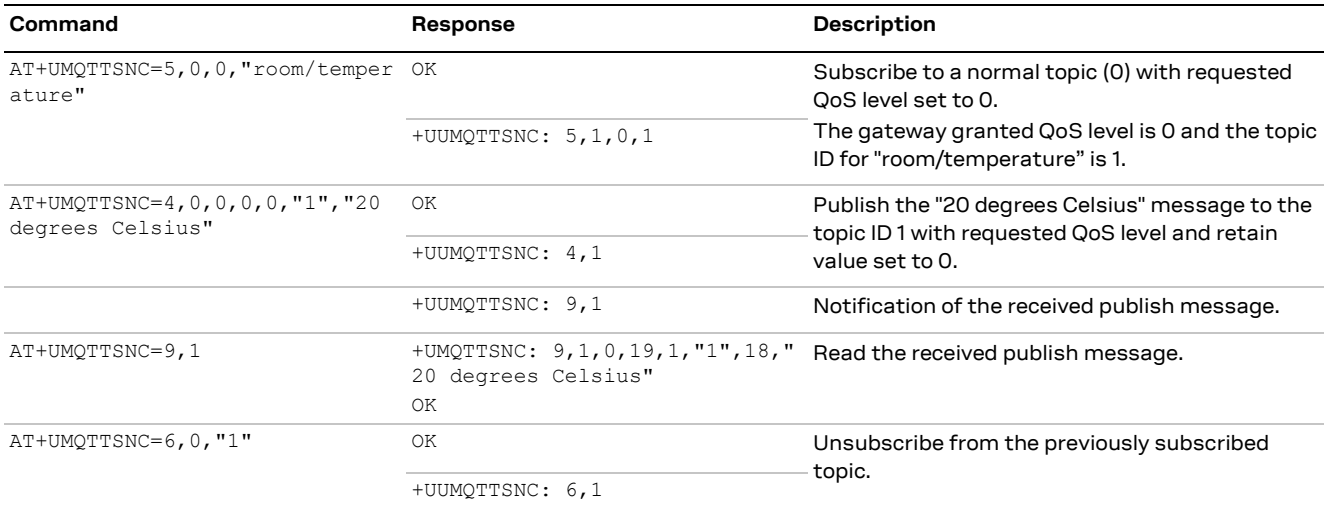

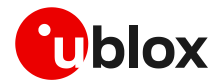

# <span id="page-33-0"></span>**7.4 Register to a topic and publish a message to the same topic**

The following example differs from the previous one only for the non-receipt of publish message since the module is not subscribed to the topic.

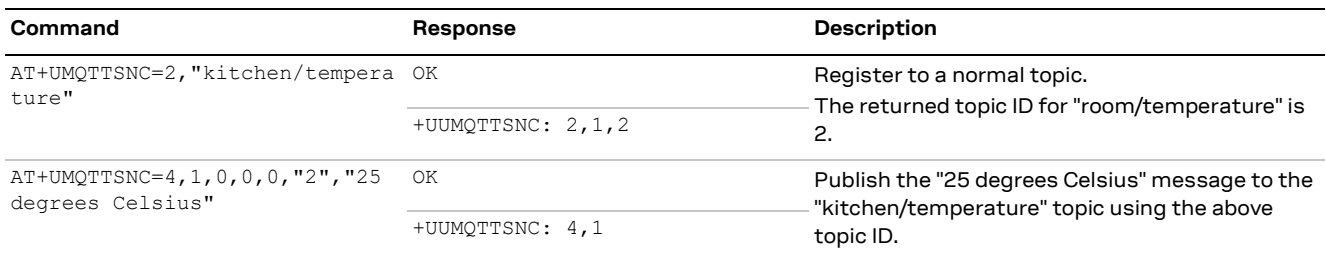

# <span id="page-33-1"></span>**7.5 Subscribe to a short topic name and publish a message to the same topic**

The short topic is composed of only 2 characters.

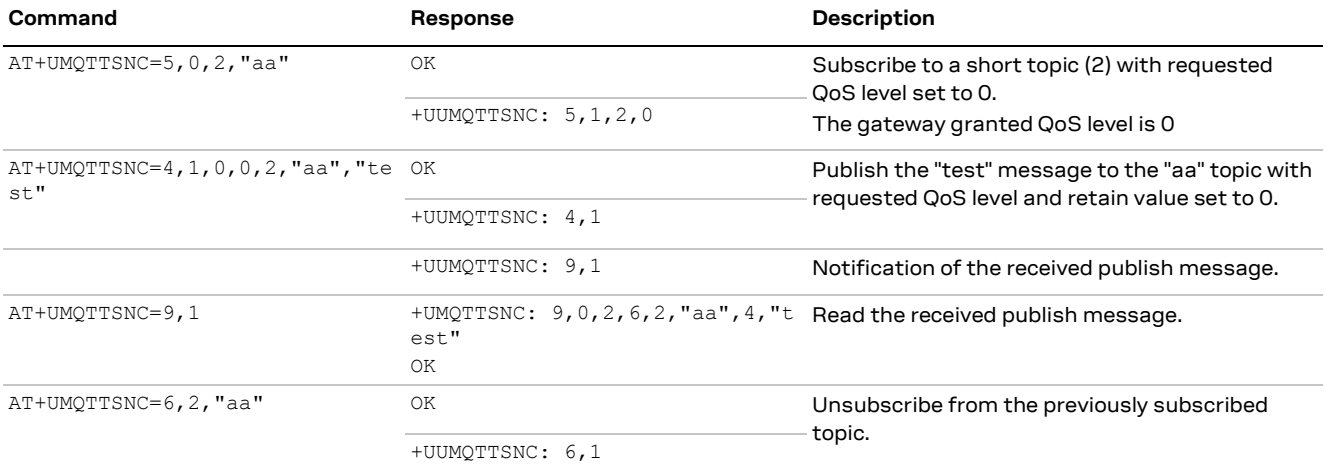

## <span id="page-33-2"></span>**7.6 Last will**

To see the last will publish message, two modules shall start a MQTT-SN session with the same gateway. For the first module, before starting a MQTT-SN session, the last will parameter shall be configured; see [last](#page-31-3) will configuration in section [7.1.2.](#page-31-3) The second module shall subscribe to the last will topic of the first module.

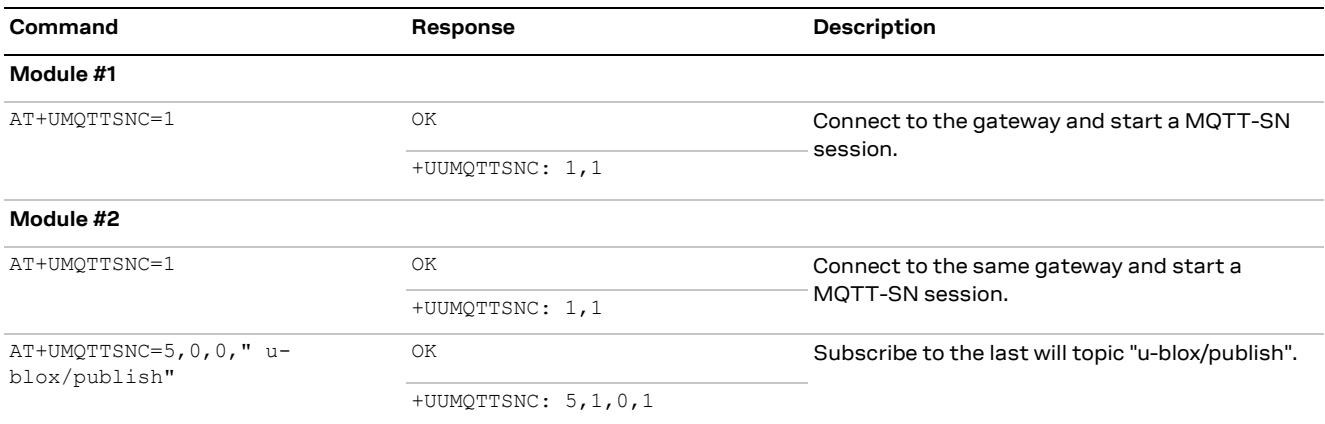

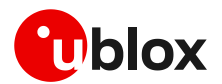

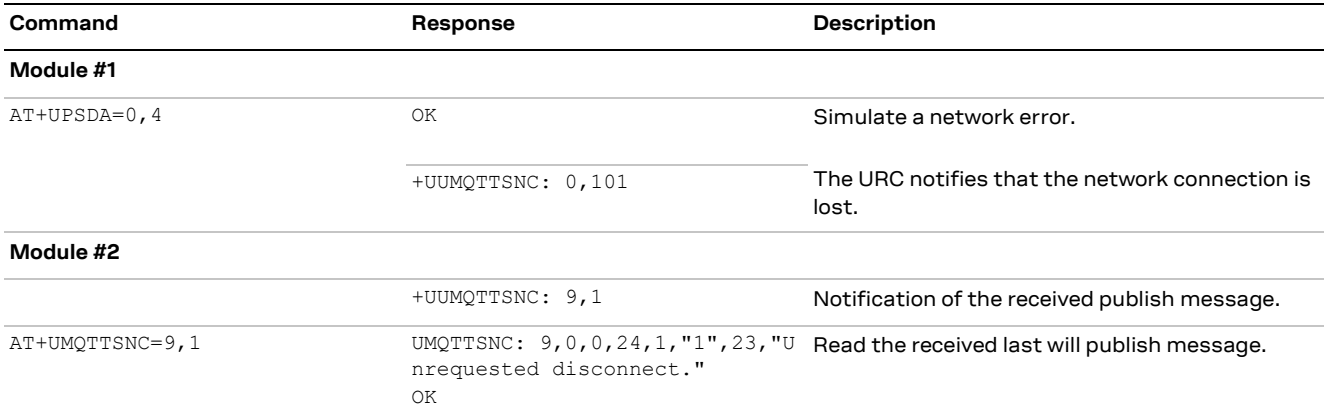

# <span id="page-34-0"></span>**7.7 Error handling**

In case of errors returned by the gateway with the +UUMQTTSNC: x,0 URC, it is possible to investigate the type of error using the +UMQTTSNER AT command.

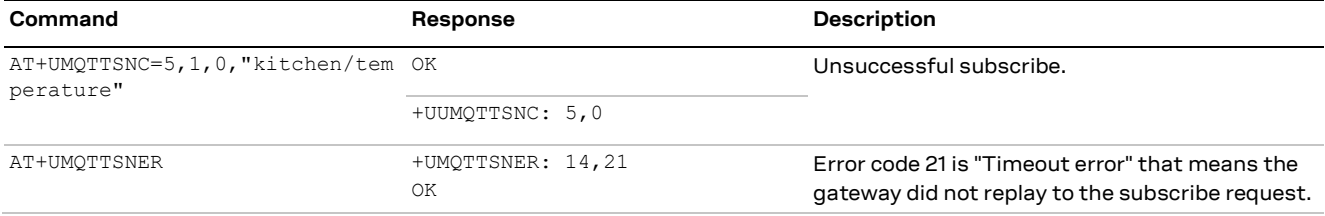

## <span id="page-34-1"></span>**7.8 Secure MQTT-SN**

Configure a secure manager profile before starting a secure MQTT-SN session (using the DTLS encryption protocol). For further details, see the section [3.](#page-11-0)

The following example shows how to configure the MQTT-SN profile before starting a secure session with the gateway. Only the secure manager profile and the remote port must be configured; the other MQTT-SN commands will behave as in the case of an unencrypted session.

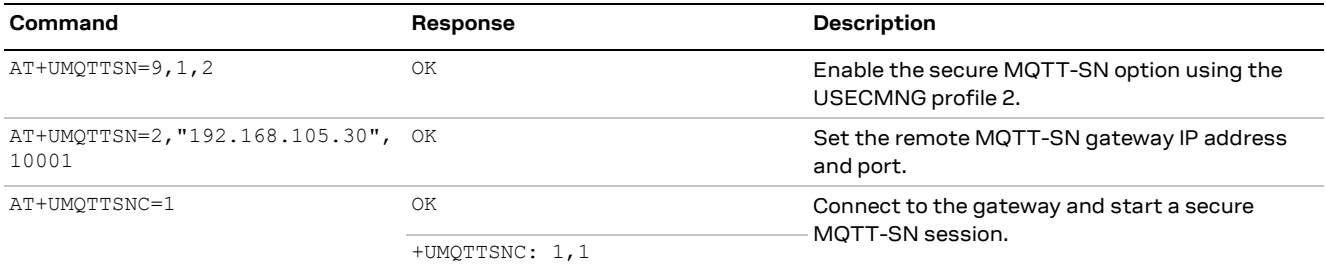

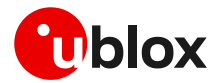

# <span id="page-35-0"></span>**8 CoAP**

CoAP is an application layer protocol based on UDP for resource-constrained internet devices described into RFC 7252 [\[13\].](#page-49-12)

Main CoAP features are:

- Web protocol fulfilling M2M requirements in constrained environments.
- UDP (RFC 768 [\[9\]\)](#page-49-3) binding with optional reliability supporting unicast and multicast requests.
- Asynchronous message exchanges.
- Low header overhead and parsing complexity.
- URI and Content-type support.
- Simple proxy and caching capabilities.
- A stateless HTTP mapping, allowing proxies to be built providing access to CoAP resources via HTTP in a uniform way or for HTTP simple interfaces to be realized alternatively over CoAP.
- Security binding to Datagram Transport Layer Security (DTLS) [\[14\].](#page-49-13)
- Transfer block-wise as described into RFC 7959 [\[15\].](#page-49-14)
- Transmission over TCP and TLS: described into RFC 8323 [\[16\].](#page-49-15)

Implementation details:

- Maximum URI length is 783 characters. URI\_HOST, URI\_PATH and URI\_QUERY are limited to 255 characters as per RFC 7252 [\[13\].](#page-49-12)
- Maximum supported payload in uplink is 512 bytes. Use block transfer for data block greater than 512 bytes.
- In DTLS and TLS connection, the OK final result code will be returned only after the security connection handshake is completed successfully.
- It is allowed only one CoAP transmission until it is completed.
- Only 4 profiles can be stored.

## <span id="page-35-1"></span>**8.1 Good practices on writing CoAP application**

To create a good CoAP application keep the following in mind:

- **Register the module to the network and establish a data connection**: the module should be connected to the network and have a data connection to send CoAP commands. This is a mandatory step.
- **Configure a profile and store it**: create a basic configuration that can be stored for further restart.
- **Restore the profile**: this can be used to avoid to trigger always the same commands at the module boot and it can be used to verify if the current configuration is aligned with one expected.
- **Configure and send CoAP commands**: change the configuration parameter in order to send CoAP commands.
- **Wait and parse URCs**: wait until final +UCOAPCR is received and store then parse +UCOAPCD to be parsed to have a complete reply from the server.
- **Error handling**: procedure that can be used to debug errors from the server or from configuration.

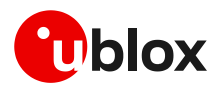

#### This flow is described in the [Figure](#page-36-3) 4.

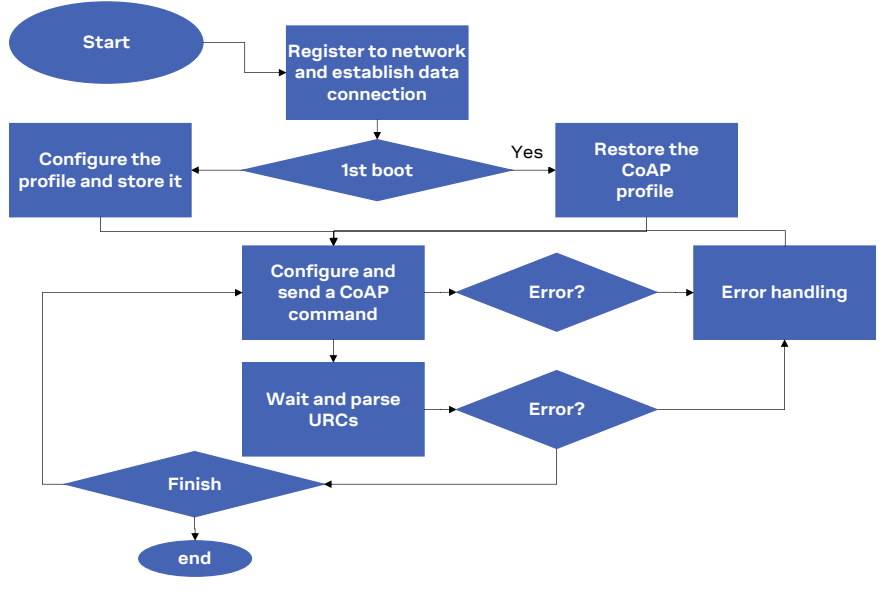

<span id="page-36-3"></span>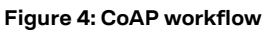

## <span id="page-36-0"></span>**8.2 Basic setup**

**☞** Make sure to follow the steps in section [2](#page-7-0) before using the AT commands in this section. This is necessary because a PS data connection must be activated before using CoAP AT commands.

### <span id="page-36-1"></span>**8.2.1 Current configuration**

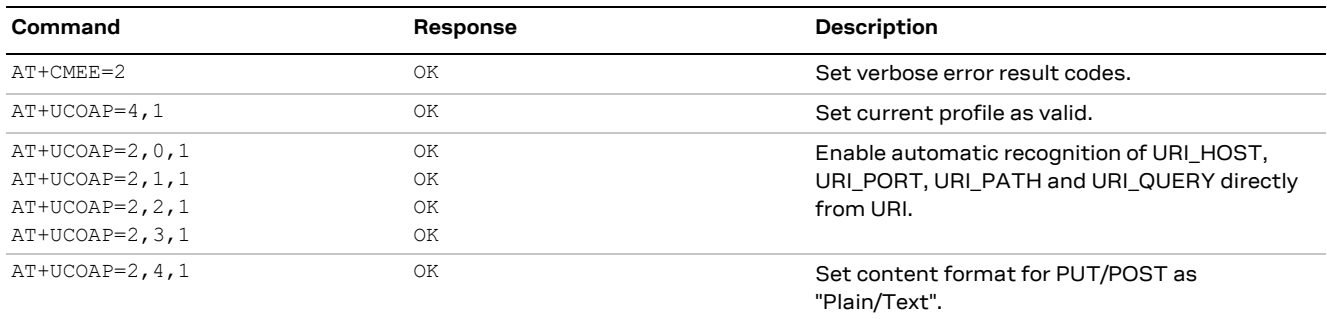

### <span id="page-36-2"></span>**8.2.2 Profile management**

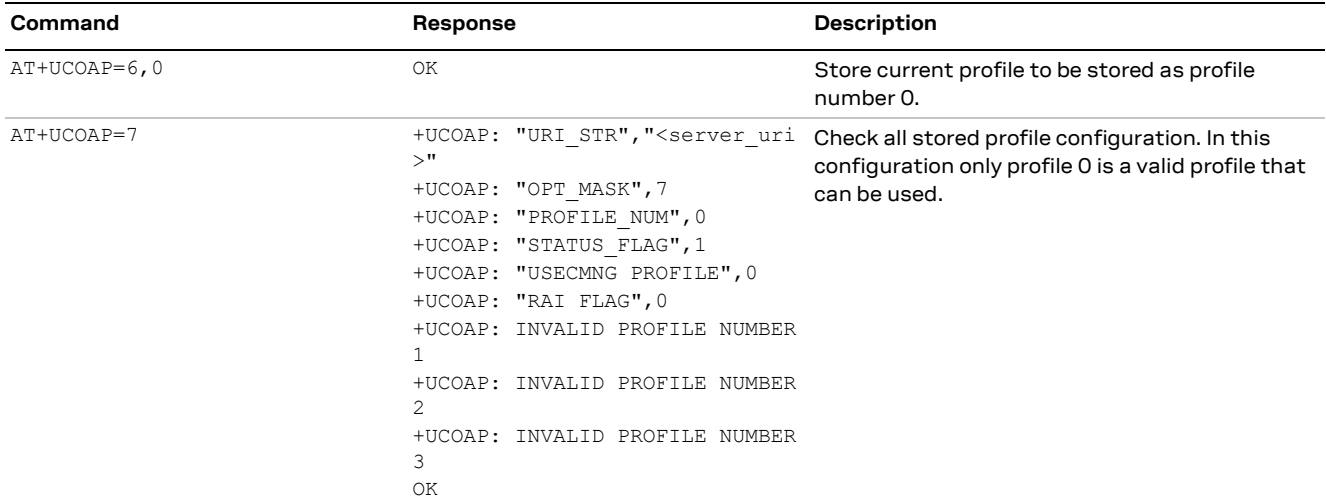

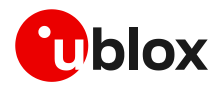

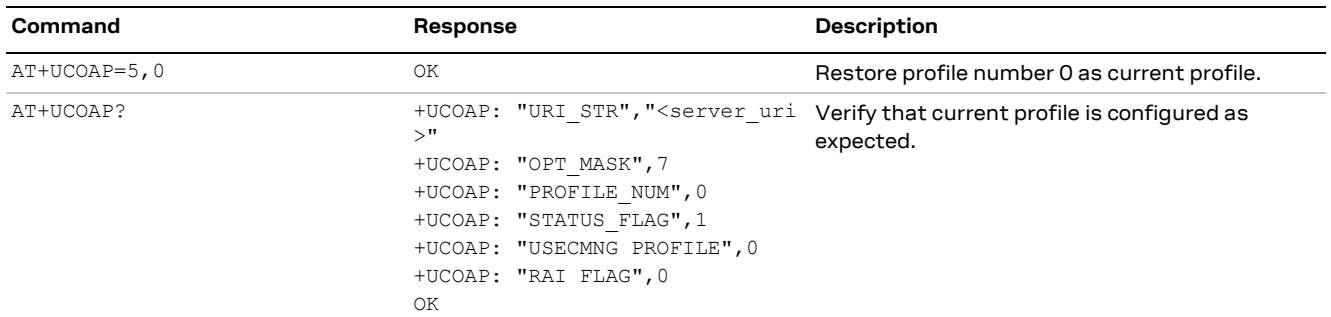

# <span id="page-37-0"></span>**8.3 Basic operation**

### <span id="page-37-1"></span>**8.3.1 GET**

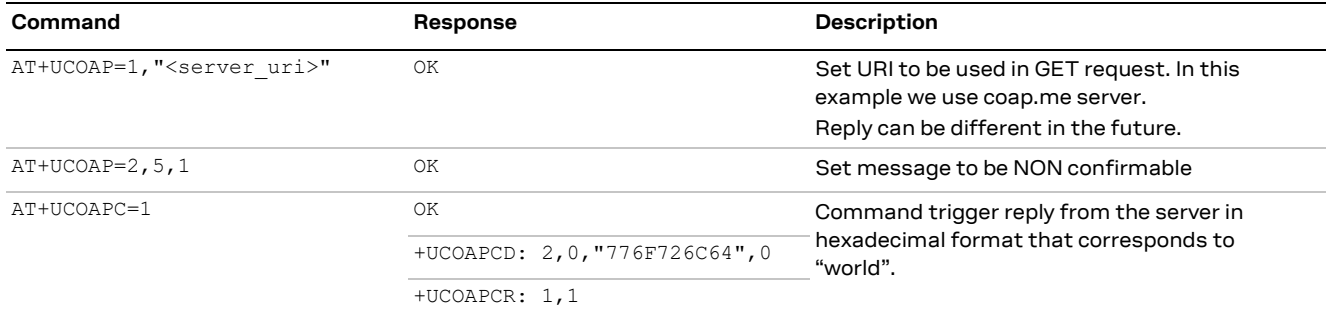

### <span id="page-37-2"></span>**8.3.2 PUT/POST**

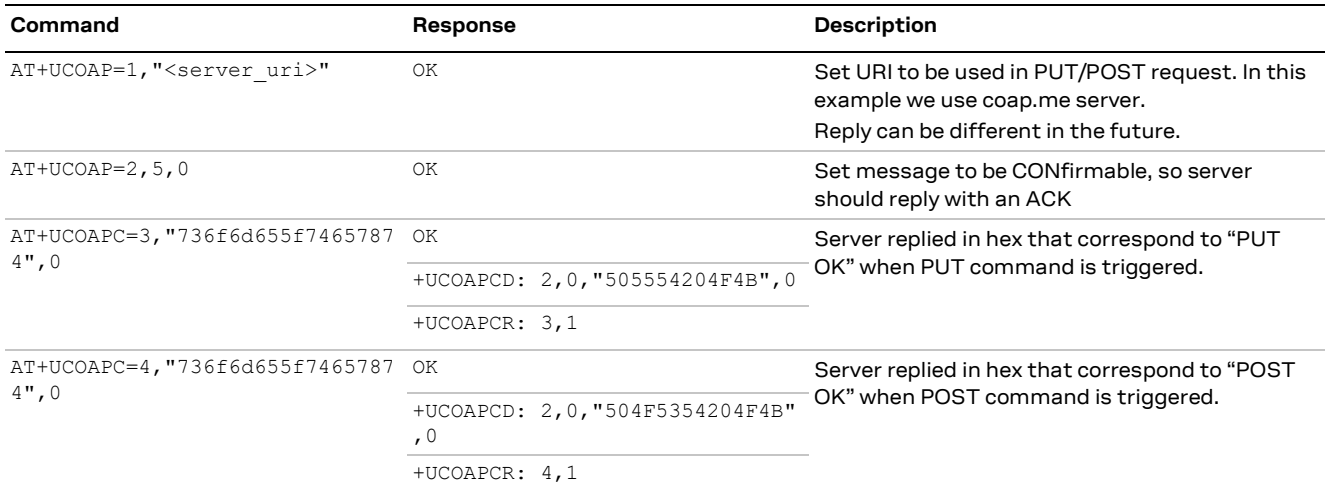

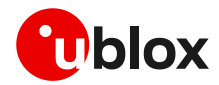

### <span id="page-38-0"></span>**8.3.3 Block transfer**

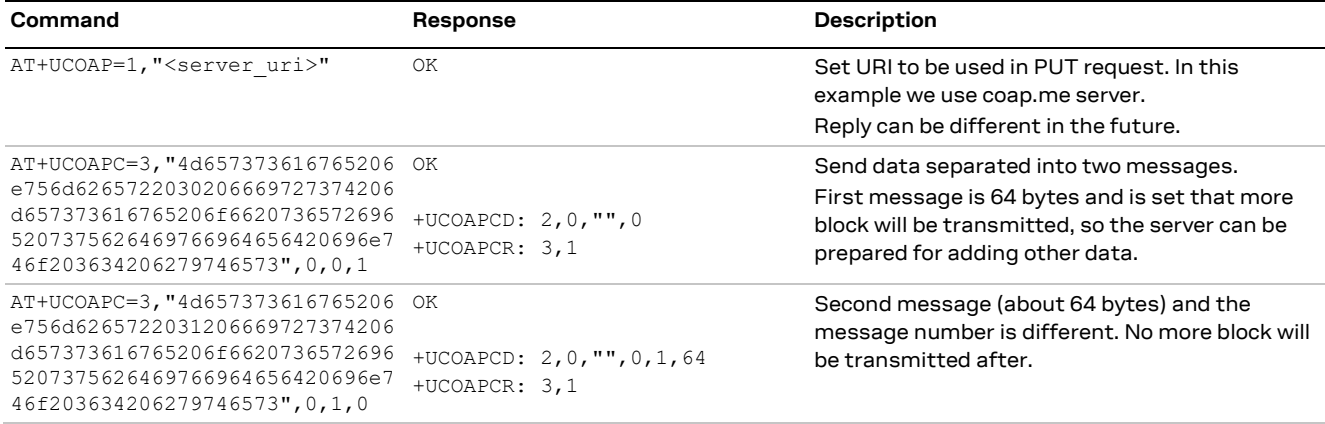

### <span id="page-38-1"></span>**8.3.4 TCP connection**

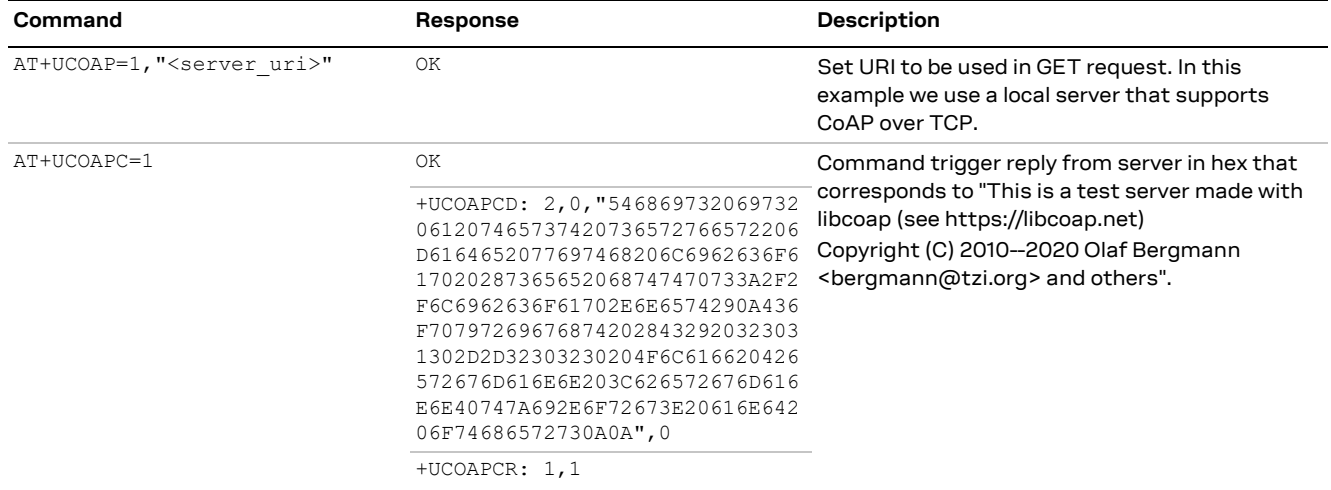

# <span id="page-38-2"></span>**8.4 Error handling**

### <span id="page-38-3"></span>**8.4.1 Configuration error**

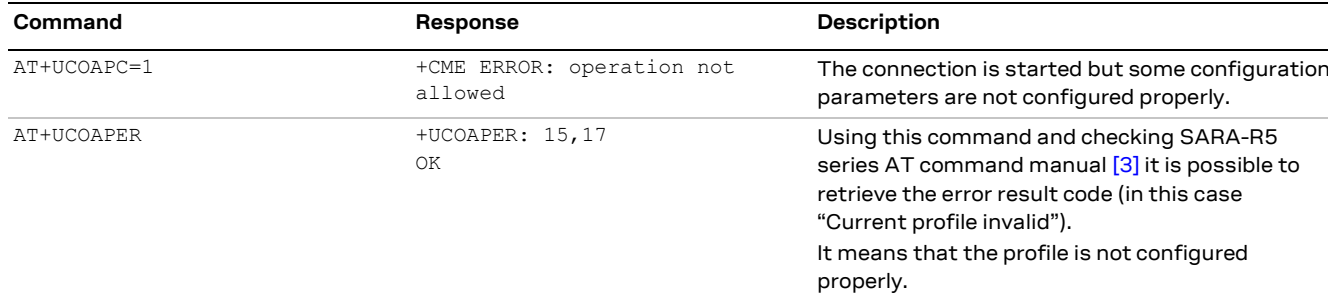

### <span id="page-38-4"></span>**8.4.2 Error on server reply**

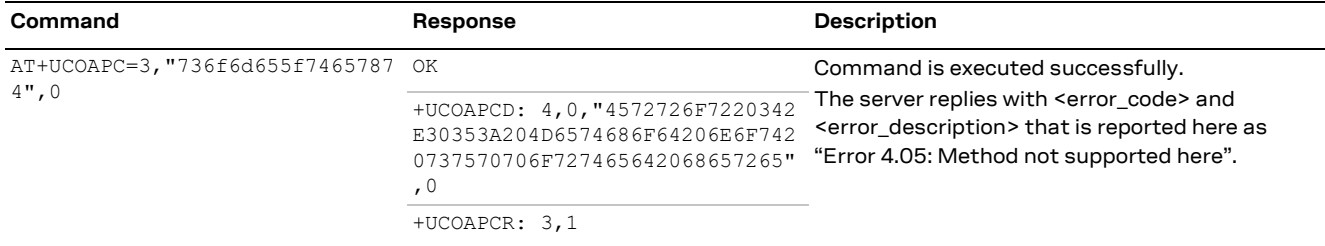

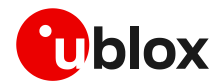

### <span id="page-39-0"></span>**8.5 Secure connection**

### <span id="page-39-1"></span>**8.5.1 Basic configuration**

Configure a secure manager profile before trigger a CoAP command with secure connection. For further details, see section [3.](#page-11-0)

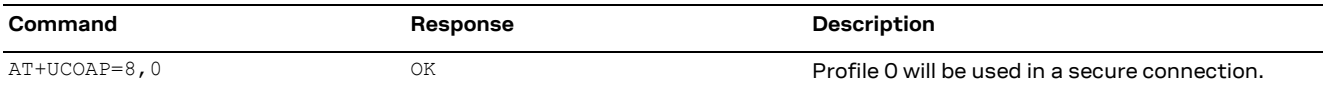

### <span id="page-39-2"></span>**8.5.2 DTLS connection**

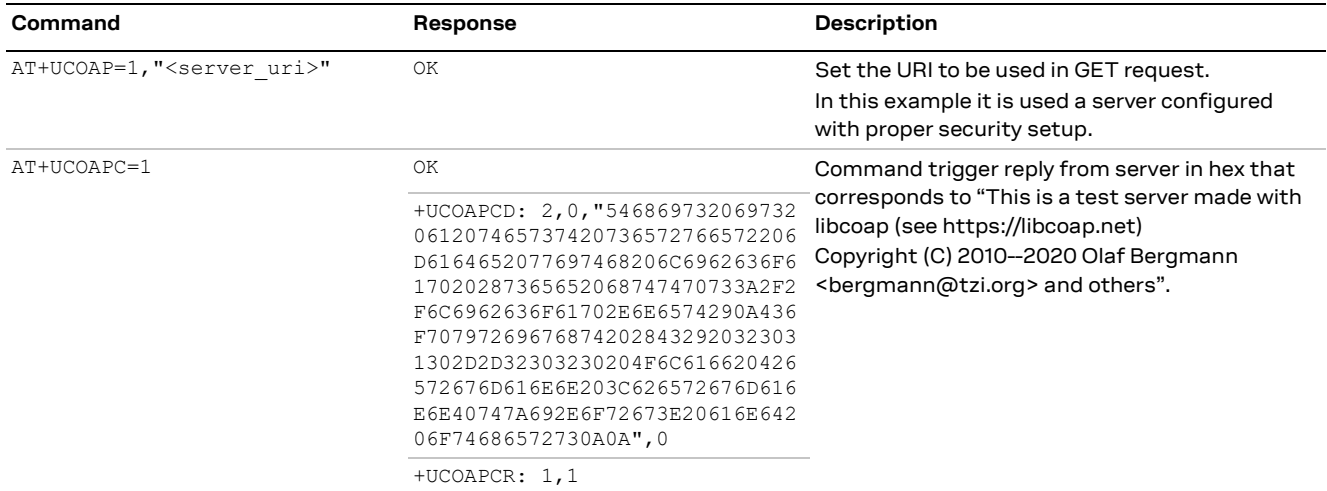

### <span id="page-39-3"></span>**8.5.3 TLS connection**

Even if AT commands are the same, unlike the DTLS connection reported in the previous example, the TLS connection uses TCP protocol and therefore, a dedicated URI must be used for security using TCP (TLS).

**F** Ensure the CoAP server is supporting the TCP extension. This is not guaranteed because the native protocol is UDP. Fort this reason, a dedicated URI should be used, and the user must verify also that the server supports TLS connections.

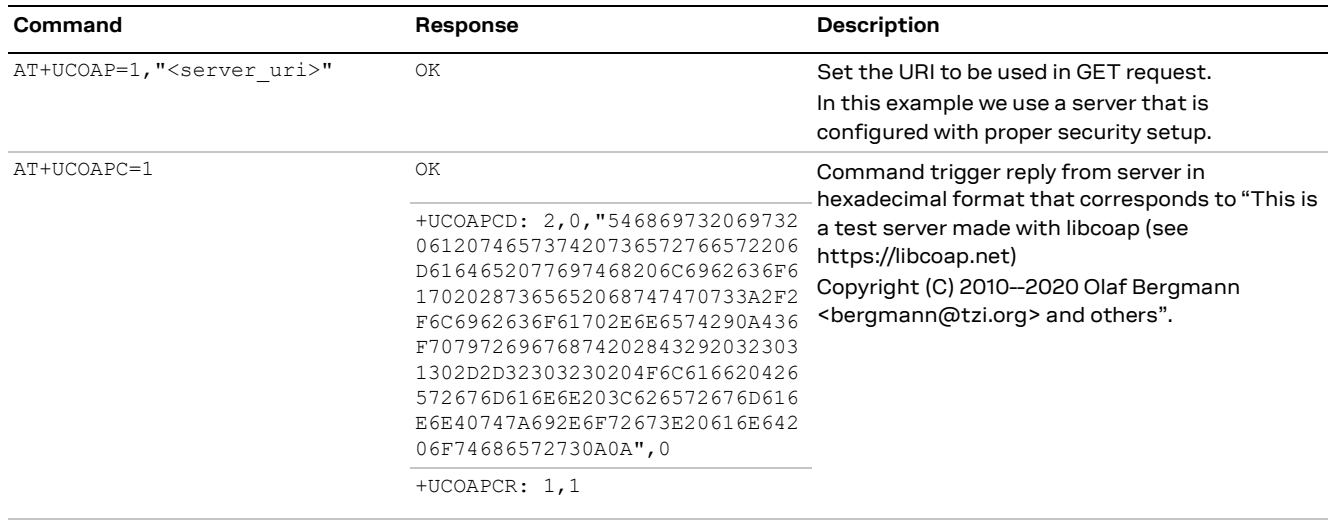

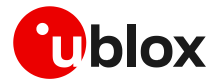

# <span id="page-40-0"></span>**9 FTP**

**☞** Make sure to follow the steps in section [2](#page-7-0) before using the AT commands in this section. This is necessary because a PS data connection must be activated before using FTP AT commands.

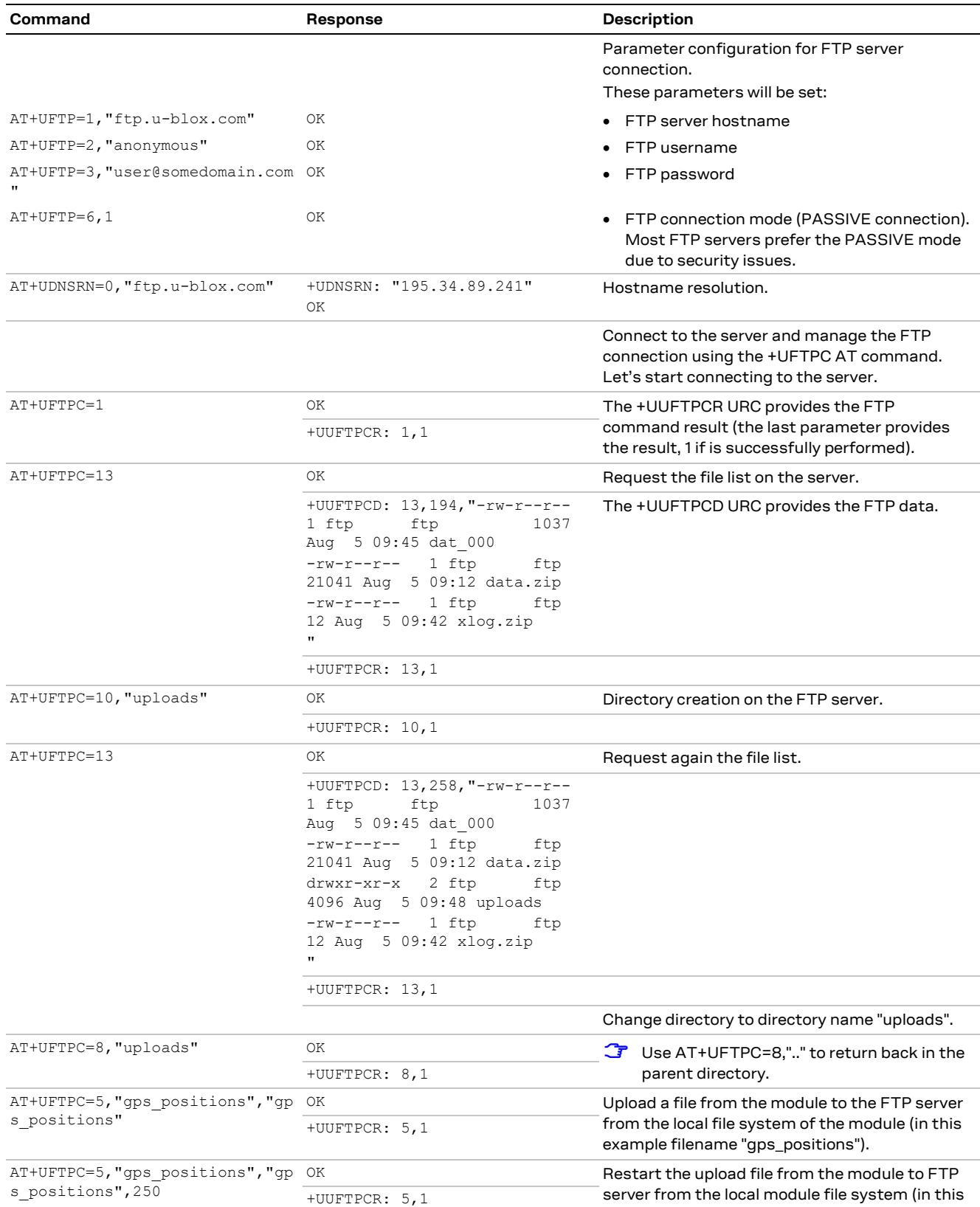

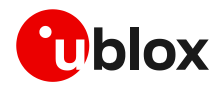

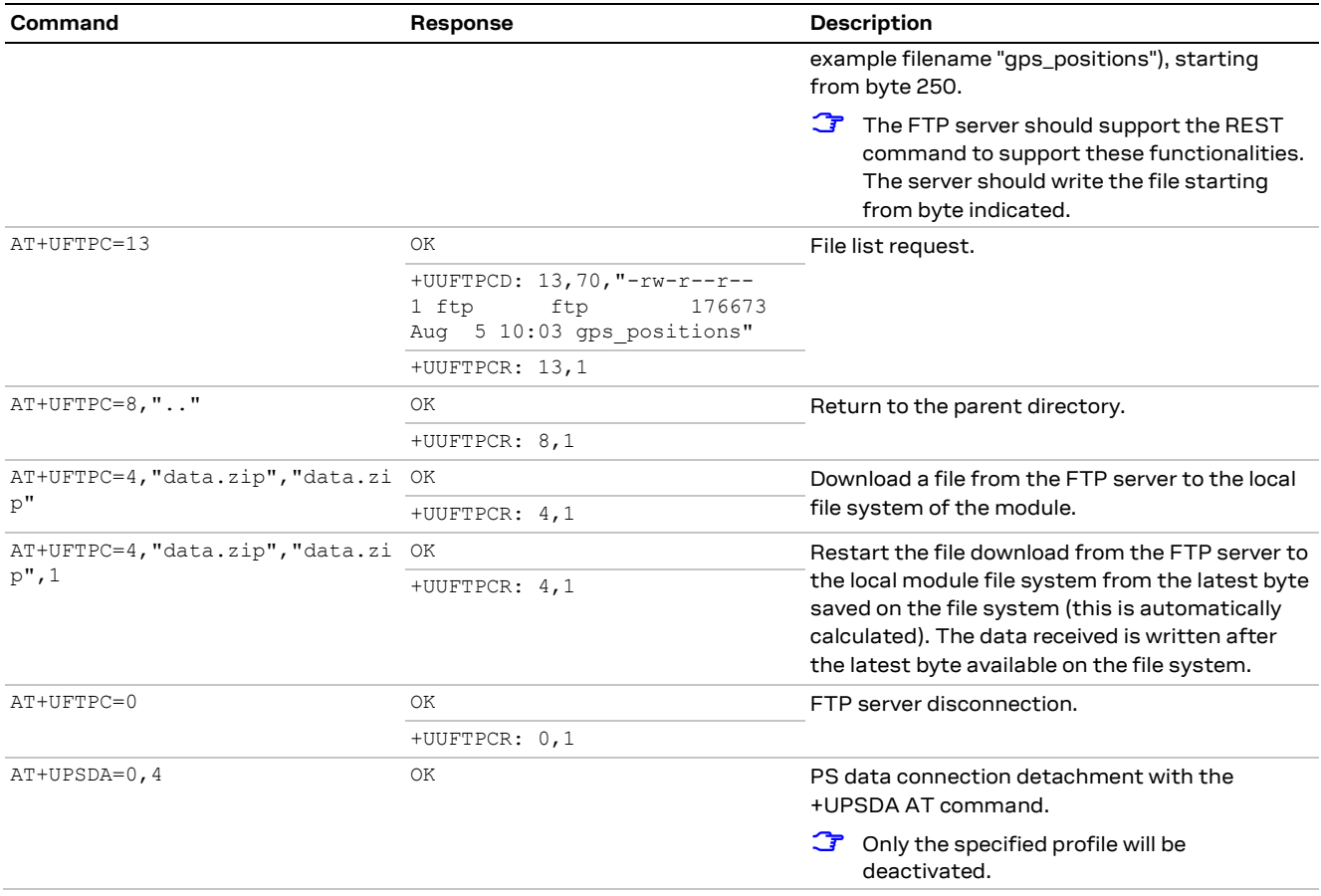

# <span id="page-41-0"></span>**9.1 Direct link**

### <span id="page-41-1"></span>**9.1.1 Retrieve a file from FTP server**

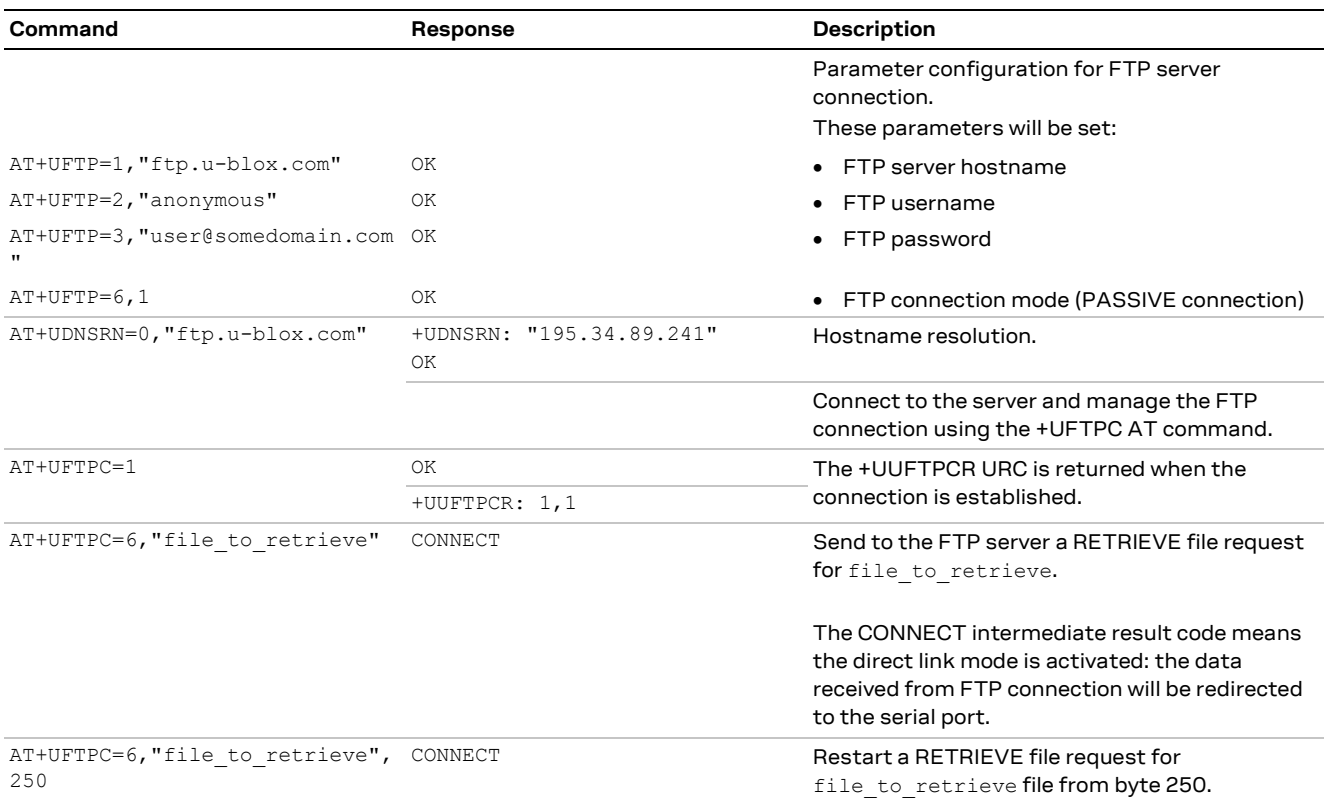

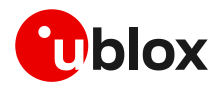

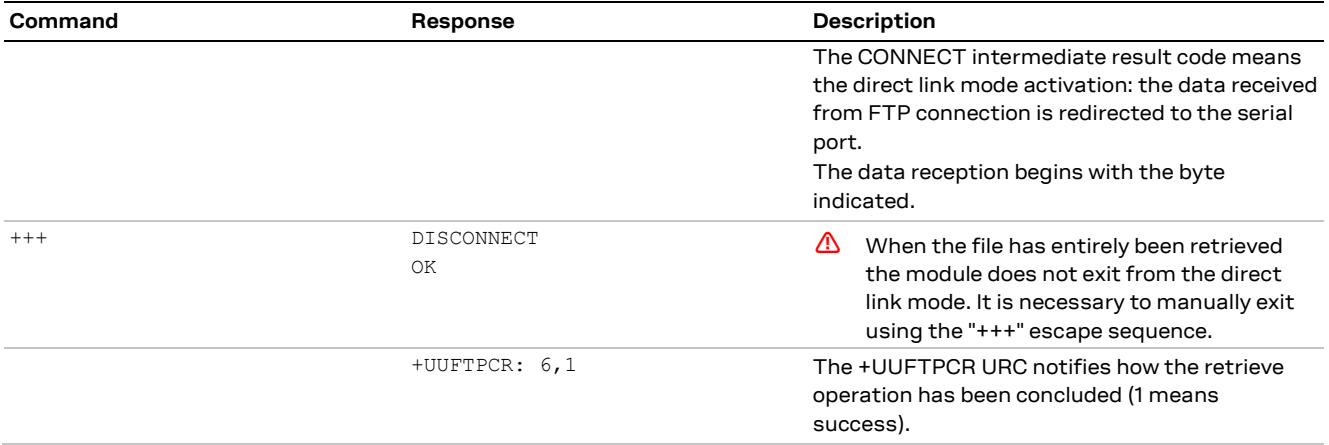

## <span id="page-42-0"></span>**9.1.2 Aborting retrieve file request**

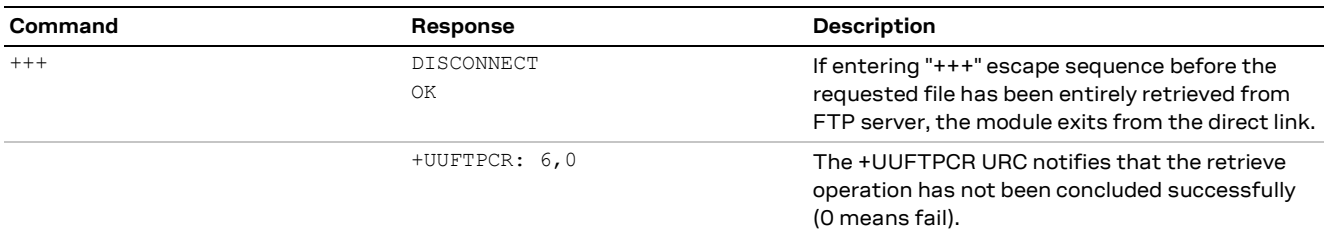

# <span id="page-42-1"></span>**9.1.3 Store a file on FTP server**

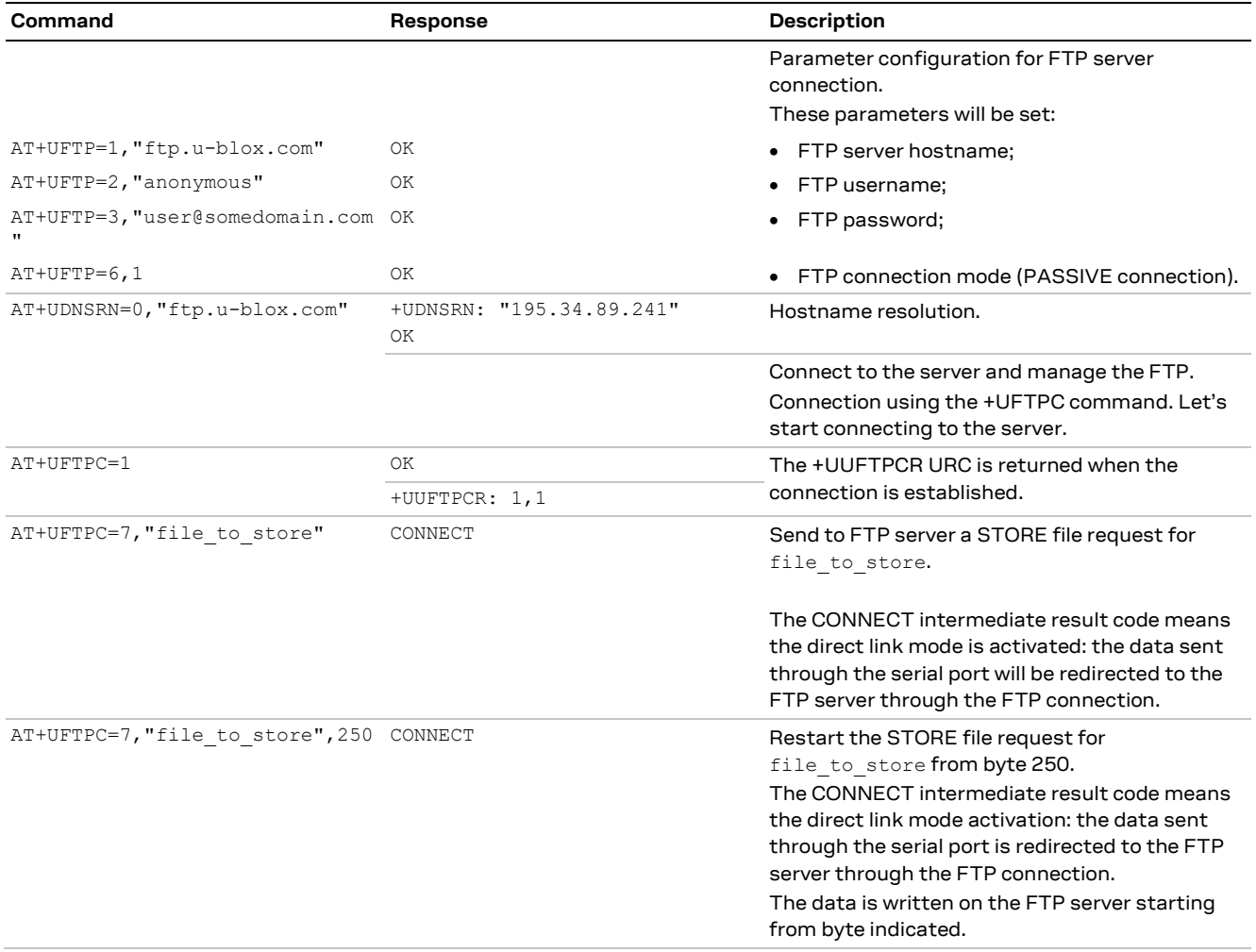

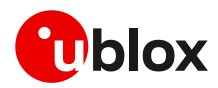

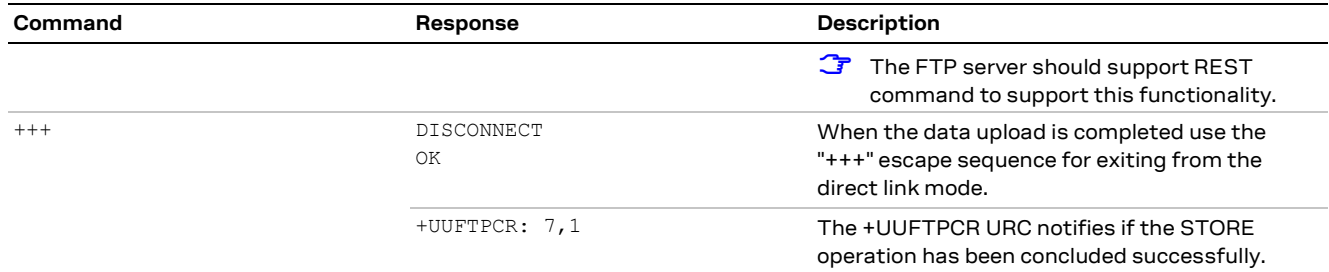

### <span id="page-43-0"></span>**9.1.4 About "+++" escape sequence usage**

To switch from the data mode to the command mode, the application shall send a proper escape sequence to the module. The application can configure the escape sequence by means of the following commands:

- ATS2: this command sets the character used as the escape character (by default it is "+")
- ATS12: this command sets the escape prompt delay (TEPD) timer (by default it is 1 s)

For more details on the AT commands, see the SARA-R5 series AT commands manual [\[3\].](#page-49-10)

The escape sequence must follow certain timing constraints to be distinguished from generic data.

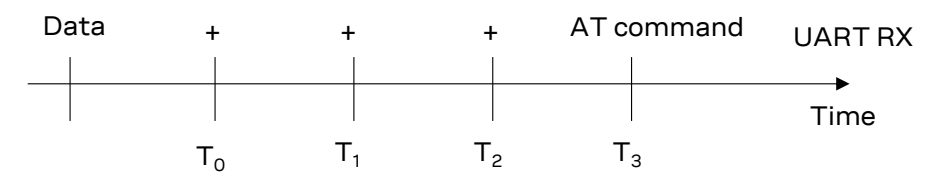

- T0 > TEPD: there must be at least TEPD seconds after the last data byte and the first escape character
- T1 < TEPD: the second escape character must be sent within TEPD seconds after the first escape character
- T2 < TEPD: the third escape character must be sent within TEPD seconds after the second escape character
- T3 > TEPD: There must be at least TEPD seconds after the last escape character and the first AT command

### <span id="page-43-1"></span>**9.2 Using secure option**

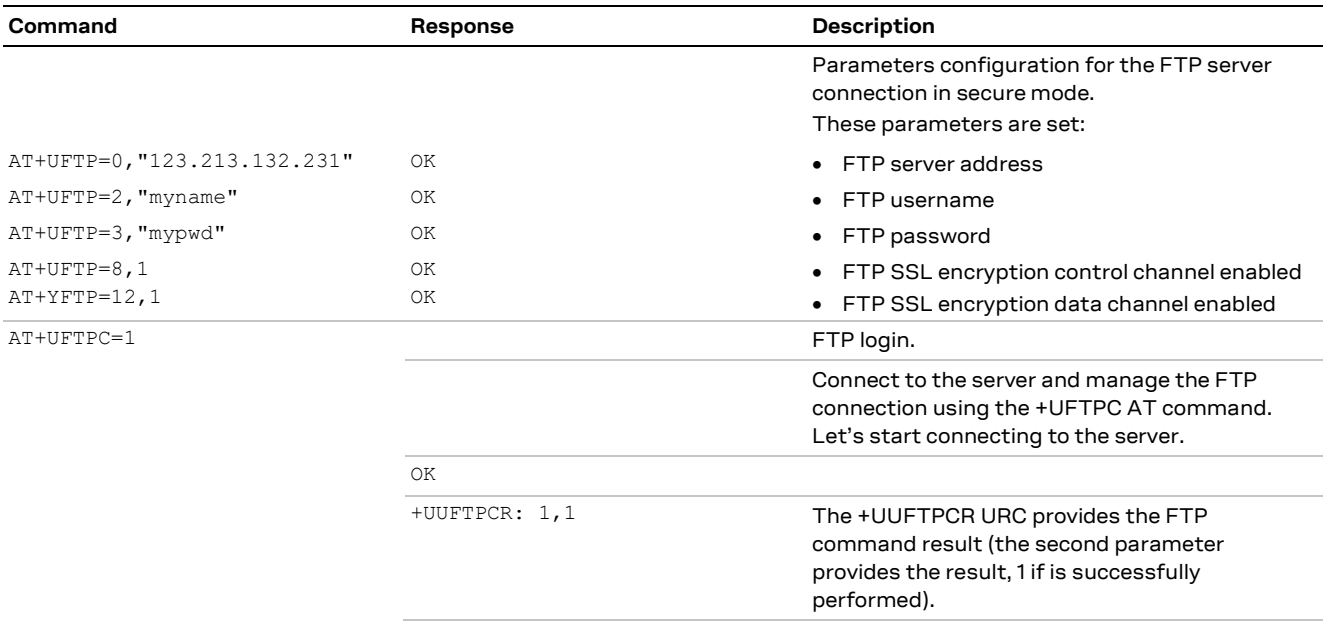

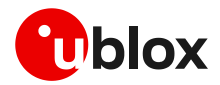

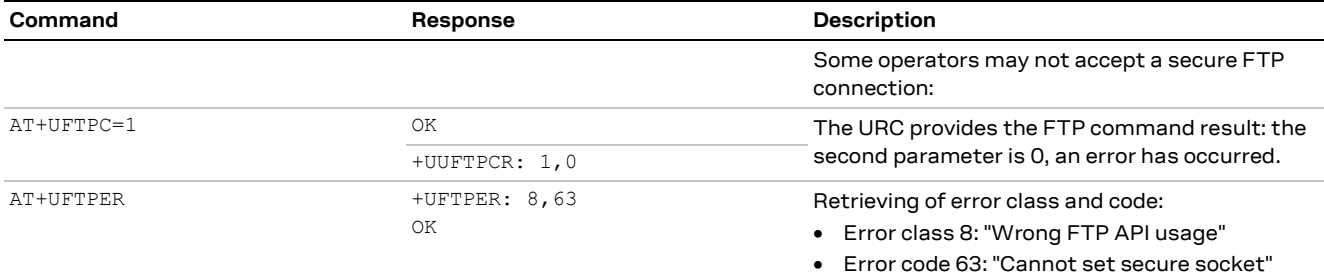

# <span id="page-44-0"></span>**9.3 Error handling**

In case of errors returned in the last FTP operation, it is possible to investigate the type of error using the +UFTPER AT command.

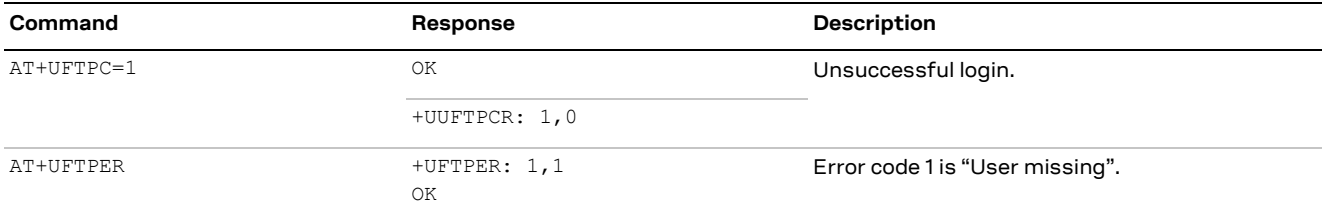

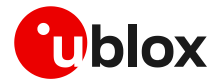

# <span id="page-45-0"></span>**10 HTTP**

**☞** Make sure to follow the steps in section [2](#page-7-0) before using the AT commands in this section. This is necessary because a PS data connection must be activated before using HTTP AT commands.

# <span id="page-45-1"></span>**10.1 Basic setup**

This section shows an example use of the u-blox proprietary +UHTTP and +UHTTPC AT commands. These commands are used for sending requests to a remote HTTP server, receiving the server responses, and transparently storing them in the file system. The supported methods are: HEAD, GET, DELETE, PUT, POST file, and POST data. For detailed AT command descriptions, see the SARA-R5 AT commands manual [\[3\].](#page-49-10)

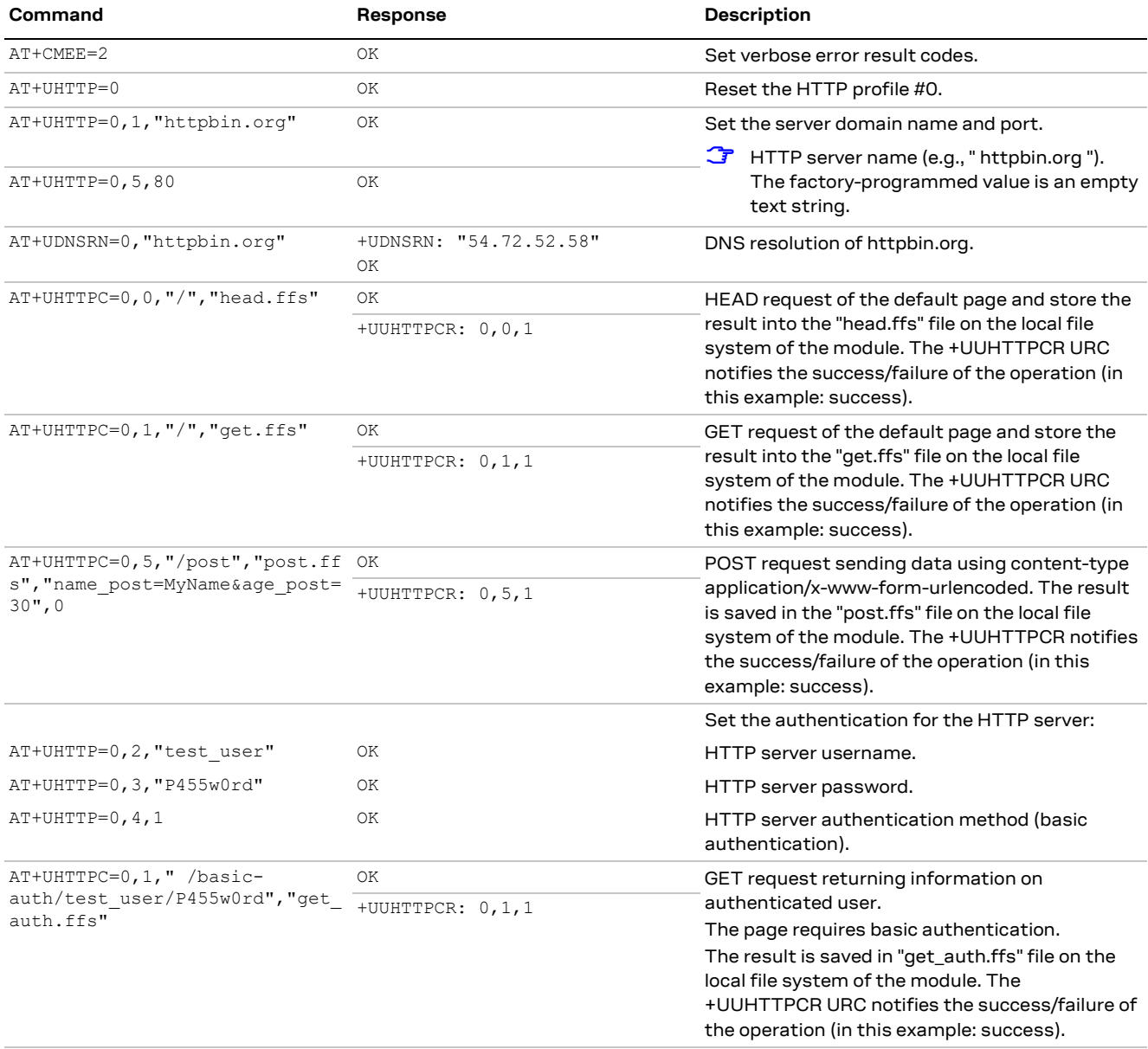

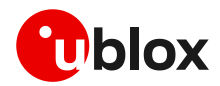

# <span id="page-46-0"></span>**10.2 HTTP POST**

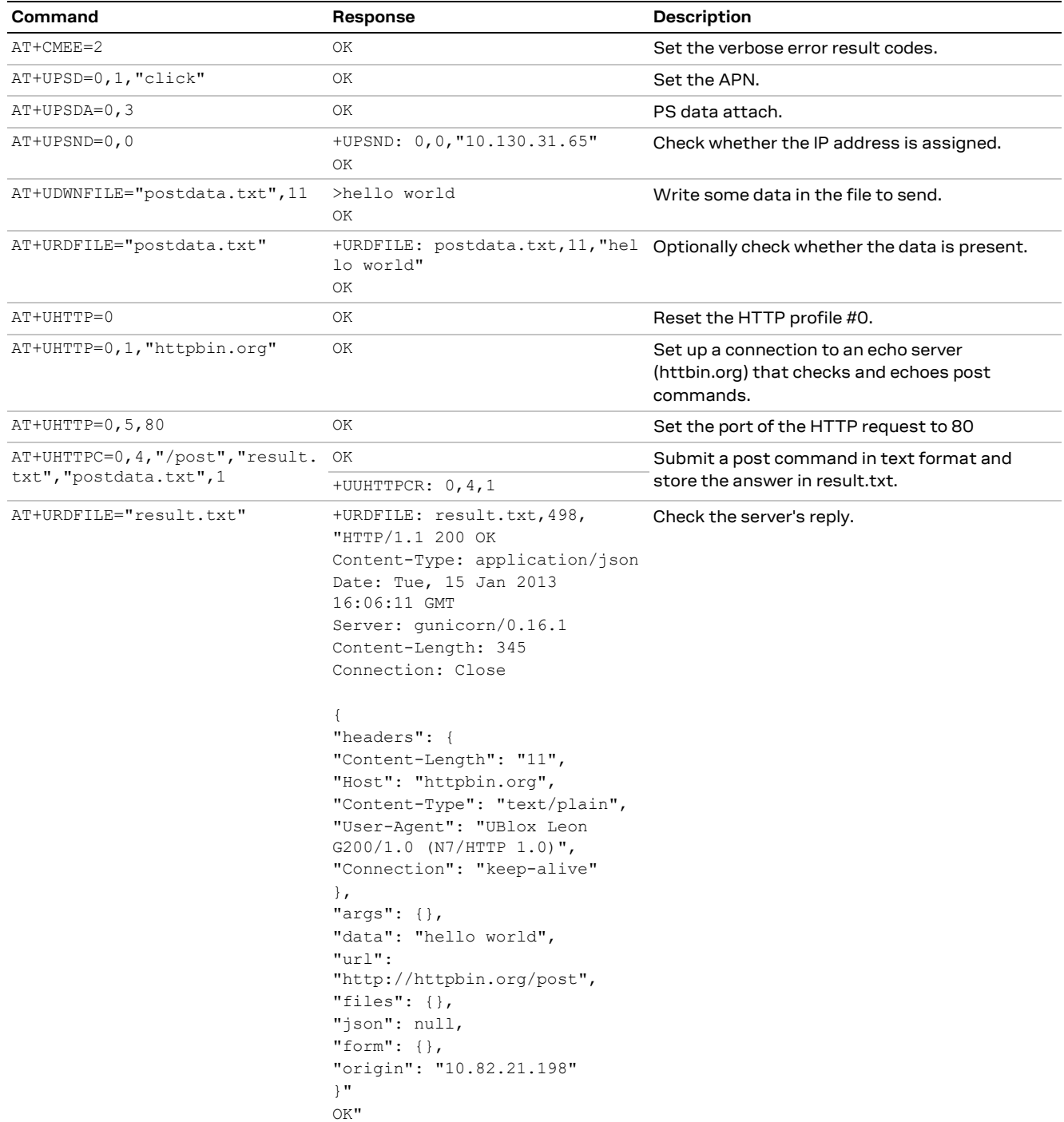

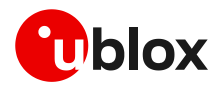

## <span id="page-47-0"></span>**10.3 Error handling**

In case of errors returned in the last HTTP operation of a specified HTTP profile, it is possible to investigate the type of error using the +UHTTPER AT command.

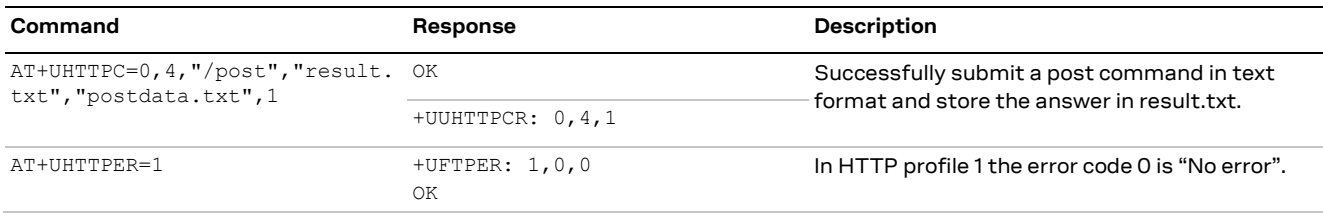

## <span id="page-47-1"></span>**10.4 Secure HTTP**

Configure a secure manager profile before starting a secure HTTP. See section [3](#page-11-0) for further details on this.

The following example reports how to configure the secure HTTP. Only the secure manager profile must be configured, the other HTTP commands will behave as in the case of unencrypted session.

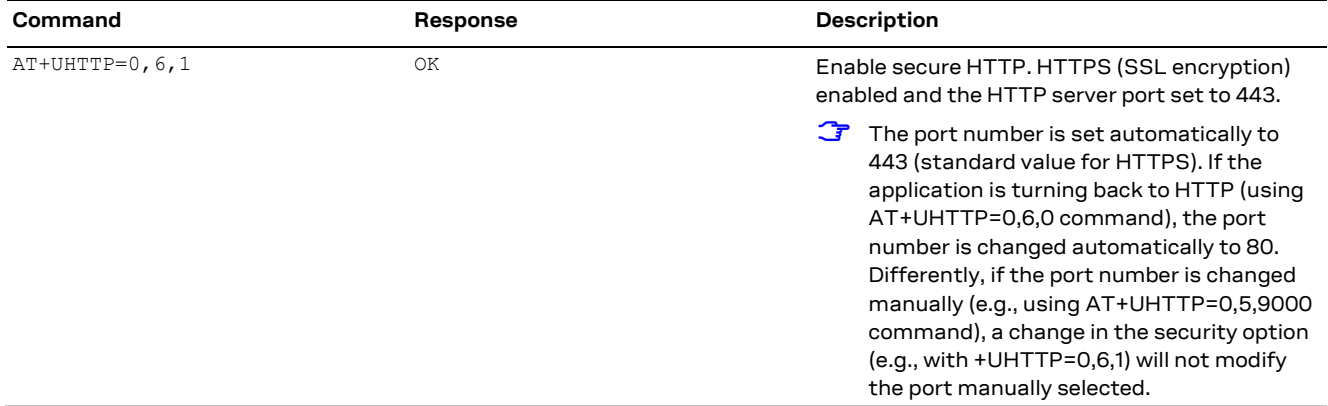

# <span id="page-47-2"></span>**11 LwM2M**

LwM2M application examples are available into the LwM2M objects and commands application note [\[5\].](#page-49-16)

![](_page_48_Picture_0.jpeg)

# <span id="page-48-0"></span>**Appendix**

# <span id="page-48-1"></span>**A Glossary**

![](_page_48_Picture_216.jpeg)

**Table 2: Explanation of the abbreviations and terms used**

![](_page_49_Picture_1.jpeg)

# <span id="page-49-0"></span>**Related documentation**

- <span id="page-49-8"></span>[1] u-blox SARA-R5 series data sheet[, UBX-19016638](https://www.u-blox.com/docs/UBX-19016638)
- <span id="page-49-9"></span>[2] u-blox SARA-R5 series system integration manual[, UBX-19041356](https://www.u-blox.com/docs/UBX-19041356)
- <span id="page-49-10"></span>[3] u-blox SARA-R5 AT commands manual[, UBX-19047455](https://www.u-blox.com/en/docs/UBX-19047455)
- <span id="page-49-2"></span>[4] u-blox SARA-R5 application development guide[, UBX-20009652](https://www.u-blox.com/docs/UBX-20009652)
- <span id="page-49-16"></span>[5] u-blox [LwM2M](https://wiki.u-blox.com/bin/edit/Sandbox/LwM2M?topicparent=Sandbox.CELProdDocs) objects and commands application note[, UBX-18068860](https://www.u-blox.com/docs/UBX-18068860)
- [6] u-blox SARA-R4 application development guide, [UBX-18019856](https://www.u-blox.com/en/docs/UBX-18019856)
- [7] u-blox AT commands examples application note, [UBX-13001820](https://www.u-blox.com/en/docs/UBX-13001820)
- <span id="page-49-4"></span>[8] u-blox security suite application note, [UBX-19030037](https://www.u-blox.com/en/docs/UBX-19030037)
- <span id="page-49-3"></span>[9] SARA-R5 FW update application note, UBX-20033314
- <span id="page-49-7"></span>[10] u-blox EVK-R5 user guide, UBX-19042592
- <span id="page-49-5"></span>[11] u-blox SARA-R5 series GNSS implementation application note, [UBX-20012413](https://www.u-blox.com/en/docs/UBX-20012413)
- [12] RFC 768 User Datagram Protocol (UDP)
- <span id="page-49-12"></span>[13] RFC 7252 - Constrained Application Protocol (CoAP)
- <span id="page-49-13"></span>[14] RFC 6347 - Datagram Transport Layer Security Version 1.2
- <span id="page-49-14"></span>[15] RFC 7959 - Block-Wise Transfers in the Constrained Application Protocol (CoAP)
- <span id="page-49-15"></span>[16] RFC 8323 - Constrained Application Protocol (CoAP) over TCP, TLS, and WebSockets
- <span id="page-49-6"></span>[17] u-blox Multiplexer implementation application note, [UBX-13001887](https://www.u-blox.com/docs/UBX-13001887)
- <span id="page-49-11"></span>[18] RFC 5077 - Transport Layer Security (TLS) Session Resumption without Server-Side State
- **☞** For product change notifications and regular updates of u-blox documentation, register on our website, [www.u-blox.com.](http://www.u-blox.com/)

# <span id="page-49-1"></span>**Revision history**

![](_page_49_Picture_228.jpeg)

![](_page_50_Picture_0.jpeg)

# <span id="page-50-0"></span>**Contact**

#### For complete contact information, visit us at [www.u-blox.com.](http://www.u-blox.com/)

#### **u-blox Offices**

#### **North, Central and South America**

#### **u-blox America, Inc.**

Phone: +1 703 483 3180 E-mail: [info\\_us@u-blox.com](mailto:info_us@u-blox.com)

#### **Regional Office West Coast:**

Phone: +1 408 573 3640 E-mail: [info\\_us@u-blox.com](mailto:info_us@u-blox.com)

#### **Technical Support:**

Phone: +1 703 483 3185 E-mail: [support@u-blox.com](mailto:support@u-blox.com)

#### **Headquarters Europe, Middle East, Africa**

**u-blox AG**  Phone: +41 44 722 74 44 E-mail: [info@u-blox.com](mailto:info@u-blox.com) Support: [support@u-blox.com](mailto:support@u-blox.com)

#### **Asia, Australia, Pacific**

#### **u-blox Singapore Pte. Ltd.**

Phone: +65 6734 3811 E-mail: [info\\_ap@u-blox.com](mailto:info_ap@u-blox.com) Support: [support\\_ap@u-blox.com](mailto:support_ap@u-blox.com)

#### **Regional Office Australia:**

Phone: +61 2 8448 2016 E-mail: [info\\_anz@u-blox.com](mailto:info_anz@u-blox.com) Support: [support\\_ap@u-blox.com](mailto:support_ap@u-blox.com)

#### **Regional Office China (Beijing):**

Phone: +86 10 68 133 545 E-mail: [info\\_cn@u-blox.com](mailto:info_cn@u-blox.com) Support: [support\\_cn@u-blox.com](mailto:support_cn@u-blox.com)

#### **Regional Office China (Chongqing):**

Phone: +86 23 6815 1588 E-mail: [info\\_cn@u-blox.com](mailto:info_cn@u-blox.com) Support: [support\\_cn@u-blox.com](mailto:support_cn@u-blox.com)

#### **Regional Office China (Shanghai):**

Phone: +86 21 6090 4832 E-mail: [info\\_cn@u-blox.com](mailto:info_cn@u-blox.com) Support: [support\\_cn@u-blox.com](mailto:support_cn@u-blox.com)

#### **Regional Office China (Shenzhen):**

Phone: +86 755 8627 1083 E-mail: [info\\_cn@u-blox.com](mailto:info_cn@u-blox.com) Support: [support\\_cn@u-blox.com](mailto:support_cn@u-blox.com)

#### **Regional Office India:**

Phone: +91 80 405 092 00 E-mail: [info\\_in@u-blox.com](mailto:info_in@u-blox.com) Support: [support\\_in@u-blox.com](mailto:support_in@u-blox.com)

#### **Regional Office Japan (Osaka):**

Phone: +81 6 6941 3660 E-mail: [info\\_jp@u-blox.com](mailto:info_jp@u-blox.com) Support: [support\\_jp@u-blox.com](mailto:support_jp@u-blox.com)

#### **Regional Office Japan (Tokyo):**

Phone: +81 3 5775 3850 E-mail: [info\\_jp@u-blox.com](mailto:info_jp@u-blox.com) Support: [support\\_jp@u-blox.com](mailto:support_jp@u-blox.com)

#### **Regional Office Korea:**

Phone: +82 2 542 0861 E-mail: [info\\_kr@u-blox.com](mailto:info_kr@u-blox.com) Support: [support\\_kr@u-blox.com](mailto:support_kr@u-blox.com)

#### **Regional Office Taiwan:**

Phone: +886 2 2657 1090 E-mail: [info\\_tw@u-blox.com](mailto:info_tw@u-blox.com) Support: [support\\_tw@u-blox.com](mailto:support_tw@u-blox.com)